# **SERVISNÍ SMLOUVA**

uzavřená v souladu s § 1746 odst. 2 zákona č. 89/2012 Sb., občanský zákoník, ve znění pozdějších předpisů (dále jen "**OZ**")

mezi stranami:

#### **Česká republika – Státní ústav pro kontrolu léčiv**, organizační složka státu

IČ: 00023817 se sídlem: Šrobárova 48, 100 41, Praha 10 zastoupena: Mgr. Irenou Storovou, MHA, ředitelkou bankovní spojení, č.ú.: 623101/0710 (dále jen "**Objednatel**")

a

#### **DERS Group s.r.o.**

IČ: 27513149 DIČ: CZ27513149 se sídlem: Řehořova 932/27, 130 00 Praha 3 Žižkov zastoupen: XXX bankovní spojení: XXX (dále jen "**Poskytovatel**")

(Objednatel a Poskytovatel dále společně také jen jako "**smluvní strany**")

#### **Preambule**

Objednatel vyhlásil jako zadavatel veřejné zakázky výběrové řízení č. ZMR23/2022 "Servisní podpora systému pro zpracování správních řízení a databáze léčivých přípravků", v němž byla nabídka podaná Poskytovatelem vyhodnocena jako nejvýhodnější, a proto Objednatel s Poskytovatelem jako vybraným dodavatelem uzavírá tuto smlouvu o poskytování servisní podpory systému pro zpracování správních řízení a databáze léčivých přípravků (dále jen "**Smlouva**"):

#### **Článek 1.**

#### **Předmět a účel Smlouvy**

1.01 Touto Smlouvou se Poskytovatel zavazuje poskytovat Objednateli služby spočívající v servisní podpoře systému pro zpracování správních řízení a databáze léčivých přípravků, vytvořeného na základě smlouvy o dílo, uzavřené na základě výsledků zadávacího řízení č. VZ02/2007 "Systém pro zpracování správních řízení a databáze

LP" a na základě smlouvy o dílo, uzavřené na základě výsledků zadávacího řízení č. VZ57/2012 "Rozšíření funkcionalit a servisní podpora systému pro zpracování správních řízení a databáze léčivých přípravků" (dále jen "Systém"), po dobu 18 měsíců od data účinnosti této Smlouvy. Služby servisní podpory budou poskytovány v následujícím rozsahu:

- a) Zajištění úrovně dostupnosti Systému,
- b) Provozní podpora,
- c) Proaktivní monitoring,
- d) Identifikace a odstranění kritických závad,
- e) Identifikace a odstranění závažných závad,
- f) Identifikace a odstranění ostatních závad,
- g) Identifikace a specifikace změny,
- h) Produktová podpora Systému pro SW třetích stran,
- i) Vedení dokumentace,
- j) Oznámení incident narušení ochrany osobních údajů,
- k) Oznámení incident narušení kybernetické bezpečnosti,

(dále jen souhrnně "**Služby**", jednotlivě "**Služba**").

Bližší specifikace jednotlivých Služeb a režimu jejich poskytování je obsažena v čl. 2 a v Příloze č. 1 této Smlouvy, která je její nedílnou součástí.

- 1.02 Rozsah a funkcionality Systému, jeho technická specifikace a parametry jsou dány provozní dokumentací Systému, která tvoří Přílohu č. 2 této Smlouvy. Poskytovatel je povinen poskytovat Služby v rozsahu této Smlouvy i pro další části řešení Systému, které vzniknou v důsledku poskytování Služeb během trvání této Smlouvy. Předmětem této Smlouvy nejsou změny či úpravy Systému, kterými by došlo k zásahům do autorského díla ve smyslu zákona č. 121/2000 Sb., autorského zákona, ve znění pozdějších předpisů.
- 1.03 Objednatel se zavazuje za Služby poskytované v souladu s touto Smlouvou zaplatit Poskytovateli sjednanou cenu.
- 1.04 Objednatel v souladu s § 4a odst. 1 zákona č. 181/2014 Sb., o kybernetické bezpečnosti a o změně souvisejících zákonů, ve znění pozdějších předpisů (dále jen "**ZoKB**") informuje Poskytovatele, že Systém je významným informačním systémem ve smyslu § 2 písm. d) ZoKB a Objednatel je ve smyslu § 2 písm. e) ZoKB správcem tohoto Systému, přičemž Poskytovatel bere toto na vědomí. V tomto smyslu se Poskytovatel stává významným dodavatelem dle § 2 písm. n) vyhlášky č. 82/2018 Sb. a při plnění této Smlouvy je povinen plnit Bezpečnostní pravidla pro významné dodavatele, které tvoří Přílohu č. 4 této Smlouvy. V případě rozporu mezi ustanovením Smlouvy a ustanovením Přílohy č. 4 je rozhodující ustanovení Smlouvy. V případě rozporu mezi ustanovením Přílohy č. 1 a ustanovením Přílohy č. 4 je rozhodující ustanovení Přílohy č. 1.
- 1.05 Účelem této Smlouvy je zajištění plnění úkolů vyplývajících z kompetencí vymezených Objednateli platnými právními předpisy, zejména zákonem č. 378/2007 Sb., o léčivech a o změnách některých souvisejících zákonů (zákon o léčivech), ve znění pozdějších předpisů (dále jen "**ZoL**"), a zákonem č. 48/1997 Sb., o veřejném zdravotním pojištění a

o změně a doplnění některých souvisejících zákonů, ve znění pozdějších předpisů (dále jen "**ZoVZP**"), prostřednictvím spolehlivého a bezvadného provozu Systému.

## **Článek 2.**

#### **Režim a doba poskytování Služeb**

- 2.01 Služby dle odst. 1.01 písm. a) až k) budou poskytovány po celou dobu účinnosti této Smlouvy ve dvou režimech dle níže uvedené tabulky, tj. část Služeb bude poskytována nepřetržitě v režimu 24×7, tj. 24 hodin denně po 7 dní v týdnu (označena jako "N") a část Služeb bude poskytována v pracovní dny od 8:00 do 17:00 hodin (označena jako "P").
- 2.02 Požadavky na dostupnost či odezvy pro jednotlivé Služby uvedené v Příloze č. 1 této Smlouvy jsou započitatelné pouze v rámci času uvedeného v odstavci 2.01. započítávaný čas poskytované Služby označené jako "P" se každý pracovní den v 17:00 hodin pozastavuje.

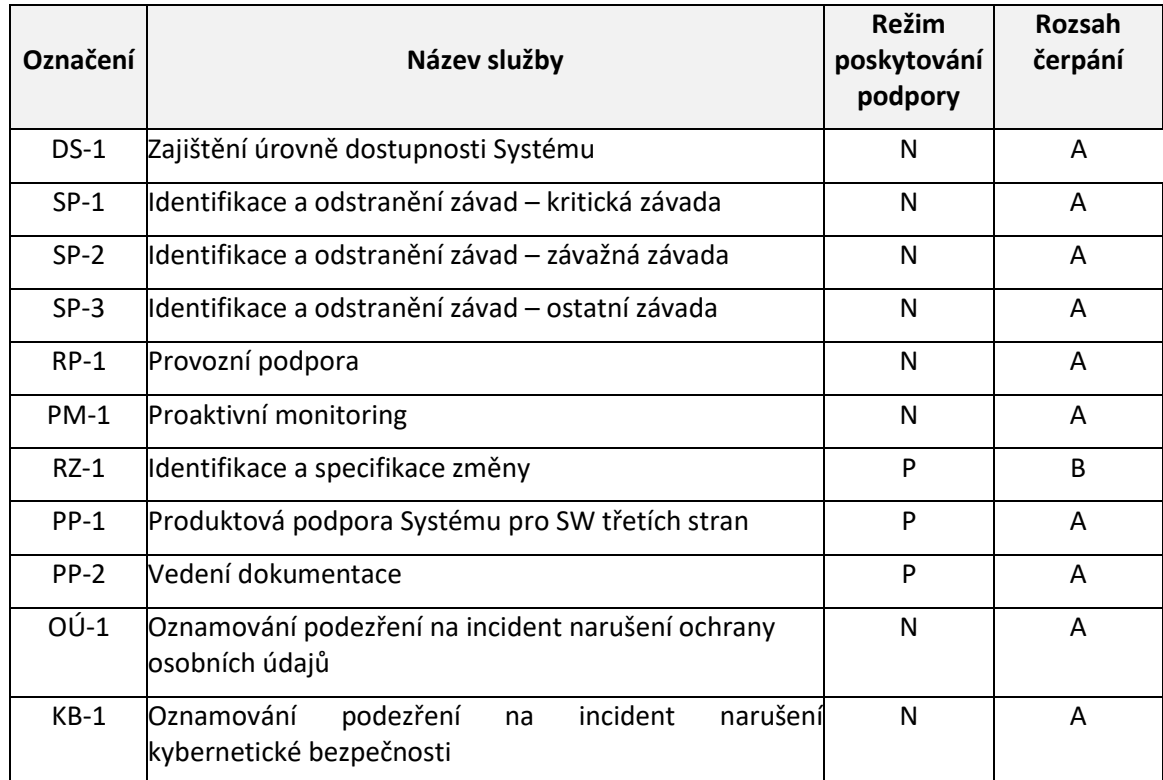

- 2.03 Rozsah čerpání Služeb dle odstavce 2.02, označených jako "A", není v rámci měsíční paušální platby dle odst. 5.01 časově omezen.
- 2.04 Rozsah čerpání Služeb dle odstavce 2.02, označených jako "B", je v rámci měsíční paušální platby dle odst. 5.01 časově omezen a to na 5 člověkodnů (dále jen "**ČD**") za kalendářní měsíc. Nevyčerpanou část ČD v rámci kalendářního měsíce lze převádět a kumulovat po celou dobu platnosti a účinnosti této Smlouvy. Služby označené jako "B" lze následně čerpat z takto převedených ČD i nad výše uvedený limit 5 ČD za kalendářní měsíc. Podkladem pro čerpání ČD na Služby dle odstavce 2.02, označené jako "B", budou záznamy o vyřešení požadavku v informačním systému Objednatele, který je určen k vzájemné komunikaci s Poskytovatelem při poskytování Služeb podle této Smlouvy (dále jen "**Helpdesk**").
- 2.05 Čerpání ČD neobsahuje projektový management (projektové řízení) ani realizaci schůzek v rámci plnění této veřejné zakázky. Tyto služby ze strany Poskytovatele jsou

považovány za implicitní součást poskytovaných Služeb a odměna za jejich poskytování je součástí měsíční paušální platby podle odst. 5.01.

- 2.06 Jeden ČD je 8 člověkohodin. Jedna člověkohodina je jedna hodina práce jednoho člověka.
- 2.07 Akceptace výsledku realizace každé objednávky na Služby označené v odst. 2.02 jako RZ-1 bude probíhat samostatně následujícím způsobem:
	- i. Výsledek realizace každé objednávky včetně veškeré dokumentace a výstupů (dále jen "**předmět akceptace**") musí být Poskytovatelem předán Objednateli k akceptaci ve lhůtě dle Přílohy č. 1 této Smlouvy. O této skutečnosti bude Poskytovatelem proveden zápis o předání k akceptaci v Helpdesku.
	- ii. Ve lhůtě 10 pracovních dnů od data zápisu o předání k akceptaci do Helpdesku, provede Objednatel posouzení, zda byl předmět akceptace proveden v souladu s příslušnou objednávkou.
	- iii. V případě, že Objednatel nevznese k předmětu akceptace žádné připomínky ani mu nevytkne žádné vady, zaznamená Objednatel akceptaci v Helpdesku. Tímto krokem bude konstatována akceptace předmětu akceptace, tj. výsledku realizace příslušné objednávky bez výhrad a potvrzeno její převzetí Objednatelem.
	- iv. V případě, že Objednatel vznese k předmětu akceptace připomínky či mu vytkne vady, uvede je v dokumentu s výhradami a učiní o tom zápis v Helpdesku, a to s přesnou specifikací a s uvedením, zda se jedná o připomínku či vadu. Poskytovatel je v takovém případě povinen zapracovat tyto připomínky do předmětu akceptace, resp. odstranit vytknuté vady předmětu akceptace, ve lhůtě 6 pracovních dnů od jejich vznesení. Ve stejné lhůtě předloží Poskytovatel předmět akceptace Objednateli k opětovné akceptaci, což bude uvedeno zápisem v Helpdesku. V případě, že Objednatel nevznese v rámci opětovné akceptace žádné připomínky k předmětu akceptace ani mu nevytkne žádné vady, bude postupováno dle bodu iii. V případě, že Objednatel vznese v rámci opětovného posouzení k předmětu akceptace znovu připomínky či mu vytkne znovu vady, bude postupováno stejně, jako je uvedeno v tomto bodu iv. Tento postup lze opakovat za podmínek uvedených v bodě v.
	- v. Postup dle bodu iv. lze v rámci jednoho akceptačního řízení opakovat nejvýše třikrát. Nebude-li po třetím opětovném předložení předmětu akceptace Objednateli k akceptaci konstatována Objednatelem akceptace předmětu akceptace bez výhrad, je Poskytovatel povinen uhradit Objednateli smluvní pokutu podle odst. 10.05. Ve lhůtě 6 pracovních dnů ode dne zápisu Objednatele do Helpdesku, jímž vznesl připomínky nebo vytknul vady k předmětu akceptace, který byl Poskytovatelem potřetí opětovně předložen k akceptaci, je Poskytovatel povinen předložit předmět akceptace Objednateli znovu k navazující akceptaci.

V novém navazujícím akceptačním řízení se dále postupuje opětovně dle bodu ii. až v. tohoto odstavce.

vi. Opakované uplatnění smluvní pokuty dle bodu v. v rámci akceptace jedné objednávky bude považováno za porušení této Smlouvy podstatným způsobem ve smyslu § 2002 OZ.

#### **Článek 3.**

#### **Práva a povinnosti Poskytovatele**

- 3.01 Poskytovatel bude poskytovat Služby dle této Smlouvy na svou vlastní odpovědnost a bude poskytovat všechny ekonomické, materiální a lidské prvky tak, aby byl naplněn účel této Smlouvy.
- 3.02 Po celou dobu poskytování Služeb dle této Smlouvy se Poskytovatel zavazuje poskytovat tyto Služby v nejvyšší kvalitě, zavazuje se postupovat s odbornou péčí a s přihlédnutím k zájmům Objednatele.
- 3.03 Poskytovatel se zavazuje dbát pokynů Objednatele. Poskytovatel je povinen bezodkladně oznámit Objednateli všechny okolnosti, které zjistí při své činnosti dle této Smlouvy, a které mohou mít vliv na poskytování Služeb dle této Smlouvy nebo na vydání pokynů Objednatele či jejich změnu. Poskytovatel vždy upozorní Objednatele na případnou nevhodnost jeho pokynů; v případě, že Objednatel přes upozornění Poskytovatele na splnění svých pokynů trvá, je Poskytovatel v odpovídajícím rozsahu zproštěn odpovědnosti za případné vady plnění vzniklé prokazatelně v důsledku provedení takových nevhodných pokynů.
- 3.04 Poskytovatel se zavazuje předat Objednateli bez zbytečného odkladu po uzavření této Smlouvy seznam osob, které se budou podílet na poskytování Služeb dle této Smlouvy, a to jak svých pracovníků, tak i pracovníků případného poddodavatele. Seznam bude vyhotoven pro účely zajištění přístupu do objektu Objednatele. V seznamu budou osoby označeny jménem a příjmením a bude u nich uvedeno označení jejich zaměstnavatele (popř. kontraktora, pokud se nejedná o pracovněprávní vztah). Poskytovatel je povinen předat tento seznam osob Objednateli s výslovným písemným souhlasem těchto osob se zpracováním jejich osobních údajů Objednatelem pro účely zajištění jejich přístupu do objektu Objednatele a pro zajištění přístupu k příslušným částem informačního systému Objednatele. Při porušení této povinnosti nese Poskytovatel plnou odpovědnost dle platných právních předpisů týkajících se ochrany osobních údajů. Objednatel se zavazuje, že bude zpracovávat tyto osobní údaje pouze pro potřeby realizace Služeb a v souladu s platnými právními předpisy, a to až do odvolání souhlasu písemnou formou. Určení konkrétní pracovní doby a doby pohybu osob poskytujících Služby dle této Smlouvy v místech Objednatele je Poskytovatel povinen předem domluvit s Objednatelem, o čemž bude pořízen zápis stvrzený podpisy oprávněných osob. Seznam osob je Poskytovatel povinen v případech jakýchkoliv personálních změn neprodleně předat aktualizovaný Objednateli.
- 3.05 V případě, že pro plnění předmětu této Smlouvy bude Poskytovatel požadovat pro své zaměstnance nebo zaměstnance svého poddodavatele přístupová oprávnění k informačním systémům Objednatele, zavazuje se Poskytovatel neprodleně po vzniku takové potřeby předat Objednateli vyplněnou a podepsanou žádost o přístup do informačního systému Objednatele pro osoby, které se budou podílet na plnění této Smlouvy, a to jak svých pracovníků, tak i pracovníků případného poddodavatele. V případě, že v průběhu plnění této Smlouvy bude Poskytovatel požadovat změnu v osobách přistupujících k informačním systémům Objednatele, je vždy povinen nejprve podat žádost o ukončení přístupu do informačního systému pro osobu/osoby, jejichž oprávnění má být zrušeno, a současně podat novou žádost o přístup do informačního

systému pro osobu/osoby, které mají přístupová oprávnění nově nabýt. Poskytovatel je povinen podávat žádosti o přístup/ukončení přístupu do informačního systému Objednatele na formuláři, který je Přílohou č. 3 této Smlouvy. Žádost bude ze strany Objednatele posouzena nejpozději do dvou pracovních dnů následujících po dni jejího doručení. Objednatel si může při procesu posuzování žádosti vyžádat další informace o účelu vydání žádosti. Kopii schválené nebo zamítnuté žádosti předá Objednatel Poskytovateli.

- 3.06 V souvislosti s přístupy do informačního systému Objednatele je Poskytovatel dále povinen dodržovat následující povinnosti:
	- Poskytovatel je povinen zajistit a odpovídá po celou dobu plnění této Smlouvy Objednateli za to, že do příslušných částí informačního systému Objednatele budou přistupovat pouze osoby, pro něž byla podána žádost o přístup do informačního systému a tato žádost byla schválena manažerem bezpečnosti informací Objednatele (dále jen "MBI"). Objednatel je kdykoli v průběhu plnění této Smlouvy oprávněn kontrolovat, které osoby skutečně přistupují do příslušné části jeho informačního systému, a Poskytovatel je v takovém případě vždy povinen tuto informaci Objednateli poskytnout a doložit. Porušení této povinnosti Poskytovatelem je považováno za porušení smluvních povinností Poskytovatele podstatným způsobem.
	- Přidělená oprávnění smí využívat pouze osoba, pro niž byla žádost schválena ze strany MBI. Tato osoba nesmí přidělená oprávnění předat žádné jiné osobě. Porušení této povinnosti je považováno za porušení smluvních povinností Poskytovatele podstatným způsobem.
	- Při ukončení pracovního poměru osoby, která měla udělena přístupová práva, k Poskytovateli či jeho poddodavateli, je Poskytovatel povinen podat žádost o ukončení přístupu této osoby do informačního systému Objednatele, a to nejpozději do dvou pracovních dnů od okamžiku, kdy rozhodná skutečnost nastane. Stejně je Poskytovatel povinen postupovat v případech, kdy pomine důvod nebo potřeba přístupu příslušné osoby Poskytovatele či jeho poddodavatele do informačního systému Objednatele. Porušení této povinnosti je považováno za porušení smluvních povinností Poskytovatele podstatným způsobem.
- 3.07 Poskytovatel je povinen účastnit se jednání svolaných Objednatelem, která se týkají poskytování Služeb dle této Smlouvy. Pokud není specifikováno jinak, účastní se za Poskytovatele takového jednání vždy osoba oprávněná jednat za Poskytovatele ve věcech plnění této Smlouvy dle odst. 15.01.
- 3.08 Poskytovatel se zavazuje při plnění dle této Smlouvy spolupracovat s odborníky, které určí Objednatel, tak aby bylo dosaženo účelu této Smlouvy.
- 3.09 Poskytovatel potvrzuje, že ke dni podpisu této Smlouvy má uzavřenu pojistnou smlouvu na pojištění odpovědnosti za škodu způsobenou při výkonu své podnikatelské činnosti na minimální částku 10.000.000,- Kč (slovy deset miliónů korun českých) se spoluúčastí nejvýše 10 %, a že tuto pojistnou smlouvu bude udržovat účinnou po dobu trvání této Smlouvy a dále nejméně 6 měsíců po ukončení činnosti podle této Smlouvy. Na žádost Objednatele je Poskytovatel bez zbytečného odkladu povinen předložit Objednateli pojistnou smlouvu či pojistný certifikát příslušné pojišťovny.
- 3.10 Poskytovatel se zavazuje dodržovat veškeré povinnosti v oblasti kybernetické bezpečnosti uložené mu jako provozovateli Systému právním řádem České republiky, zejména pak ZoKB a vyhláškou č. 82/2018 Sb., o bezpečnostních opatřeních, kybernetických bezpečnostních incidentech, reaktivních opatřeních, náležitostech podání v oblasti kybernetické bezpečnosti a likvidaci dat (vyhláška o kybernetické

bezpečnosti) (dále jen "vyhláška o KB"). Dodržování povinností dle věty první je Poskytovatel povinen kdykoliv na vyžádání Objednatele prokázat.

- 3.11 Poskytovatel se zavazuje při poskytování Služeb dle této Smlouvy dodržovat veškerá nezbytná opatření k zabránění vzniku případných škod na majetku Objednatele či na zdraví jeho zaměstnanců.
- 3.12 Poskytovatel je povinen na výzvu Objednatele umožnit jemu pověřeným zaměstnancům či Objednatelem určeným třetím osobám provedení auditu plnění požadavků vyhlášky o KB, tedy zjištění náležitostí plnění ustanovení této Smlouvy a požadavků legislativy v oblasti kybernetické bezpečnosti. Oznámení o provedení auditu bude Poskytovateli doručeno nejméně 5 kalendářních dnů před termínem zahájení auditu.
- 3.13 Poskytovatel je povinen neprodleně informovat Objednatele o veškerých krocích orgánu státní správy vykonávajícího kontrolu v oblasti kybernetické bezpečnosti (dále jen "Úřad") vůči Poskytovateli, zejména pak neprodleně informovat Objednatele o provádění a výsledcích kontrol u Poskytovatele a o případném uložení nápravných opatření ze strany Úřadu.
- 3.14 Poskytovatel se zavazuje do 10 pracovních dnů od data uzavření této Smlouvy zaslat Objednateli písemné oznámení, zda je zaměstnavatelem zaměstnávajícím více než 50 % zaměstnanců na zřízených nebo vymezených chráněných pracovních místech (viz § 75 zákona č. 435/2004 Sb. o zaměstnanosti, ve znění pozdějších předpisů), kteří jsou osobami se zdravotním postižením, nebo zda je osobou se zdravotním postižením a zároveň osobou samostatně výdělečně činnou, která nemá žádné zaměstnance. Poskytovatel je povinen zaslat Objednateli toto oznámení i v případě, že podmínky dle předchozí věty nesplňuje (v takovém případě zašle negativní oznámení). Dojde-li během platnosti této Smlouvy k jakékoli změně oznámeného stavu, je Poskytovatel povinen do 10 pracovních dnů ode dne, kdy tato skutečnost prokazatelně nastala, zaslat Objednateli písemné ohlášení této změny.
- 3.15 Poskytovatel se zavazuje nejpozději do 5 kalendářních dnů od doručení žádosti Objednatele předat Objednateli provozní dokumentaci Systému. Provozní dokumentací dle tohoto odstavce se rozumí data, provozní údaje a informace, které má Poskytovatel k dispozici v souvislosti s poskytováním servisní podpory Systému, zejména pak:
	- a) aktuální administrátorská a uživatelská dokumentace Systému,
	- b) informace o přístupových oprávněních do Systému a veškerá administrátorská hesla k Systému,
	- c) záznamy provozních deníků ve formátu XML za celé období poskytování servisní podpory Systému.

Poskytovatel se zavazuje výše uvedenou provozní dokumentaci Systému předat v aktuálním znění ke dni ukončení této Smlouvy, a to i bez předchozí žádosti Objednatele.

3.16 Poskytovatel se zavazuje poskytnout Objednateli nebo novému poskytovateli servisní podpory Systému součinnost spočívající zejména v odborné pomoci a konzultacích, nezbytných pro zajištění nepřetržité servisní podpory Systému v souvislosti s převzetím servisní podpory Systému novým poskytovatelem. Tuto součinnost bude Poskytovatel poskytovat po dobu 6 měsíců od pozbytí platnosti této Smlouvy.

## **Článek 4.**

#### **Práva a povinnosti Objednatele**

- 4.01 Objednatel je povinen předat včas Poskytovateli úplné, pravdivé a přehledné informace, jež jsou nezbytně nutné k poskytování Služeb dle této Smlouvy, pokud z jejich povahy nevyplývá, že je má zajistit Poskytovatel sám v rámci plnění předmětu této Smlouvy.
- 4.02 Objednatel je povinen vytvořit řádné podmínky pro poskytování Služeb dle této Smlouvy Poskytovatelem a poskytovat mu po dobu trvání této Smlouvy nezbytnou součinnost, pokud si tuto součinnost Poskytovatel důvodně vyžádá. Jedná se zejména o předání dokumentů a jiných informací nezbytně nutných k poskytování Služeb, umožnění přístupu do prostor Objednatele. Požadavek Poskytovatele na poskytnutí součinnosti musí být písemný, adresovaný oprávněné osobě Objednatele dle této Smlouvy. Požadavek musí být předložen v takovém předstihu, aby bylo, vzhledem k provozní době Objednatele a rozsahu požadované součinnosti (např. rozsahu požadované dokumentace nebo činnosti), možné poskytnutí požadované součinnosti v daném čase vůbec rozumně/reálně očekávat*.*
- 4.03 Objednatel je oprávněn stanovit dobu poskytování Služeb v jeho prostorách dle svých potřeb.
- 4.04 Objednatel je oprávněn požadovat účast kteréhokoliv zástupce Poskytovatele a Poskytovatel se zavazuje zajistit účast takového zástupce na jednání.

# **Článek 5.**

#### **Cena Služeb**

- 5.01 Smluvní strany se dohodly, že cena Služeb dle čl. 1 a 2 a Přílohy č. 1 této Smlouvy poskytnutých řádně a včas v souladu s podmínkami této Smlouvy, činí 110.625,- Kč bez DPH, tj. 133.856,25 Kč vč. DPH za každý kalendářní měsíc poskytování Služeb.
- 5.02 Cena dle odst. 5.01 je maximálně přípustná, nepřekročitelná a zahrnuje rovněž veškeré náklady Poskytovatele spojené s poskytováním Služeb v rozsahu dle čl. 1 a 2 a Přílohy č. 1 této Smlouvy. Cena uvedená v odst. 5.01 je stanovena jako paušální.
- 5.03 Objednatel má za podmínek uvedených v Příloze č. 1 této Smlouvy nárok na uplatnění slevy z ceny uvedené v odst. 5.01 Nebudou-li Služby dle odst. 2.03 poskytovány po celou dobu trvání kalendářního měsíce, je Poskytovatel oprávněn za daný kalendářní měsíc fakturovat pouze poměrnou část ceny Služeb dle odst. 5.01, odpovídající počtu dní v kalendářním měsíci, v nichž byly Služby poskytovány.
- 5.04 Pro případ, že v době platnosti této Smlouvy (tj. po jejím uzavření) dojde ke změně sazby DPH (tj. k jejímu zvýšení či snížení), je Poskytovatel povinen tuto změnu zohlednit při vyúčtování (fakturaci) ceny Služeb, tj. cenu snížit či zvýšit o výši změny DPH.

# **Článek 6.**

#### **Fakturace a platební podmínky**

6.01 Objednatel uhradí Poskytovateli cenu stanovenou v odst. 5.01 po odečtení případných slev podle odst. 5.03 na základě faktur vystavených Poskytovatelem. Služby dle odst. 2.03 a 2.04 budou fakturovány měsíčně, každá faktura musí být vystavena nejpozději do 15. dne měsíce následujícího po kalendářním měsíci, za který je poskytování Služeb fakturováno. Přílohou faktury musí být seznam Služeb poskytnutých Poskytovatelem ve fakturovaném kalendářním měsíci, včetně uvedení počtu člověkohodin vyčerpaných ve fakturovaném kalendářním měsíci v rámci Služeb dle odst. 2.04.

- 6.02 Faktury musí obsahovat veškeré náležitosti daňového a účetního dokladu stanovené zákonem č. 235/2004 Sb., o DPH, a zákonem č. 563/1991 Sb., o účetnictví, ve znění jejich pozdějších změn. V případě, že předložená faktura neobsahuje náležitosti předepsané zákonem či touto Smlouvou, je Objednatel oprávněn ji ve lhůtě splatnosti vrátit Poskytovateli s uvedením důvodu jejího vrácení. V takovém případě začíná běžet nová lhůta splatnosti ode dne vystavení opravené faktury.
- 6.03 Splatnost faktur činí 30 kalendářních dní ode dne vystavení, přičemž Poskytovatel je povinen doručit každou fakturu Objednateli nejpozději do 3 pracovních dnů od data vystavení. Smluvní strany se dohodly, že závazek k úhradě faktury je splněn dnem, kdy byla příslušná částka odepsána z účtu Objednatele ve prospěch účtu Poskytovatele.
- 6.04 Je-li Objednatel v prodlení s úhradou plateb podle této Smlouvy, je povinen uhradit Poskytovateli úrok z prodlení z neuhrazené dlužné částky ve výši stanovené příslušnými právními předpisy.
- 6.05 Poskytovatel si je vědom vlastních finančních nákladů spojených s plněním předmětu Smlouvy a nebude žádat jakékoliv finanční plnění v průběhu poskytování Služeb nad rámec sjednaných podmínek úhrady ceny upravených v čl. 6.

# **Článek 7.**

#### **Místo plnění, odpovědnost za vadné plnění**

- 7.01 Smluvní strany se dohodly, že místem poskytování Služeb a činností dle této Smlouvy je sídlo Objednatele, datová centra Objednatele na území České republiky a sídlo Poskytovatele, případně jeho poddodavatelů.
- 7.02 Služby a činnosti dle této Smlouvy mohou být poskytovány i vzdáleně prostřednictvím sítí elektronických komunikací (ve smyslu zákona č. 127/2005 Sb., o elektronických komunikacích, ve znění pozdějších předpisů), pokud to povaha poskytovaného plnění umožňuje.
- 7.03 Objednatel je oprávněn kontrolovat kdykoli během plnění této Smlouvy kvalitu poskytovaných Služeb, tj. zda jsou poskytovány řádně, včas a v rozsahu stanoveném touto Smlouvou. Zjistí-li Objednatel jakoukoli vadu či vady poskytovaných Služeb či jednotlivé Služby, je oprávněn uplatnit vůči Poskytovateli (jeho oprávněné osobě dle této Smlouvy) jejich reklamaci, a to zápisem do Helpdesku. Poskytovatel je v takovém případě povinen odstranit reklamovanou vadu do 5 pracovních dnů od data přijetí reklamace a současně informovat Objednatele o způsobu vyřešení reklamace, a to zápisem do Helpdesku. Opakované porušení povinnosti Poskytovatele odstranit reklamovanou vadu v termínu dle tohoto odstavce je důvodem pro odstoupení Objednatele od této Smlouvy.

# **Článek 8.**

#### **Poddodávky Poskytovatele**

8.01 Poskytovatel je povinen provádět veškeré plnění podle této Smlouvy výhradně prostřednictvím vlastních zaměstnanců nebo poddodavatelů uvedených v Příloze č. 5 této Smlouvy. V případě nemožnosti použití takového poddodavatele z objektivních důvodů je Poskytovatel povinen vyžádat si předem písemně souhlas Objednatele s nahrazením takového poddodavatele. Poskytovatel je povinen zajistit a financovat veškeré poddodavatelské práce a nese za ně záruku v plném rozsahu dle této Smlouvy.

- 8.02 Výlučná odpovědnost Poskytovatele vůči Objednateli za koordinaci prací a řádné plnění této Smlouvy není poddodávkami dotčena.
- 8.03 Použití jiného poddodavatele, než který je uveden v odst. 8.01, bez předchozího písemného souhlasu Objednatele dle odst. 8.01 je podstatným porušením této Smlouvy.
- 8.04 Poskytovatel se zavazuje zajistit, aby poddodavatel byl vůči Poskytovateli vždy zavázán nejméně stejnými podmínkami a v rozsahu, jak jsou obsaženy ve smluvním vztahu mezi Poskytovatelem a Objednatelem, a to nejpozději ode dne zahájení činnosti poddodavatele pro Poskytovatele a v rozsahu odpovídajícím rozsahu činností, které má plnit k provedení Služeb.
- 8.05 Poskytovatel se nemůže zprostit odpovědnosti za plnění této Smlouvy poukazem na poskytování Služeb poddodavatelem.

#### **Článek 9.**

#### **Ochrana důvěrných informací a osobních údajů**

- 9.01 Poskytovatel je povinen zachovávat mlčenlivost o všech skutečnostech, o kterých se dozví při plnění této Smlouvy, a které nejsou právním předpisem určeny ke zveřejnění nebo nejsou obecně známé. Poskytovatel se také zavazuje neumožnit žádné osobě, aby mohla zpřístupnit důvěrné informace neoprávněným třetím osobám, pokud tato Smlouva nestanoví jinak. S informacemi poskytnutými Objednatelem Poskytovateli, popř. získanými Poskytovatelem v souvislosti s plněním jeho závazků dle této Smlouvy, je povinen Poskytovatel nakládat jako s důvěrnými informacemi.
- 9.02 Za důvěrné informace se pro účely této Smlouvy nepovažují:
	- a) informace, které se staly veřejně přístupnými veřejnosti jinak než následkem jejich zpřístupnění Poskytovatelem;
	- b) informace, které Poskytovatel získá z jiného zdroje než od Objednatele, které jsou jejich poskytovatelem označené za veřejné.
- 9.03 Poskytovatel se zavazuje použít důvěrné informace výhradně za účelem splnění svých závazků vyplývajících z této Smlouvy. Poskytovatel se dále zavazuje, že on ani jiná osoba, která bude Poskytovatelem seznámena s důvěrnými informacemi v souladu s touto Smlouvou, je nezpřístupní žádné třetí osobě vyjma případů, kdy:
	- a) jde o zpřístupnění důvěrných informací osobám, pro které je přístup k těmto informacím nezbytný za účelem splnění závazků Poskytovatele vyplývajících z této Smlouvy (poddodavatelům);
	- b) jde o zpřístupnění důvěrných informací s předchozím písemným souhlasem Objednatele;
	- c) tak stanoví obecně závazný právní předpis nebo je dána taková povinnost pravomocným a zákonným rozhodnutím příslušného orgánu vydaným na základě jeho zákonného zmocnění. Takovou skutečnost je Poskytovatel povinen na výzvu Objednateli bez zbytečného odkladu prokázat.
- 9.04 Poskytovatel se dále zavazuje zajistit i ochranu důvěrných informací proti jejich neoprávněnému získání třetími osobami. V případě, že Poskytovatel bude mít důvodné

podezření, že došlo k neoprávněnému zpřístupnění (získání) důvěrných materiálů, je povinen neprodleně o této skutečnosti informovat Objednatele.

- 9.05 Poskytovatel je povinen předat bez zbytečného odkladu Objednateli veškeré materiály a věci, které od něho či jeho jménem převzal při plnění Smlouvy, a to bez zbytečného odkladu po ukončení této Smlouvy. Důvěrné informace uložené v elektronické podobě je Poskytovatel povinen odstranit, a to nejpozději po uplynutí doby jejich povinné archivace, pokud se na něj tato zákonná povinnost vztahuje.
- 9.06 Závazek ochrany důvěrných informací zůstává v platnosti i po ukončení této Smlouvy.
- 9.07 Poskytovatel se zavazuje bez zbytečného odkladu zavázat povinností mlčenlivosti ve stejném rozsahu, jako je vázán touto Smlouvou sám, i všechny své pracovníky a poddodavatele podílející se se souhlasem Objednatele na poskytování Služeb pro Objednatele.
- 9.08 Objednatel je oprávněn kdykoliv po dobu účinnosti této Smlouvy i po skončení její účinnosti uveřejnit tuto Smlouvu nebo její část i informace vztahující se k jejímu plnění, což Poskytovatel bere na vědomí, resp. s tím souhlasí.
- 9.09 Objednatel je správcem osobních údajů obsažených v Systému. Pokud Poskytovatel pro plnění smluvního vztahu nezbytně potřebuje zpracovávat osobní údaje obsažené v Systému, pak se pro účel této Smlouvy stává zpracovatelem osobních údajů.
- 9.10 Objednatel zpracovává osobní údaje v Systému na základě povinností uložených mu zejména (nikoli však výlučně) ZoL a ZoVZP.
- 9.11 Poskytovatel není oprávněn ke zpracování osobních údajů obsažených v Systému, ledaže by takové zpracování bylo nezbytně nutné pro naplnění účelu smluvního vztahu s Objednatelem. V případě, že jde o zpracování nezbytné pro naplnění účelu smluvního vztahu s Objednatelem, je Poskytovatel oprávněn zpracovávat osobní údaje obsažené v Systému pouze na základě předchozího písemného pověření Objednatele (dále jen "**písemné pověření**"). Písemné pověření musí obsahovat bližší určení typu zpracovávaných osobních údajů, kategorií subjektů údajů, doby trvání zpracování a povahy a účelu zpracování.
- 9.12 Poskytovatel není oprávněn zapojit do zpracování žádný další subjekt bez předchozího výslovného písemného povolení Objednatele.
- 9.13 Poskytovatel je v případě, kdy je Objednatelem písemně pověřen zpracovávat osobní údaje obsažené v Systému, povinen postupovat v souladu s právními předpisy týkajícími se ochrany osobních údajů a účinnými v době zpracování, zejména je povinen:
	- a) zpracovávat osobní údaje pouze na základě doložených pokynů Objednatele;
	- b) zajišťovat, aby se osoby oprávněné zpracovávat osobní údaje zavázaly k mlčenlivosti nebo aby se na ně vztahovala zákonná povinnost mlčenlivosti; tato povinnost platí i po ukončení této Smlouvy;
	- c) přijmout taková technická a organizační opatření, která zajistí úroveň zabezpečení osobních údajů, zejména:
		- integritu osobních údajů zaručující jejich pravost a nenarušenost, tj. opatření vedoucí k tomu, že během zpracování nedojde k úmyslnému nebo náhodnému pozměnění osobních údajů,
		- důvěrnost osobních údajů, tj. přijmout taková opatření, která přispívají ke zvýšení zabezpečení osobních údajů a zachování důvěrnosti zpracování, jako je pseudonymizace, šifrování a správa přístupových práv tak, aby zaměstnanci Poskytovatele měli přístup pouze k osobním údajům nezbytným pro výkon své činnosti,
		- transparentnost zpracování osobních údajů, tj. přijmout taková technická a organizační opatření, která jsou ze strany Poskytovatele doložitelná a pro

Objednatele přezkoumatelná, Poskytovatel tudíž musí Objednatele seznámit s tím, jaké technické a organizační opatření k ochraně osobních údajů přijal,

- izolovanost zpracování osobních údajů, tj. přijatá opatření musí zajistit, že v případě zpracování osobních údajů více správců osobních údajů nedojde k jejich sloučení nebo záměně,
- dostupnost osobních údajů tj. řešení naplňující požadavek dostupnosti osobních údajů minimálně dle dostupnosti stanovené pro Systém,
- odolnost technických prostředků a úložišť osobních údajů zajišťující tam uložené osobní údaje před poškozením, ztrátou, zneužitím, kompromitací, náhodným i cíleným nežádoucím pozměněním;
- d) dodržovat podmínky zapojení dalšího zpracovatele stanovené touto Smlouvou a v případě zapojení dalšího zpracovatele po písemném povolení Objednatele zajistit, aby se další zpracovatel smluvně zavázal dodržovat ve stejné míře všechny povinnosti k ochraně osobních údajů vyplývající pro Poskytovatele z této Smlouvy;
- e) při zpracování zohledňovat povahu zpracování a být Objednateli nápomocen pro splnění Objednatelovy povinnosti reagovat na žádosti o výkon práv subjektu údajů vyplývající z platných právních předpisů;
- f) s ohledem na Poskytovatelem zpracovávané osobní údaje poskytovat Objednateli veškerou součinnost, vyžádanou Objednatelem v souvislosti s:
	- prováděním vhodných technických a organizačních opatření pro zajištění odpovídající úrovně zabezpečení zpracovávaných osobních údajů,
	- ohlašováním případů porušení zabezpečení osobních údajů dozorovému úřadu či subjektu údajů,
	- posuzováním vlivu na ochranu osobních údajů,
	- konzultacemi s dozorovým úřadem ohledně zpracování osobních údajů;
- g) ohlásit Objednateli zjištěné porušení zabezpečení zpracovávaných osobních údajů dle Služby OÚ-1;
- h) na výzvu Objednatele všechny osobní údaje buď vymazat, nebo vrátit Objednateli po ukončení poskytování Služeb dle této Smlouvy, a vymazat všechny existující kopie, pokud mu platné právní předpisy neukládají uložení daných osobních údajů;
- i) poskytnout Objednateli veškeré informace potřebné k doložení toho, že Poskytovatel splnil veškeré povinnosti týkající se ochrany osobních údajů dle tohoto článku a umožnit audity, včetně inspekcí, prováděné Objednatelem nebo jiným auditorem, kterého Objednatel pověřil, a k těmto auditům přispět svou plnou součinností;
- j) informovat neprodleně Objednatele v případě, že dle názoru Poskytovatele určitý pokyn Objednatele porušuje platné právní předpisy týkající se ochrany osobních údajů.
- 9.14 Poskytovatel je povinen vést záznamy o činnostech zpracování osobních údajů prováděných pro Objednatele podle příslušných právních předpisů a rovněž vést registr rizik týkající se možnosti narušení důvěrnosti a integrity zpracovávaných osobních údajů, který obsahuje klasifikace jednotlivých rizik, datum jejich identifikace, vlastníka jednotlivých rizik a popis preventivních opatření přijatých k jejich minimalizaci. Poskytovatel je povinen umožnit Objednateli kdykoliv nahlédnout do vedených záznamů o činnostech zpracování a do obsahu registru rizik a učinit si z nich opis či výpis.
- 9.15 Poskytovatel prohlašuje, že disponuje veškerým potřebným personálním i technickým zázemím, které poskytuje dostatečné záruky k tomu, že jím prováděné zpracování osobních údajů bude splňovat všechny požadavky platných právních předpisů i této Smlouvy, a je tak schopen zajistit náležitou ochranu práv subjektu údajů.

# **Článek 10.**

#### **Autorská práva**

#### 10.01Definování používaných pojmů

Smluvní strany se dohodly, že kdekoliv tato Smlouva používá níže uvedené pojmy, pak se jimi rozumí níže uvedený význam

- a) "Autorským zákonem" se rozumí zákon č.121/2000 Sb., o právu autorském, o právech souvisejících s právem autorským a o změně některých zákonů (autorský zákon), ve znění pozdějších předpisů.
- b) "Autorským dílem" se rozumí dílo ve smyslu § 2 Autorského zákona, zejména Software, databáze, jakékoliv výstupy Poskytovatele předávané Objednateli na základě této Smlouvy, které splňují podmínky stanovené § 2 Autorského zákona.

10.02Licence k autorským dílům vytvořeným v rámci plnění předmětu Smlouvy.

- a) Poskytovatel Objednateli poskytuje výhradní oprávnění (licenci, resp. podlicenci) k výkonu práva užít Autorská díla a k výkonu práva vytěžovat a zužitkovat Databáze vytvořené na zakázku pro Objednatele v rámci plnění této Smlouvy, a to v územně a množstevně neomezeném rozsahu a všemi známými způsoby užití, a to na celou dobu trvání majetkových práv autora, a k postoupení nebo poskytnutí oprávnění tvořících součást této licence (podlicenci) zcela nebo zčásti jakékoliv třetí osobě, a to včetně svolení Autorská díla a Databáze (zcela i z části) měnit, spojovat, upravovat, rozdělovat, spojovat s jinými díly, zařazovat je do děl souborných, dopracovat, vše zcela samostatně či prostřednictvím třetí osoby (dále jen "**Výhradní licence**"). Odměna za Výhradní licenci je zahrnuta v ceně dle odst. 5.01. Smluvní strany tímto pro vyloučení případných pochybností výslovně prohlašují, že veškerá finanční vyrovnání za užívání Autorského díla jsou zahrnuta v ceně dle odst. 5.01. Licence zahrnuje aktualizace Autorských děl a Databází vytvořené Poskytovatelem během trvání této Smlouvy.
- b) Ve vztahu k Výhradní licenci k Autorským dílům Poskytovatel prohlašuje, že oprávněné zájmy autora nemohou být značně nepříznivě dotčeny tím, že Objednatel nebude Výhradní licenci vůbec či zčásti užívat. Bez ohledu na tuto skutečnost Strany tímto sjednávají, že právo Poskytovatele na odstoupení dle § 2378 OZ není Poskytovatel oprávněn uplatnit před uplynutím 10 let od poskytnutí Výhradní licence.
- c) Poskytovatel prohlašuje, že s ohledem na povahu výnosů z Výhradní licence nemohou vzniknout podmínky pro uplatnění ustanovení § 2374 OZ, tedy, že odměna za udělení výhradní licence k jednotlivým Autorským dílům nemůže být ve zřejmém nepoměru k zisku z využití Výhradní licence a významu příslušného Autorského díla pro dosažení takového zisku.

# **Článek 11.**

#### **Smluvní pokuty**

- 11.01Pokud Poskytovatel poruší jakoukoli povinnost stanovenou v čl. 8, je povinen uhradit Objednateli smluvní pokutu ve výši 500.000,- Kč za každé jednotlivé porušení.
- 11.02Pokud Poskytovatel poruší jakoukoli povinnost stanovenou v čl. 9, je povinen uhradit Objednateli smluvní pokutu ve výši 1.000.000,- Kč za každé jednotlivé porušení.
- 11.03V případě porušení kvalitativních parametrů Služeb (SLA) stanovených Přílohou č. 1 této Smlouvy, je Poskytovatel povinen uhradit Objednateli smluvní pokutu v závislosti na míře

porušení dotčeného SLA specifikovaného v Příloze č. 1 této Smlouvy, ve výši stanovené v následující tabulce:

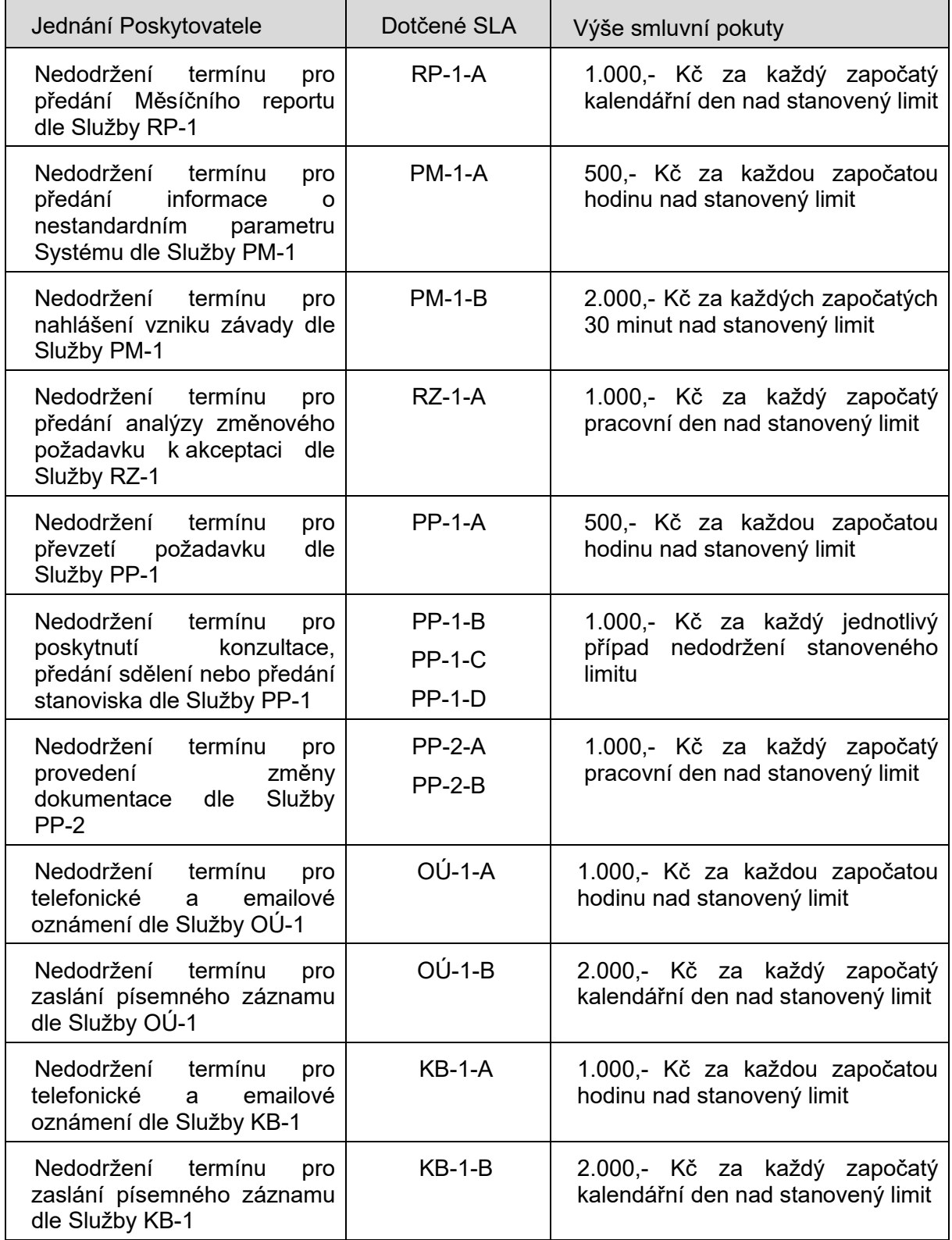

11.04V případě, že je Poskytovatel v prodlení se zapracováním připomínek nebo odstraněním vytknutých vad ve lhůtě stanovené v odst. 2.07, bod iv., je povinen uhradit Objednateli smluvní pokutu ve výši 1.000,- Kč za každý započatý pracovní den prodlení se splněním této povinnosti.

- 11.05Nebude-li po třetím opětovném předložení předmětu akceptace Objednateli k akceptaci konstatována Objednatelem akceptace předmětu akceptace bez výhrad dle odst. 2.07, bod v, je Poskytovatel povinen uhradit Objednateli smluvní pokutu ve výši 50.000,- za každý jednotlivý případ. Poskytovatel je povinen hradit tuto smluvní pokutu Objednateli opakovaně i v rámci akceptace jedné objednávky.
- 11.06Při porušení každé jednotlivé povinnosti stanovené v odst. 3.05 či 3.06 je Poskytovatel povinen uhradit Objednateli smluvní pokutu ve výši 50.000,- Kč za každé jednotlivé porušení.
- 11.07Neumožní-li Poskytovatel provedení auditu dle odst. 3.12 nebo odst. 9.13 písm. i), je povinen uhradit Objednateli smluvní pokutu ve výši 50.000,- Kč za každý jednotlivý případ porušení povinnosti audit umožnit.
- 11.08Poruší-li Poskytovatel jakoukoli povinnost dle odst. 3.14 této Smlouvy, je povinen uhradit Objednateli smluvní pokutu ve výši 500,- Kč za každý započatý kalendářní den prodlení se splněním této povinnosti. V případě opakovaného porušení je Poskytovatel povinen hradit tuto smluvní pokutu Objednateli opakovaně.
- 11.09Poruší-li Poskytovatel jakoukoli povinnost dle odst. 3.15 či 3.16 této Smlouvy, je povinen uhradit Objednateli smluvní pokutu ve výši 1.500,- Kč za každý započatý kalendářní den prodlení se splněním této povinnosti.
- 11.10Pokud Poskytovatel v průběhu smluvního vztahu přestane plnit předmět této Smlouvy, je povinen uhradit Objednateli smluvní pokutu ve výši odpovídající poměrné části ceny za poskytování Služeb dle odst. 5.01 této Smlouvy za každý den prodlení s plněním předmětu této Smlouvy. Takové prodlení je porušením povinností Poskytovatele podstatným způsobem.
- 11.11Úhradou smluvní pokuty se Poskytovatel nezbavuje povinnosti poskytnout Objednateli sjednané plnění ze Smlouvy ani povinnosti nahradit případnou vzniklou škodu, a to i ve výši přesahující výši smluvní pokuty.

# **Článek 12.**

#### **Trvání Smlouvy**

12.01Tato Smlouva se uzavírá na dobu 18 měsíců od data účinnosti této Smlouvy.

12.02Smluvní strany se dohodly, že tato Smlouva pozbývá platnosti z těchto důvodů:

- a) Písemnou výpovědí jedné ze smluvních stran;
- b) Ztrátou oprávnění Poskytovatele k výkonu činnosti, které je zapotřebí pro poskytování Služeb;
- c) Písemnou dohodou smluvních stran.
- 12.03V případě ukončení Smlouvy jedním ze způsobů uvedených v přechozím odstavci, zůstávají i po jejím skončení v platnosti a účinnosti veškerá ujednání smluvních stran upravující odpovědnost Poskytovatele za újmu, nárok na smluvní pokutu, ochranu důvěrných informací a osobních údajů a dále ujednání dle odst. 3.18.

# **Článek 13.**

#### **Výpověď a odstoupení od Smlouvy**

13.01Kterákoli ze smluvních stran je oprávněna za dodržení níže uvedených podmínek Smlouvu písemně vypovědět:

- a) Objednatel je oprávněn Smlouvu zcela či zčásti vypovědět bez uvedení důvodu, přičemž výpovědní doba pro Objednatele činí 3 měsíce a počíná běžet dnem bezprostředně následujícím po dni prokazatelného doručení výpovědi druhé smluvní straně,
- b) Poskytovatel je oprávněn Smlouvu zcela vypovědět z důvodu prodlení Objednatele se zaplacením faktury vystavené Poskytovatelem po uskutečnění plnění, tj. po řádném a včasném poskytnutí Služeb v souladu s touto Smlouvou; prodlení Objednatele musí činit více než 60 dní. Výpovědní doba pro Poskytovatele činí v takovém případě 6 měsíců a počíná běžet dnem bezprostředně následujícím po dni prokazatelného doručení výpovědi druhé smluvní straně,
- 13.02Za řádné doručení výpovědi se považuje jeho doručení prostřednictvím poskytovatele poštovních služeb, kurýra nebo jeho doručení do datové schránky druhé smluvní strany.
- 13.03Po obdržení výpovědi Objednatele uvedené v předchozím odstavci je Poskytovatel povinen pokračovat v činnosti dle této Smlouvy až do uplynutí výpovědní doby, pokud neobdrží jiný písemný pokyn Objednatele. Zároveň je povinen Objednatele upozornit na opatření potřebná k tomu, aby se zabránilo vzniku škody bezprostředně hrozící Objednateli nedokončením určité činnosti.
- 13.04Smluvní strany se dohodly, že ustanovení § 1999 odst. 1 OZ se nepoužije.
- 13.05Smluvní strana je oprávněna bez zbytečného odkladu odstoupit od této Smlouvy v případě, že druhá smluvní strana poruší tuto Smlouvu podstatným způsobem ve smyslu § 2002 OZ.
- 13.06Odstoupení od Smlouvy je smluvní strana povinna sdělit druhé smluvní straně formou písemného oznámení o odstoupení. Z oznámení musí být zřejmé, v čem odstupující smluvní strana spatřuje podstatné porušení Smlouvy včetně odkazu na konkrétní porušenou smluvní povinnost.
- 13.07Odstoupení od Smlouvy je účinné doručením písemného oznámení o odstoupení druhé smluvní straně, pokud z obsahu odstoupení nevyplývá pozdější účinek odstoupení. Za řádné doručení oznámení o odstoupení od Smlouvy se považuje jeho doručení prostřednictvím poskytovatele poštovních služeb, kurýra nebo jeho doručení do datové schránky druhé smluvní strany.
- 13.08Pro případ odstoupení od Smlouvy kteroukoliv ze smluvních stran se smluvní strany dohodly na následujícím způsobu vypořádání:
	- a) Objednatel si ponechá všechna řádně akceptovaná a Poskytovatelem předaná plnění poskytnutá v rámci této Smlouvy, označená v odst. 3.02 jako RZ-1;
	- b) Všechna ostatní vzájemná plnění v rámci Služeb označených v odst. 2.02 jako RZ-1 neuvedená v písm. a) tohoto odstavce (tj. u nichž nedošlo k akceptaci bez výhrad a předání), mezi sebou smluvní strany vypořádají dle ustanovení § 2991 a násl. OZ upravujících bezdůvodné obohacení.
- 13.09 Odstoupením od Smlouvy nejsou dotčena ustanovení týkající se ochrany informací a osobních údajů, řešení sporů, zajištění pohledávky kterékoliv ze Smluvních stran, náhrady škody a ustanovení týkajících se těch práv a povinností, z jejichž povahy vyplývá, že mají trvat i po odstoupení od Smlouvy (zejména jde o povinnost poskytnout peněžitá plnění za plnění poskytnutá před účinností odstoupení od Smlouvy). V případě odstoupení ze strany Objednatele je tento oprávněn určit, zda si již akceptovaná a plnění ponechá nebo budou vrácena Poskytovateli a vzájemně vypořádána.

**Článek 14.**

#### **Vyšší moc**

- 14.01Smluvní strany nejsou odpovědné za částečné nebo úplné neplnění smluvních závazků následkem vyšší moci. Za vyšší moc se považují okolnosti, vzniklé po podepsání této Smlouvy jako následek nevyhnutelných událostí mimořádné povahy, které mají přímý vliv na plnění předmětu Smlouvy a které smluvní strana uplatňující existenci vlivu (působení) vyšší moci nemohla předpokládat před uzavřením této Smlouvy, a které nemůže tato dotčená smluvní strana ovlivnit při vynaložení veškerého svého úsilí.
- 14.02Vyskytne-li se působení vyšší moci, lhůty ke splnění smluvních závazků se prodlouží o dobu jejího působení.
- 14.03Smluvní strana postižená vyšší mocí je povinna druhou smluvní stranu uvědomit písemně o počátku a ukončení působení vyšší moci neprodleně, nejpozději však do 15 dnů. Pokud by tak neučinila, nemůže se smluvní strana účinně dovolávat působení vyšší moci.

## **Článek 15.**

#### **Salvatorní ustanovení**

15.01 Je-li nebo stane-li se některé ustanovení této Smlouvy neplatné, neúčinné či nevymahatelné, zůstávají ostatní ustanovení této Smlouvy platná a účinná. Namísto neplatného, neúčinného nebo nevymahatelného ustanovení se použijí ustanovení obecně závazných právních předpisů upravujících otázku vzájemného vztahu smluvních stran. Smluvní strany se pak zavazují upravit svůj vztah přijetím jiného ustanovení, které svým výsledkem nejlépe odpovídá záměru ustanovení neplatného, resp. neúčinného či nevymahatelného. Pokud bude v této Smlouvě chybět jakékoli ustanovení, jež by jinak bylo přiměřené z hlediska úplnosti úpravy práv a povinností, vynaloží Strany maximální úsilí k doplnění takového ustanovení do této Smlouvy.

#### **Článek 16.**

#### **Závěrečná ujednání**

16.01Oprávněnými osobami smluvních stran pro jednání ve věcech plnění této Smlouvy jsou tyto osoby (kterákoli z uvedených):

Za Objednatele:

XXX

XXX

XXX

XXX

Za Poskytovatele:

XXX

Poskytovatel se zavazuje neprodleně po uzavření této Smlouvy informovat své oprávněné osoby pro jednání ve věcech plnění této Smlouvy o zpracování jejich osobních údajů v rozsahu tohoto odstavce Objednatelem, a to po dobu platnosti této Smlouvy pro účely plnění této Smlouvy.

16.02Nedílnou součástí této Smlouvy je:

Příloha č. 1 - Specifikace Služeb

Příloha č. 2 - Provozní dokumentace Systému

- Příloha č. 3 Formulář žádosti o přístup/ukončení přístupu do informačního systému Objednatele
- Příloha č. 4 Bezpečnostní pravidla pro významné dodavatele

Příloha č. 5 - Seznam oprávněných poddodavatelů

- 16.03Tuto Smlouvu lze měnit pouze písemným, číslovaným a oboustranně potvrzeným ujednáním, výslovně nazvaným dodatek ke smlouvě. Jiné zápisy, protokoly apod. se za změnu Smlouvy nepovažují.
- 16.04Nastanou-li u některé ze stran skutečnosti bránící řádnému plnění této Smlouvy, je povinna to neprodleně oznámit druhé straně.
- 16.05Tato Smlouva je vyhotovena ve 4 stejnopisech, z nichž každá smluvní strana obdrží po 2 vyhotoveních.
- 16.06Smluvní strany prohlašují, že si Smlouvu pozorně přečetly a že je jim její obsah jasný a srozumitelný. Prohlašují, že tato Smlouva nebyla sjednána ani v tísni, ani za jinak jednostranně nevýhodných podmínek.
- 16.07Ve všech případech, které neřeší ujednání obsažená v této Smlouvě, platí příslušná ustanovení OZ, případně dalších předpisů platného práva České republiky.
- 16.08Poskytovatel bere na vědomí povinnost zveřejnit Smlouvu v registru smluv (dále jen "**registr smluv**") v souladu se zákonem č. 340/2015 Sb., o registru smluv, ve znění pozdějších předpisů, a podpisem této Smlouvy vyslovuje souhlas se zveřejněním všech údajů uvedených ve Smlouvě Objednatelem v registru smluv zřízeném uvedeným zákonem, vyjma osobních údajů. Poskytovatel výslovně prohlašuje, že žádný údaj uvedený v této Smlouvě a jejích přílohách není obchodním tajemstvím ve smyslu § 504 OZ.
- 16.09Tato Smlouva nabývá platnosti dnem podpisu oběma smluvními stranami a účinnosti dnem zveřejnění v registru smluv.

Na důkaz toho, že celý obsah Smlouvy je projevem jejich pravé, vážné a svobodné vůle, připojují osoby oprávněné za smluvní strany uzavírat tuto Smlouvu své vlastnoruční podpisy.

V Praze dne 31.10.2022 V Praze dne 7.10.2022

Objednatel: Poskytovatel:

……………………………………... ……………………………………...

Mgr. Irena Storová, MHA **XXX** ředitelka Státního ústavu pro kontrolu léčiv

# **KATALOG SLUŽEB**

#### 1. Definice pojmů a zkratek

**24×7** – režim poskytování Služby, kdy je Služba poskytována nepřetržitě 24 hodin denně po 7 dní v týdnu

**9×5** – režim poskytování Služby, kdy je Služba poskytována v pracovní dny od 8:00 do 17:00 hodin

**ČD –** člověkoden, tj. 8 hodin práce jednoho člověka

**ČH –** člověkohodina, tj. 1 hodina práce jednoho člověka

**Helpdesk** – informační systém Objednatele, který je využíván k vzájemné komunikaci s Poskytovatelem při poskytování Služeb podle této Smlouvy

**SLA** – smluvně dohodnutá úroveň kvality poskytovaných Služeb, tj. Poskytovatelem garantovaná dostupnost či odezva dané Služby, jež se smluvně zavázal dodržovat

**Měsíční paušální platba** – platba za poskytované Služby hrazená Objednatelem podle odst. 5.01 Smlouvy za každý kalendářní měsíc poskytování Služeb

**Měřící bod** – Prvek infrastruktury Objednatele či Poskytovatele, který sleduje hodnoty, které jsou rozhodující pro určení, zda je na straně Poskytovatele dodržováno požadované SLA či nikoliv

**Kritická závada –** Kritickou závadou se rozumí nefunkčnost Systému jako celku či jeho klíčových částí, nebo nefunkčnost bezpečnostních, identifikačních a komunikačních komponent Systému, ohrožující bezpečnost Systému nebo jakéhokoliv jiného systému Objednatele. Kritickou závadou se rovněž rozumí neúměrně dlouhé odezvy klíčových služeb. Neúměrná doba odezvy je stav, kdy se průměrná denní doba odezvy požadavku prodlouží nejméně o 600 % ve srovnání s průměrnou denní dobou odezvy požadavku uvedenou zvlášť pro každou klíčovou službu v provozní dokumentaci Systému, která tvoří Přílohu č. 2 Servisní smlouvy. Dále se za kritickou závadu považuje stav, kdy uživatelská funkcionalita Systému generuje výstupy a zpracovává data odchylně od požadovaného zadání nebo z hlediska významu dotčeného úkolu Objednatele a jeho obsahu (zejména s ohledem na oprávněné zájmy třetích osob dotčených činností Objednatele)

**Závažná závada –** Závažnou závadou se rozumí stav znamenající nefunkčnost Systémů, které nespadají pod kategorii kritické závady. Dále se jedná o nefunkčnost jednotlivých komponent Systému, které nezpůsobují havarijní stav celého Systému. Může se jednat o parciální chyby a pomalé odezvy klíčových služeb, SQL databáze a rozhraní zajišťující méně důležité funkcionality Systémů. Pomalá doba odezvy je stav, kdy se průměrná denní doba odezvy požadavku prodlouží nejméně o 300 % ve srovnání s průměrnou denní dobou odezvy požadavku uvedenou zvlášť pro každou klíčovou službu v provozní dokumentaci Systému, která tvoří Přílohu č. 2 Servisní smlouvy. Za tento typ závady se považuje i taková závada, která zcela omezuje práci některého z uživatelů Systému nebo pokud funkcionalita je možná pouze s využitím náhradních procesů nebo zvláště kvalifikované podpory Poskytovatele

**Ostatní závada** – Ostatní závadou se rozumí stav znamenající nefunkčnost Systémů, které nespadají pod kategorii kritické nebo závažné závady. Jedná o nedostatky jednotlivých dílčích komponent Systému, které však neumožňují bezvadné fungování celého Systému. Může se jednat o parciální chyby a drobné zpomalení odezvy webových služeb, SQL databáze a rozhraní zajišťující méně důležité funkcionality Systémů. Za tento typ závady se považuje i taková závada, která limituje běžnou práci uživatele se Systémem

**Klíčová služba** – služba Systému, jejíž fungování je zásadní pro provoz Systému jako celku; služba je považována za klíčovou v případě, že je tak označena v provozní dokumentaci Systému, která tvoří Přílohu č. 2 Servisní smlouvy.

**Služba –** Službou s počátečním velkým písmenem se rozumí plnění poskytované Poskytovatelem na základě jednotlivých katalogových listů uvedených v Bodu 2 této přílohy; v případě, že je použit pojem "služba" s malým počátečním písmenem, rozumí se takovým pojmem aplikační služba (komponenta) Systému

**Systém** – (Informační) systém pro zpracování správních řízení a databáze léčivých přípravků v rozsahu dle jeho aktuální provozní dokumentace

## 2. Katalogové listy – specifikace poskytovaných Služeb

Předmětem Smlouvy je poskytování Služeb podpory a rozvoje Systému a zajištění dostupnosti a úrovně požadovaných Služeb podle Objednatelem definovaných parametrů. Bližší specifikace jednotlivých Služeb je uvedena v katalogovém listu níže ke každé jednotlivé Službě:

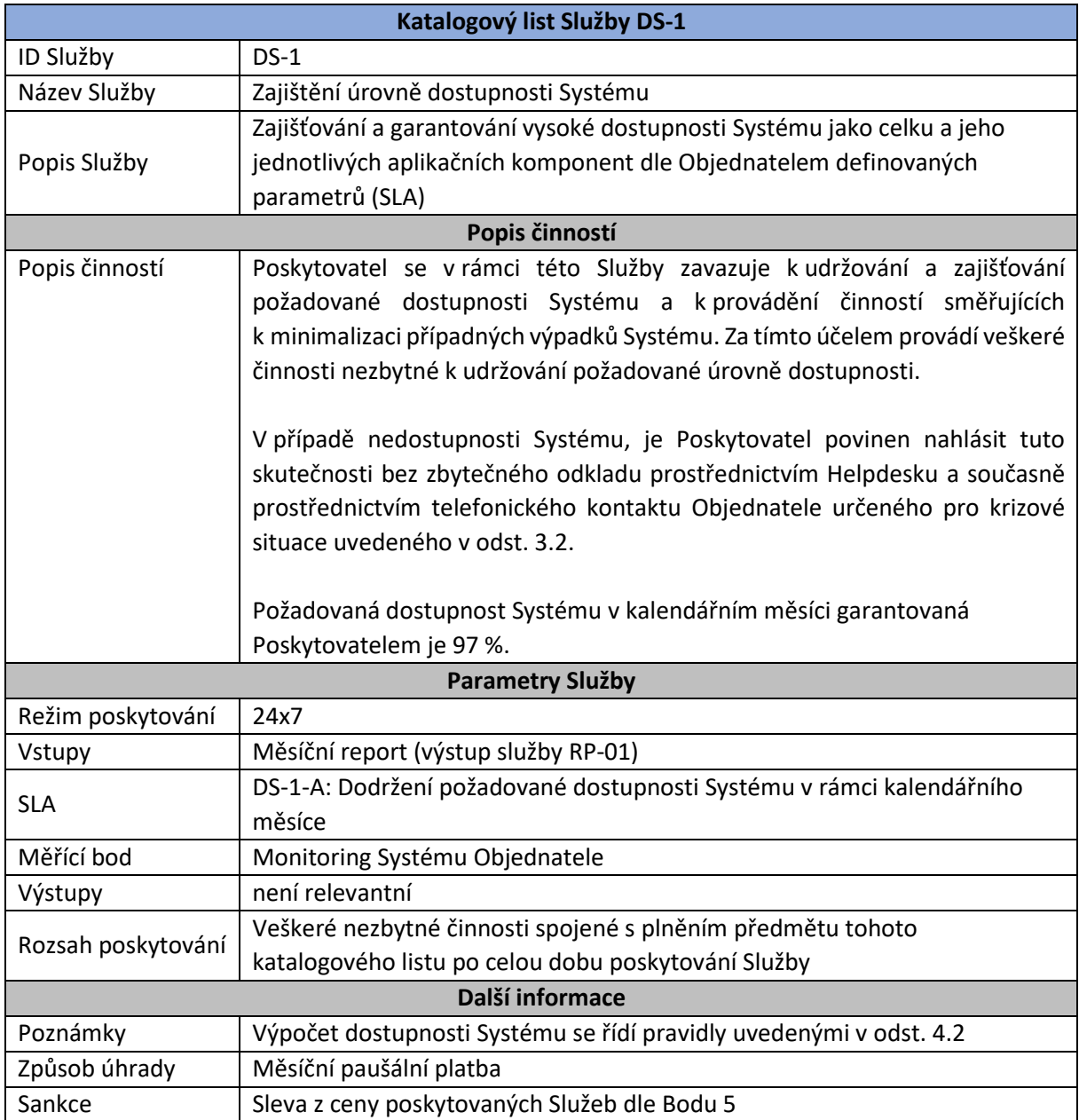

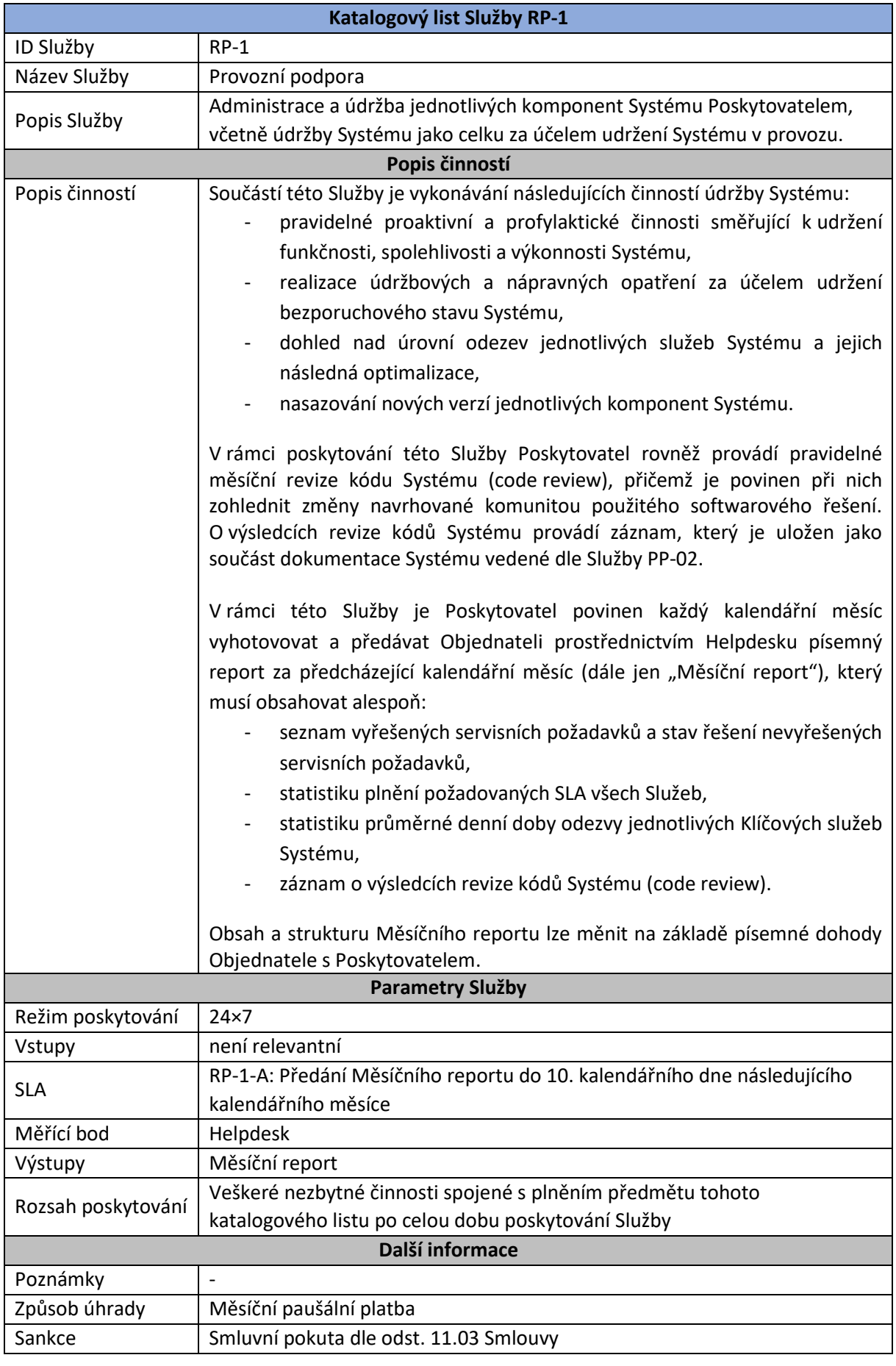

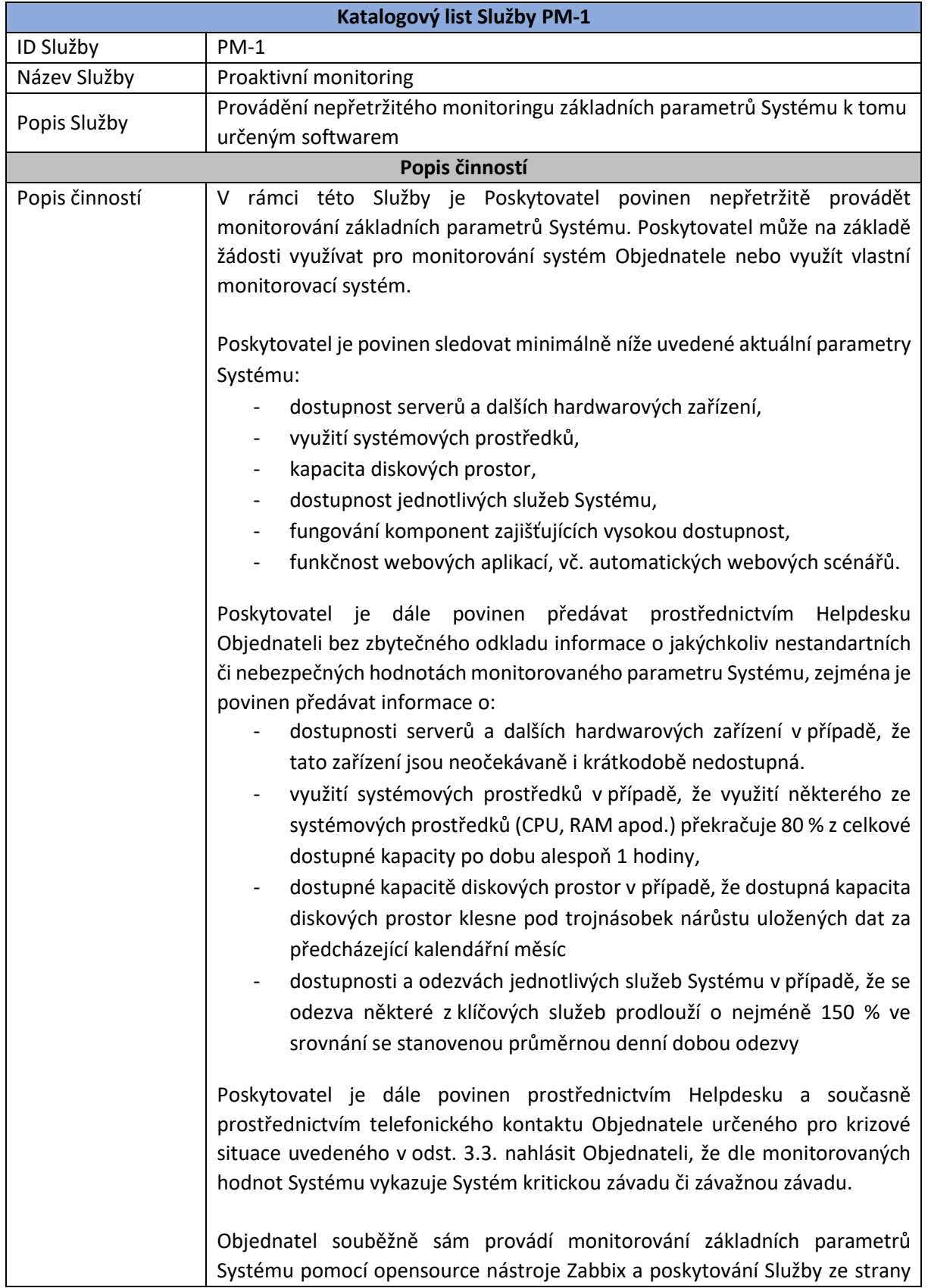

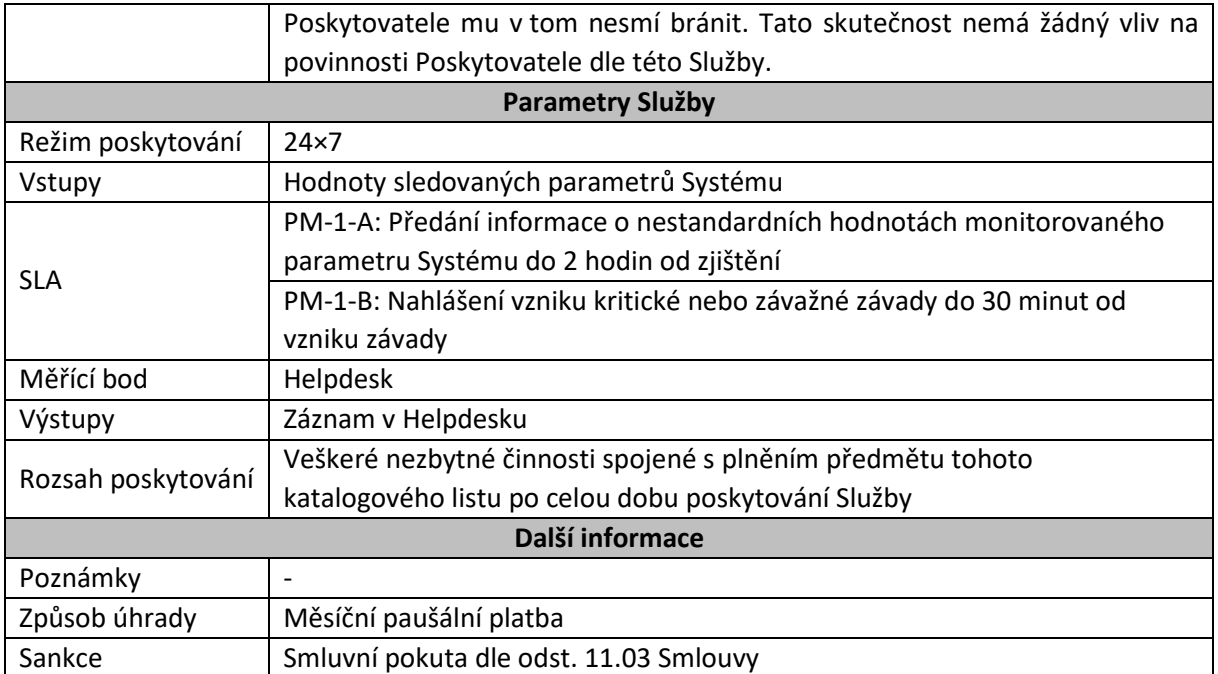

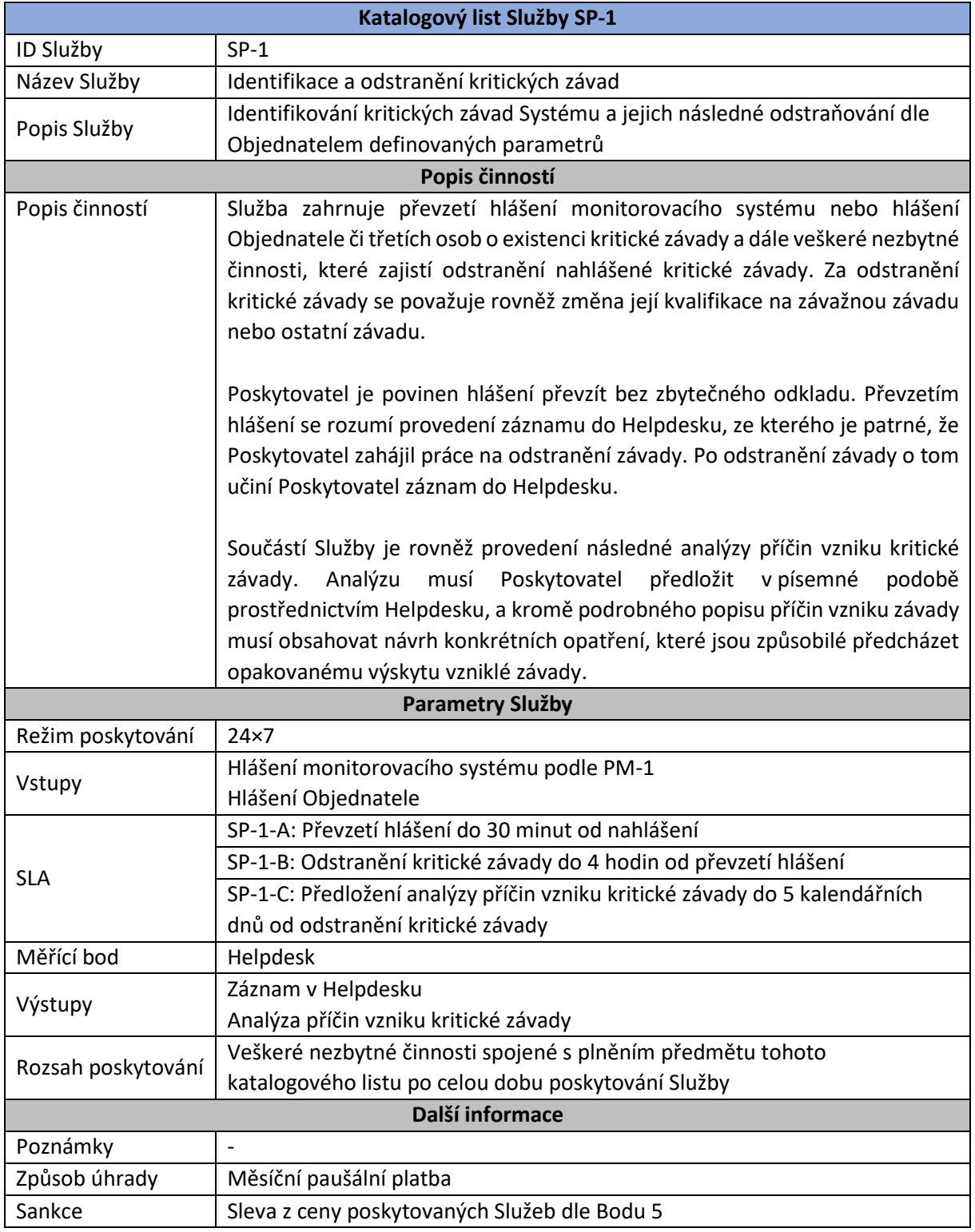

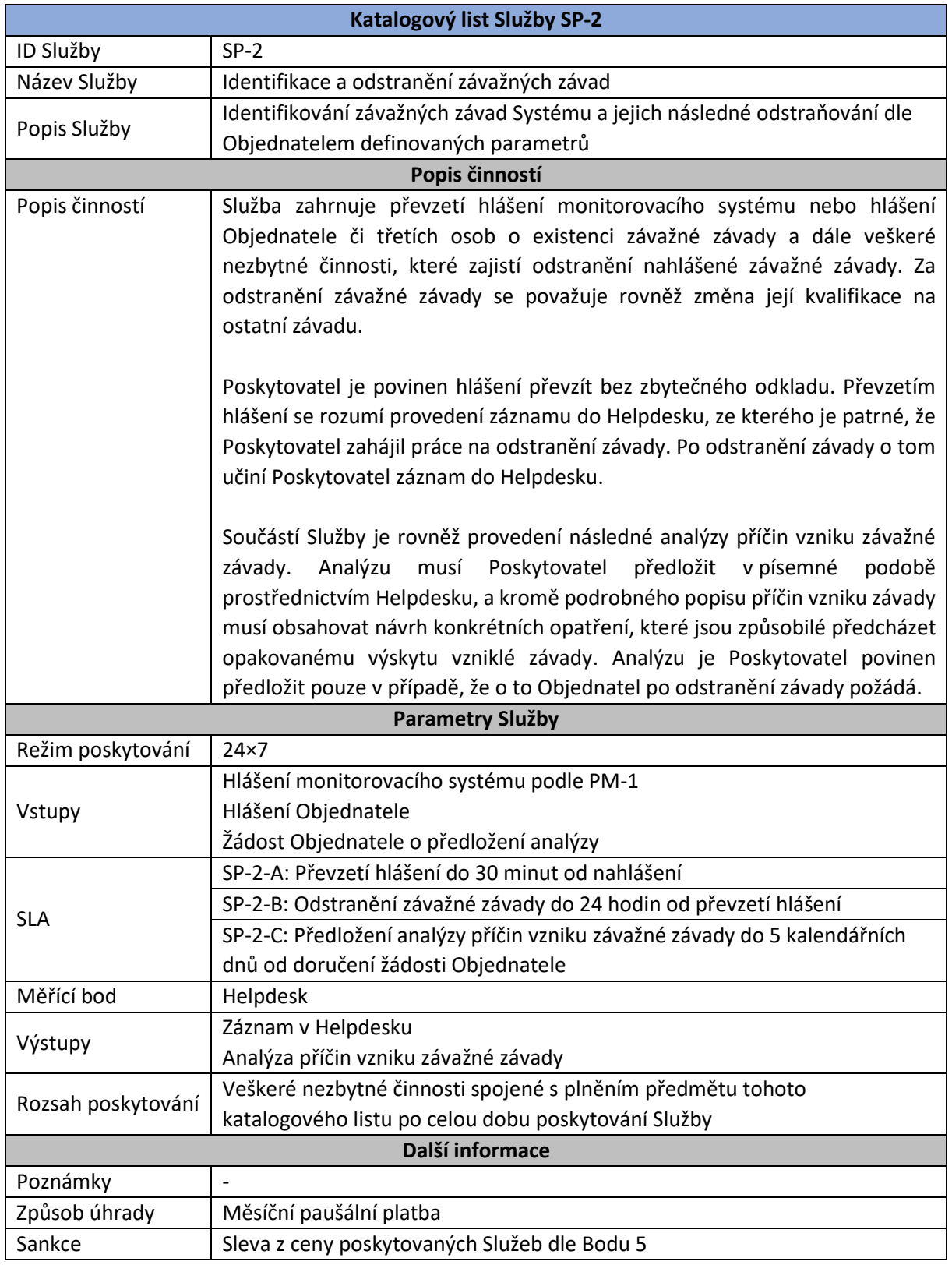

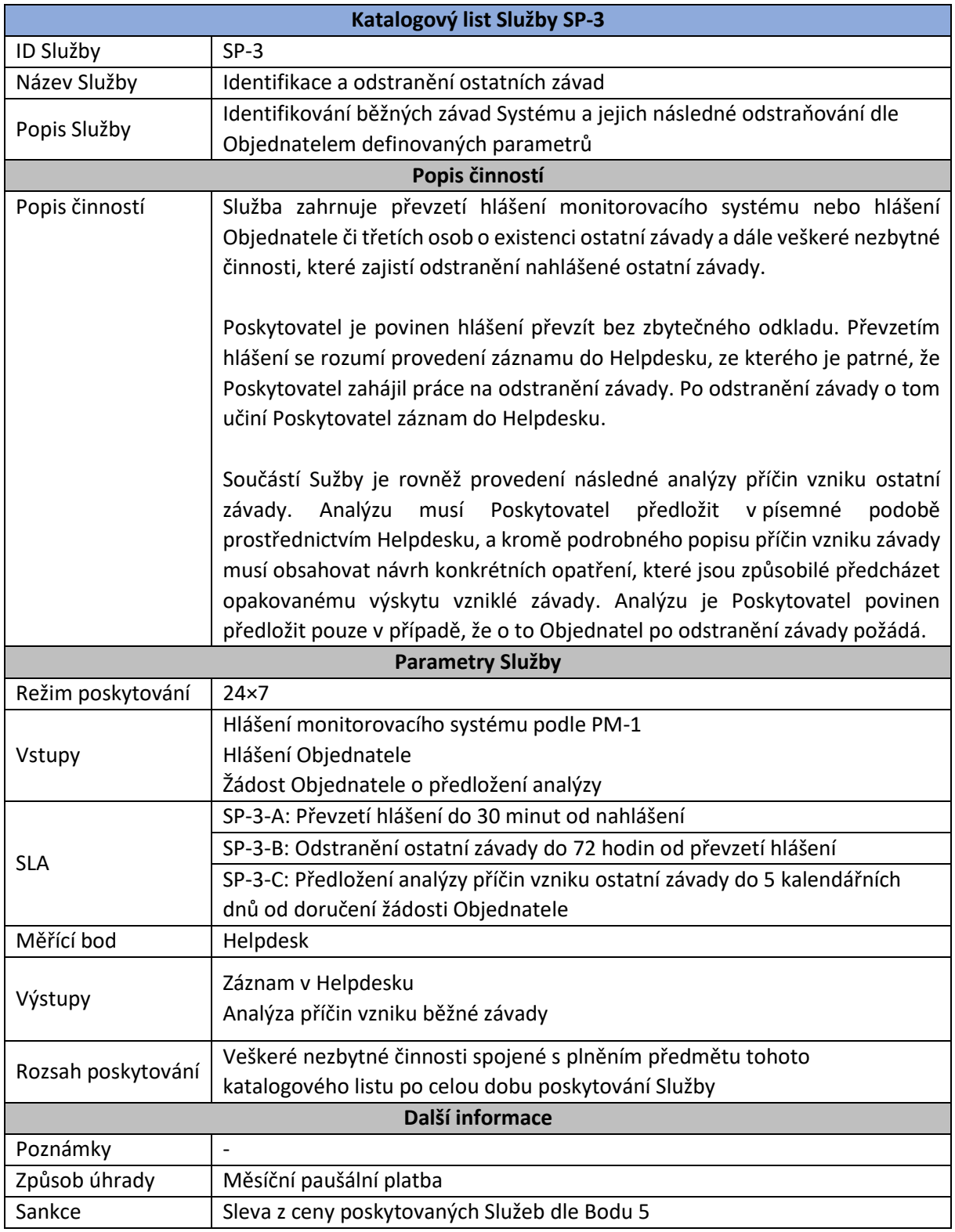

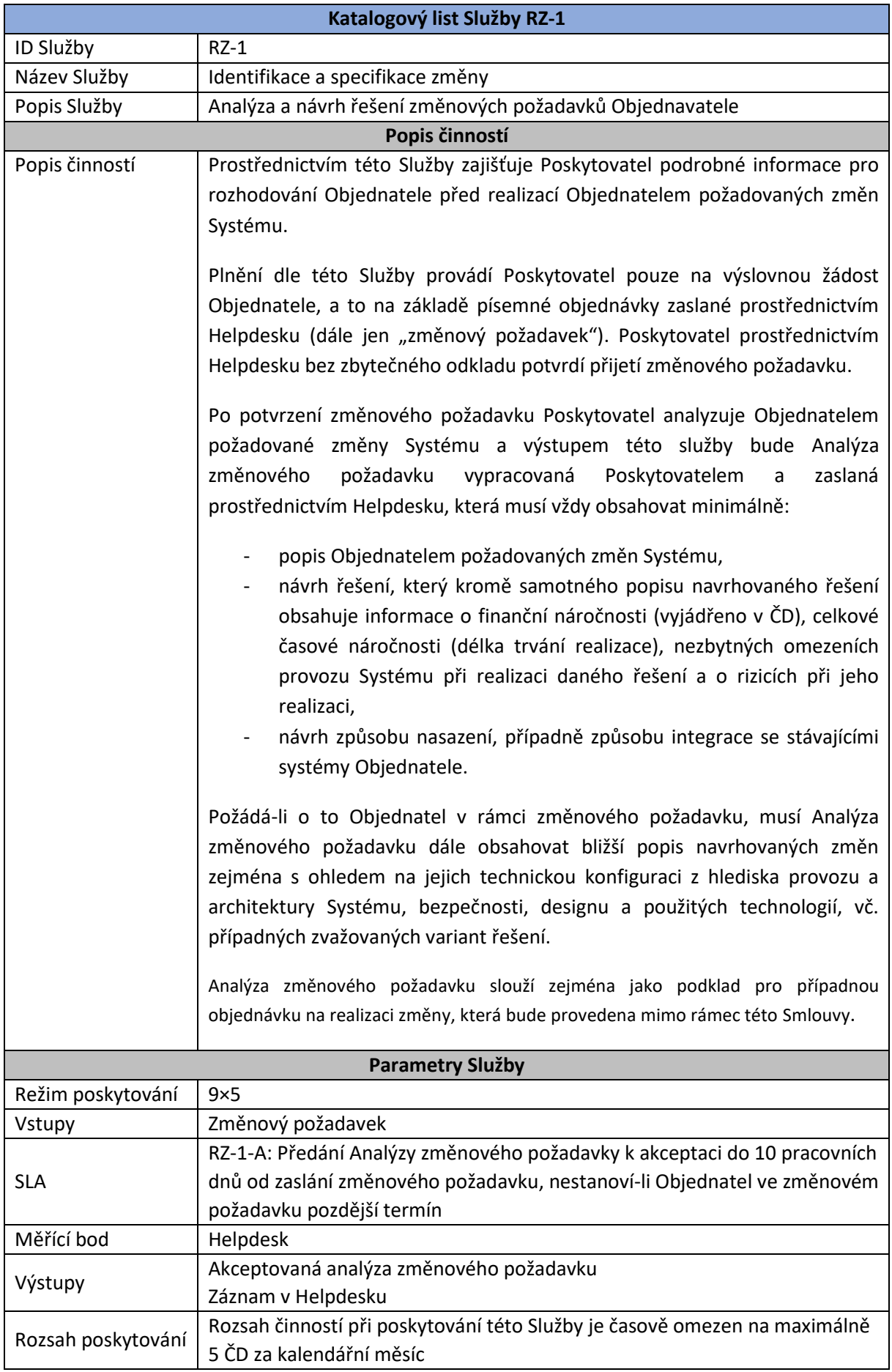

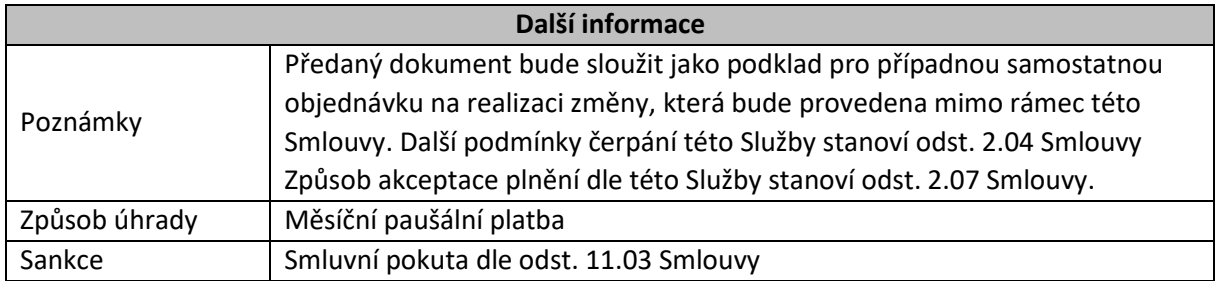

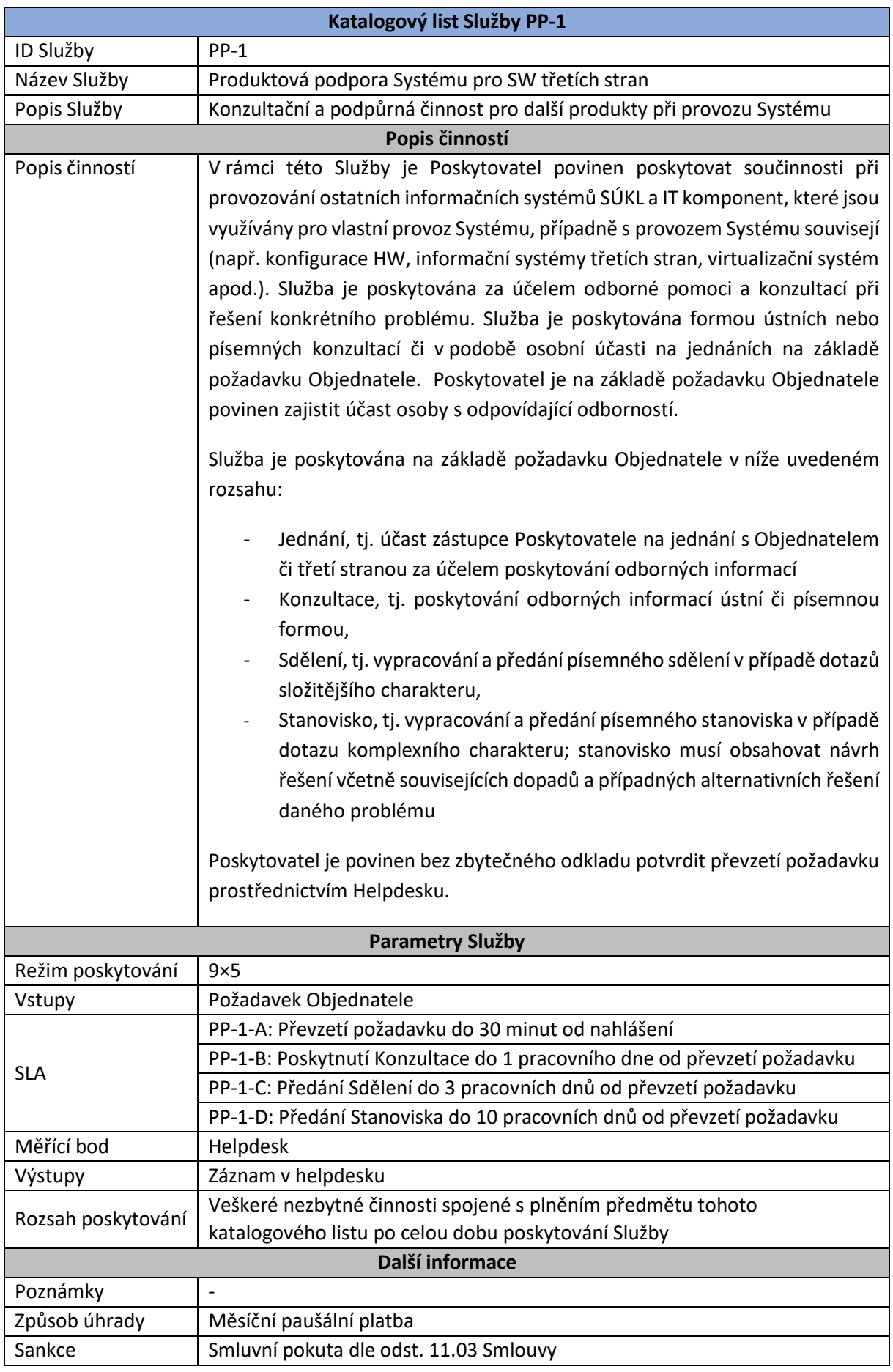

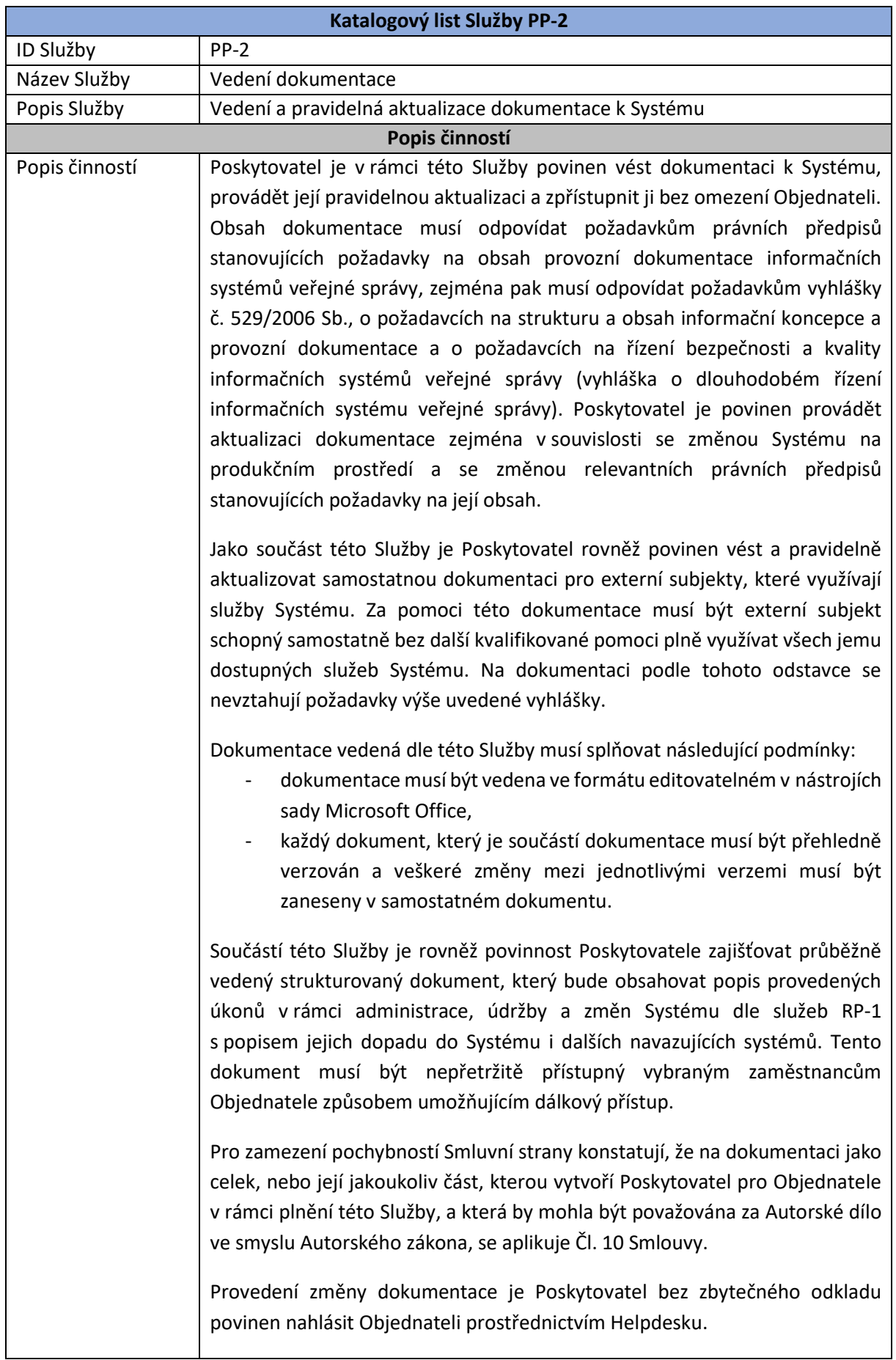

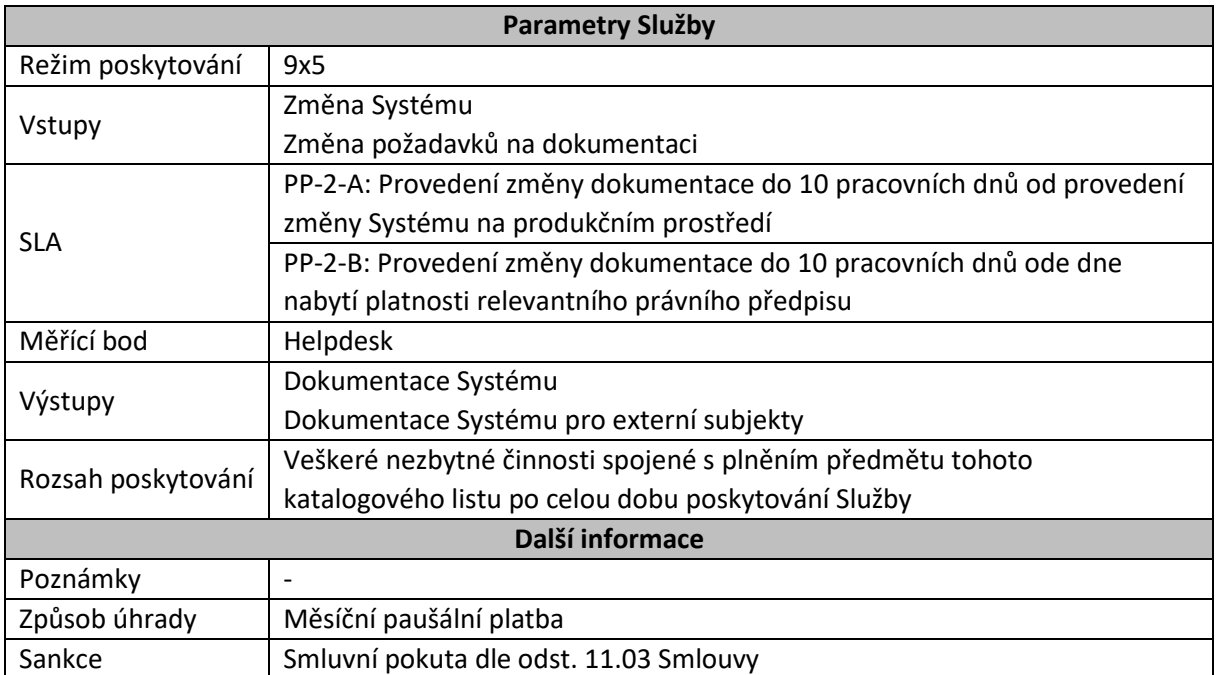

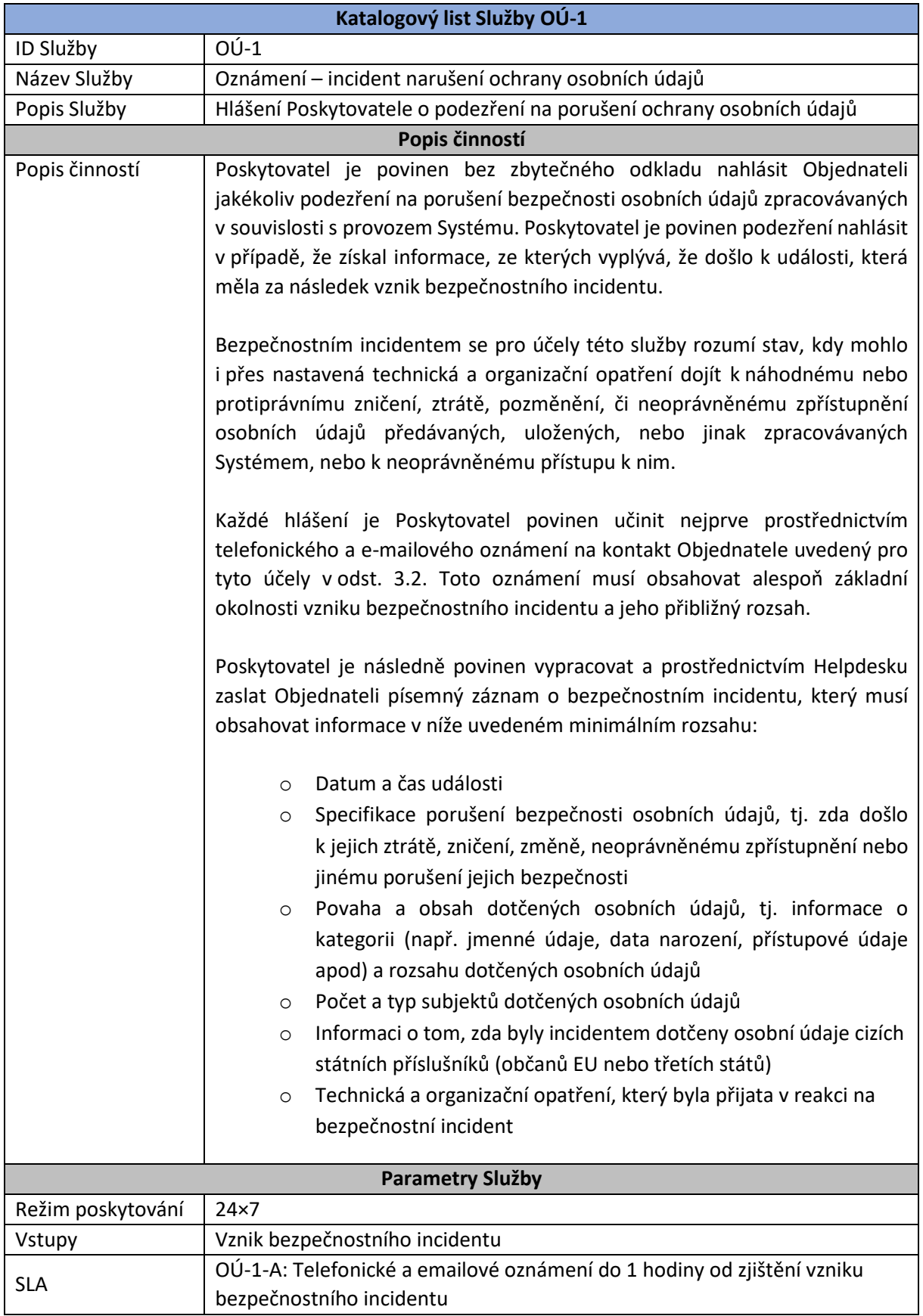

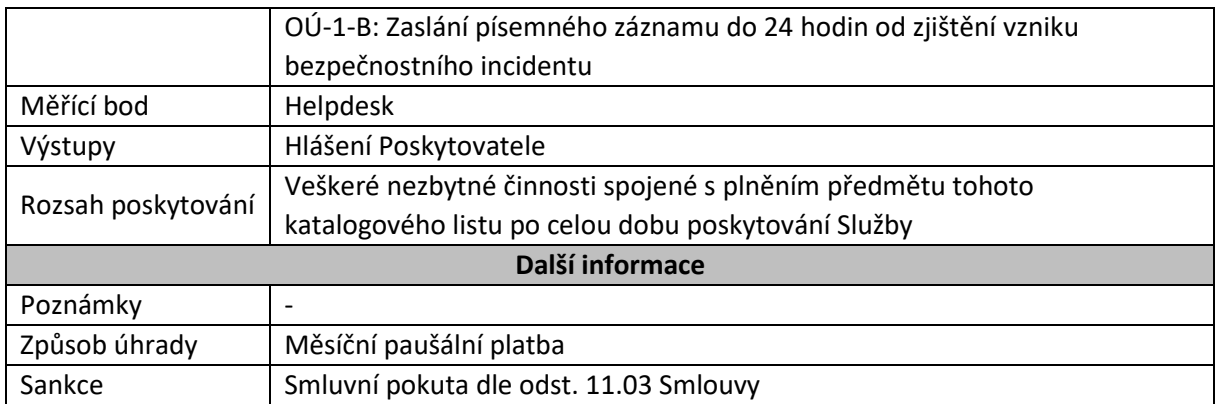

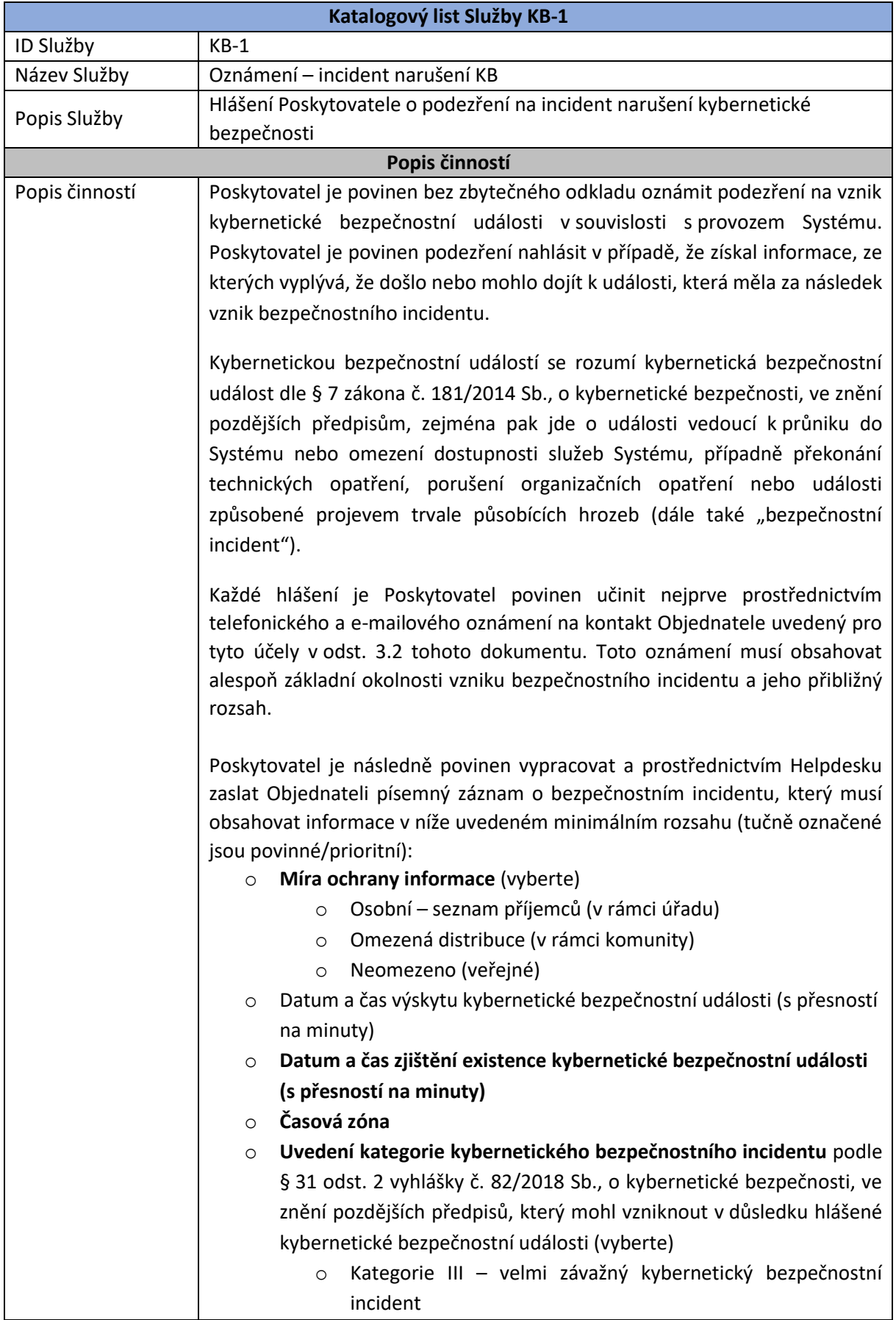
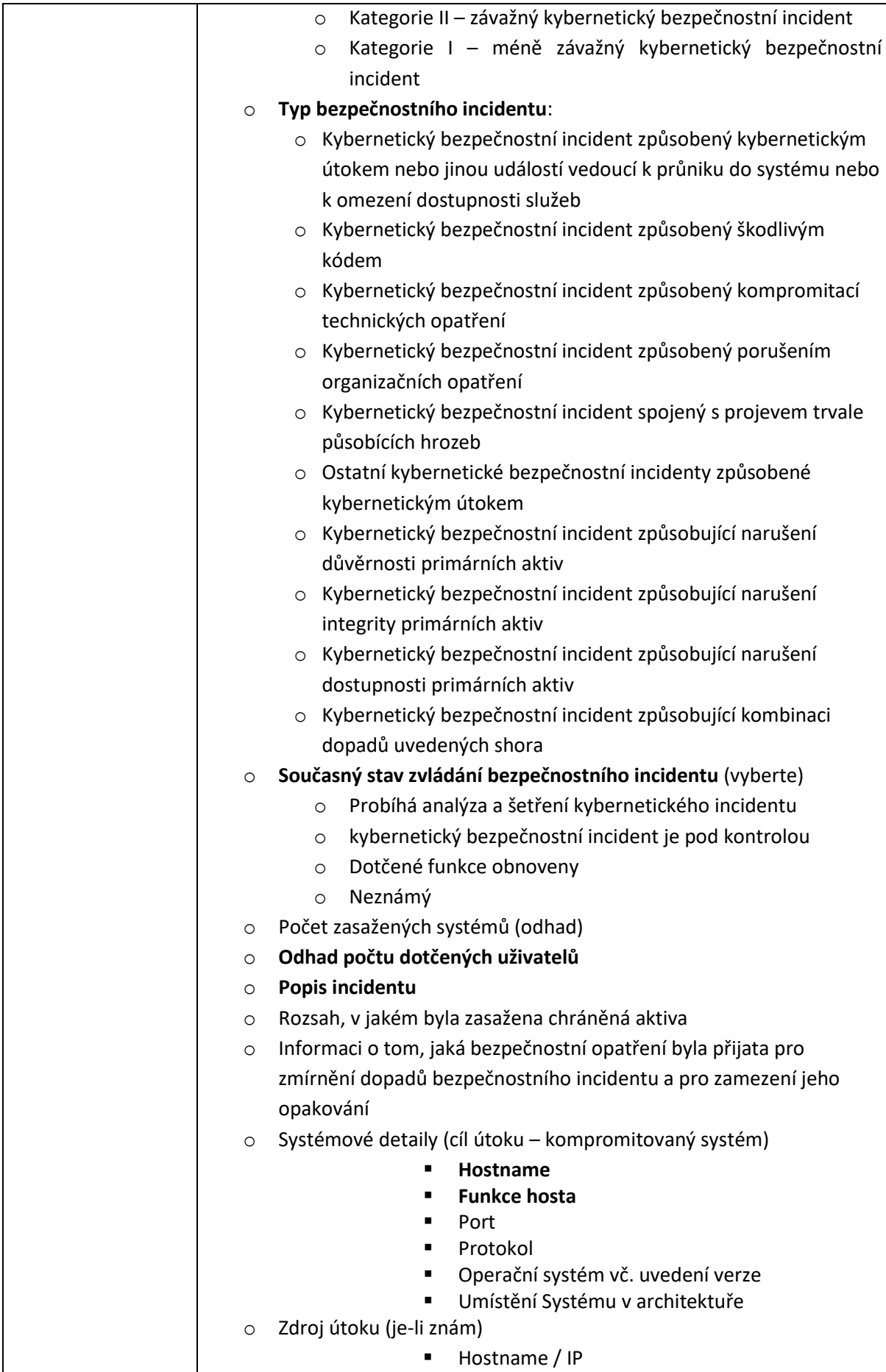

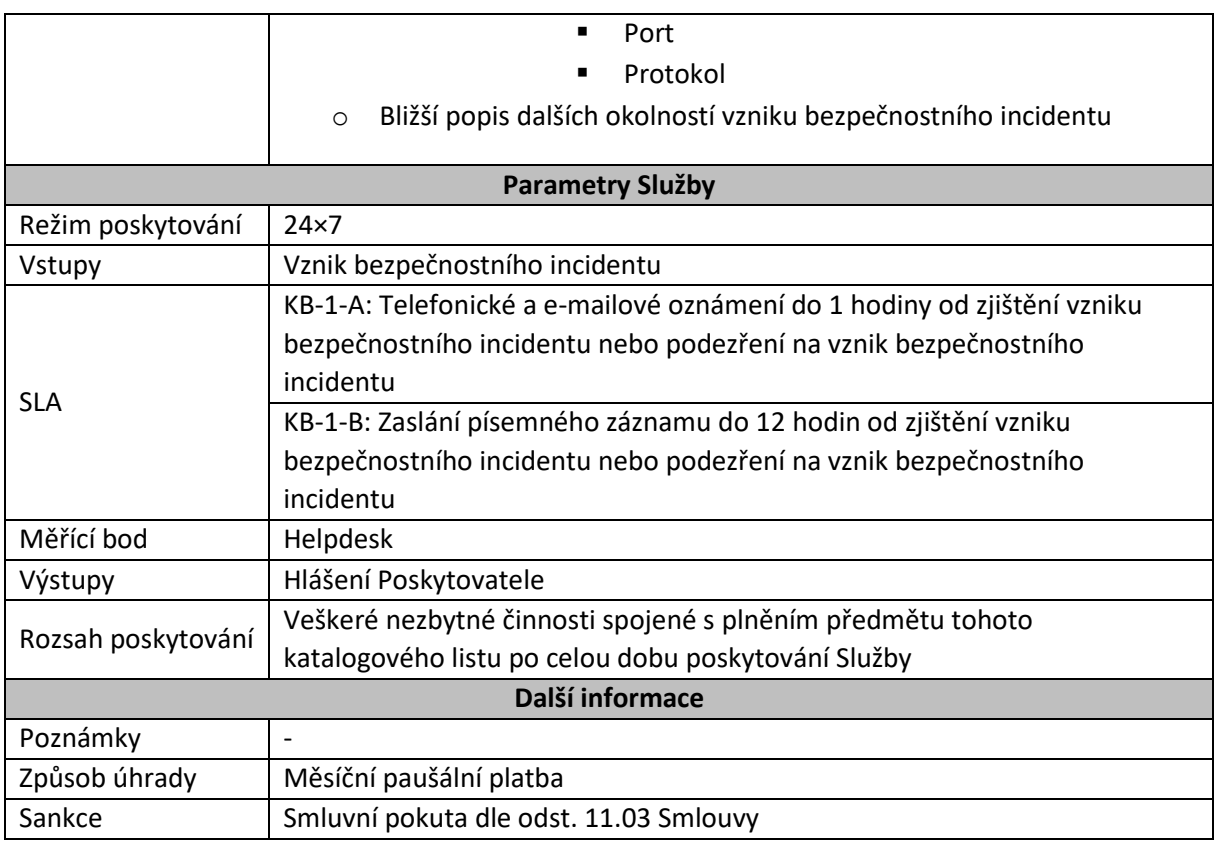

#### 3. Způsob komunikace při poskytování Služeb

#### 3.1. Komunikace prostřednictvím Helpdesku

Poskytovatel je povinen při poskytování Služeb využívat ke komunikaci s Objednatelem Helpdesk, ke kterému Objednatel poskytne Poskytovateli přístup. Objednatel používá Helpdesk vystavěný na open-source technologii GLPi. Poskytovatel je zejména povinen prostřednictvím Helpdesku přijímat hlášení Objednatele a jiné požadavky na poskytování Služeb.

Poskytovatel je povinen přijímat rovněž hlášení a další požadavky na poskytování Služeb zaslané Objednatelem prostřednictvím e-mailových adres Objednatele uvedených v odst. 3.2. na e-mailovou adresu Poskytovatele určenou pro hlášení závad uvedenou v odst. 3.3.

V případě nedostupnosti Helpdesku může Poskytovatel jednotlivé povinnosti vyplývající z katalogových listů jednotlivých Služeb, u kterých je nezbytné provést záznam do Helpdesku, plnit rovněž prostřednictvím níže uvedeného e-mailového kontaktu Objednatele určeného pro řešení krizových situací. V takovém případě však Poskytovatel bez zbytečného odkladu po opětovné dostupnosti Helpdesku učiní rovněž příslušný záznam do Helpdesku.

#### 3.2. Seznam komunikačních kanálů Objednatele

Na níže uvedených kontaktech je Objednatel dostupný v režimu 24×7 pro účely řešení krizových situací:

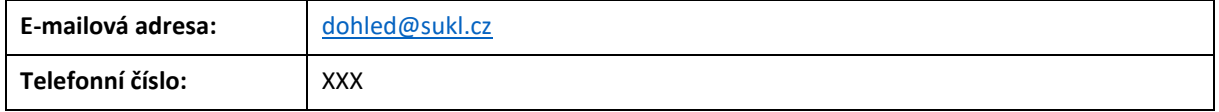

Níže uvedené kontakty slouží pro běžnou komunikaci mezi Objednatelem a Poskytovatelem při poskytování Služeb:

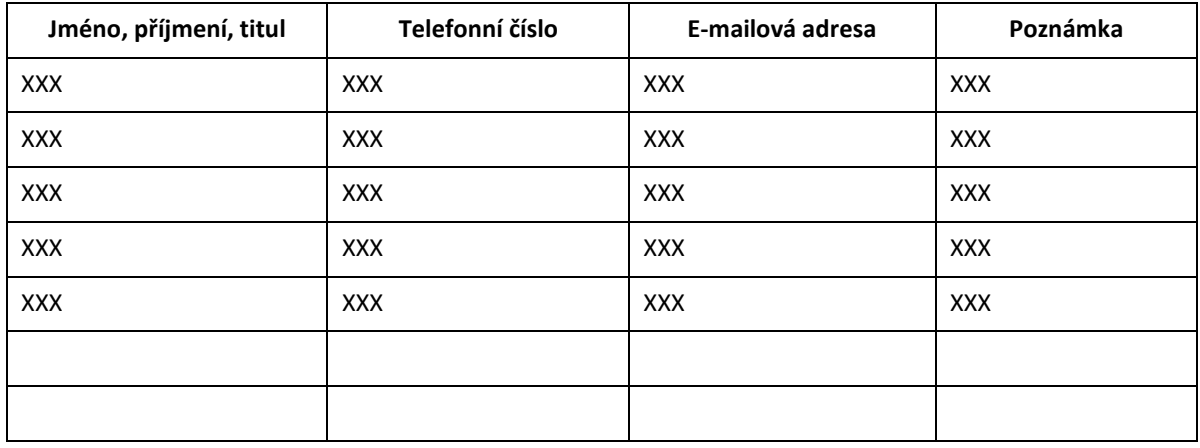

#### 3.3. Seznam komunikačních kanálů Poskytovatele

Na níže uvedených kontaktech je Poskytovatel dostupný v režimu 24×7 zejména pro účely hlášení závad:

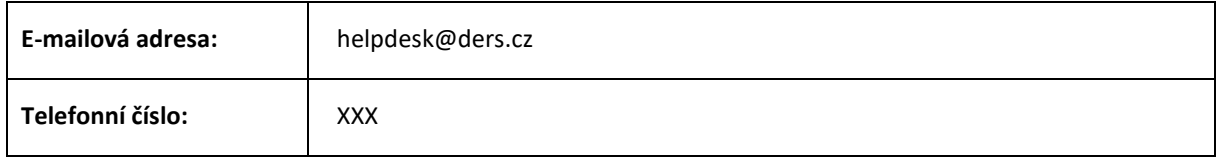

#### 4. Kvalita poskytovaných služeb

#### 4.1. Provádění některých činností v rámci servisního okna

Pro činnosti prováděné Poskytovatelem v rámci Služby RP-1 platí níže uvedené podmínky:

Činnosti, které jsou způsobilé ovlivnit dostupnost nebo plnou funkčnost Systému nebo jeho komponent, je Poskytovatel povinen provádět pouze v rámci Servisního okna, které stanoví Objednatel. Mimo servisní okno je Poskytovatel oprávněn provádět tyto činnosti pouze s výslovným předchozím souhlasem Objednatele.

Servisním oknem se rozumí časový úsek, který určil Objednatel a slouží zejména pro údržbu Systému, kdy Systém nemusí být plně dostupný; to znamená, že nejsou např. funkční vazby mezi jednotlivými instalacemi Systému nebo nejsou monitorovány odezvy Systému. Podmínky provádění údržby a definice pravidelných (plánovaných) a mimořádných servisních oken jsou uvedeny v provozní dokumentaci Systému.

### 4.2. Způsob měření a vyhodnocování dostupnosti Systému podle Služby DS-1

Nedodržení požadované procentuální úrovně dostupnosti Systému podle Služby DS-1 znamená nedodržení smluvně dohodnuté úrovně kvality poskytované Služby, jenž má za následek uplatnění slevy z ceny poskytovaných Služeb podle Čl. 5.

Systém se považuje za dostupný po dobu, po kterou nevykazuje níže uvedené znaky nedostupnosti.

Systém se považuje za nedostupný po dobu, po kterou vykazuje zjištěnou kritickou závadu, která nebyla dosud odstraněna. Kritická závada se považuje za zjištěnou od okamžiku nahlášení vzniku kritické závady Objednatelem nebo Poskytovatelem prostřednictvím Helpdesku. Systém se považuje za nedostupný až do doby, než je zjištěná kritická závada odstraněna a Poskytovatel o tom učiní záznam do Helpdesku.

Dostupnost Systému je procentuální vyjádření doby, po kterou je Systém dostupný. Časy jsou počítány v minutách a pro stanovení dostupnosti Systému se vychází z časových údajů uvedených v Helpdesku. Dostupnost Systému je měřena a vyhodnocována za každý uplynulý kalendářní měsíc a její výpočet je prováděn na základě následujícího vzorce:

$$
D_m = \frac{T_{ok} - T_{err}}{T_{ok}} * 100
$$

*D <sup>m</sup>*= měsíční dostupnost Systému v procentech

*Terr* = celková doba nedostupnosti Systému za kalendářní měsíc v minutách

*Tok* = doba, po kterou byla v daném kalendářním měsíci poskytována Služba DS-1, v minutách

Do celkové doby nedostupnosti Systému se nezapočítává doba nedostupnosti Systému, pro kterou Poskytovatel prokáže, že byla způsobena:

- a) závadou na hardwaru nebo síťové infrastruktuře,
- b) působením vyšší moci, tedy existencí nepředvídatelné a neovlivnitelné překážky, jež nastala nezávisle na vůli Poskytovatele a která brání Poskytovateli v plnění jeho povinností, jestliže nelze rozumně předpokládat, že by Poskytovatel měl tuto překážku nebo její následky odvrátit či překonat,
- c) neumožněním nezbytného přístupu zaměstnanců Poskytovatele k hardwarové či softwarové infrastruktuře Objednatele za účelem provedení nezbytných oprav.

Do celkové doby nedostupnosti Systému se dále nezapočítává:

- a) doba Objednatelem předem plánovaných odstávek Systému, přičemž odstávkou Systému se rozumí doba, kdy je nedostupnost Systému způsobena cíleně za účelem provádění plánované údržby,
- b) doba, po kterou je Objednatel v prodlení s poskytnutím součinnosti, v případě, že Poskytovatel o součinnost požádá prostřednictvím Helpdesku a poskytnutí součinnosti je nezbytné pro odstranění příčin nedostupnosti Systému.
- 4.3. Způsob měření a vyhodnocování SLA s výjimkou služby DS-1

Překročení limitů uvedených u jednotlivých SLA znamená nedodržení smluvně dohodnuté úrovně kvality poskytované Služby, jenž může mít za následek uplatnění slevy z ceny poskytovaných služeb podle Čl. 5, nebo nárok na zaplacení smluvní pokuty podle Čl. 11 Smlouvy.

Případná sleva ceny z poskytovaných služeb nebo smluvní pokuta je závislá na míře překročení limitu stanového v rámci SLA. Míra překročení limitu stanoveného v rámci SLA je vypočtena podle následujícího vzorce:

$$
SLA_{err} = T_{err} - T_{ok}
$$

 $T_{ok}$  = doba, která je podle SLA stanovena jako maximálně přípustná pro provedení konkrétního úkonu ze strany Poskytovatele

Terr = doba, za kterou Poskytovatel vykonal úkon definovaný SLA, přičemž počátek počítání této doby je stanoven v rámci SLA

SLAerr = doba, o kterou byl překročen limit stanovený v rámci SLA

V případě, že je výsledek SLAerr vyšší než 0, tak dochází ze strany Poskytovatele k porušení smluvně dohodnutého SLA.

Do Terr se nezapočítává:

- a) doba, po kterou je Objednatel (nebo třetí osoba, jejíž součinnost musí zajistit Objednatel) v prodlení s poskytnutím součinnosti, v případě, že Poskytovatel o součinnost požádá prostřednictvím Helpdesku a poskytnutí součinnosti je nezbytné k provedení úkonu, ke kterému je Poskytovatel v rámci SLA povinen,
- b) doba, po kterou je v rámci součinnosti prováděna ze strany Objednatele (nebo třetí osoby, jejíž součinnost musí zajistit Objednatel) činnost nezbytná k provedení úkonu, ke kterému je Poskytovatel v rámci SLA povinen,
- c) doba, po kterou je pracovníkům Poskytovatele ze strany Objednatele znemožněn fyzický nebo vzdálený přístup k Systému nebo jeho součástem nezbytný k provedení úkonu, ke kterému je Poskytovatel v rámci SLA povinen.

#### 5. Sleva z ceny poskytovaných Služeb

#### 5.1. Podmínky uplatnění slevy

Objednatel má nárok na slevu z ceny u těch služeb, u kterých je to v katalogovém listu Služby výslovně uvedeno, a to odkazem na způsob výpočtu výše slevy. Výše slevy je vždy vázána na kvalitu plnění Poskytovatelem poskytovaných služeb ve vztahu k dodržování smluvených SLA.

Nárok na slevu z ceny se nedotýká závazku Poskytovatele splnit povinnost, se kterou je v prodlení, ani nároku Objednatele na případnou smluvní pokutu či odpovědnost Poskytovatele za újmu způsobenou tímto prodlením.

#### 5.2. Způsob výpočtu slevy

#### 5.2.1.Výpočet slevy pro Službu DS-1

V případě, že Poskytovatel nedodrží v rámci kalendářního měsíce požadovanou úroveň dostupnosti definovanou dle SLA Služby DS-1 má Objednatel nárok na slevu ve výši 0,5 % z Měsíční paušální platby za každou započatou desetinu procenta pod požadovanou úroveň dostupnosti.

Výpočet dostupnosti pro stanovení výše slevy se řídí odst. 4.2.

5.2.2.Výpočet slevy pro Služby SP-1, SP-2 a SP-3

V případě, že Poskytovatel překročí v rámci kalendářního měsíce požadovaná SLA má Objednatel za každý jednotlivý případ překročení SLA nárok na slevu z Měsíční paušální platby ve výši podle následující tabulky:

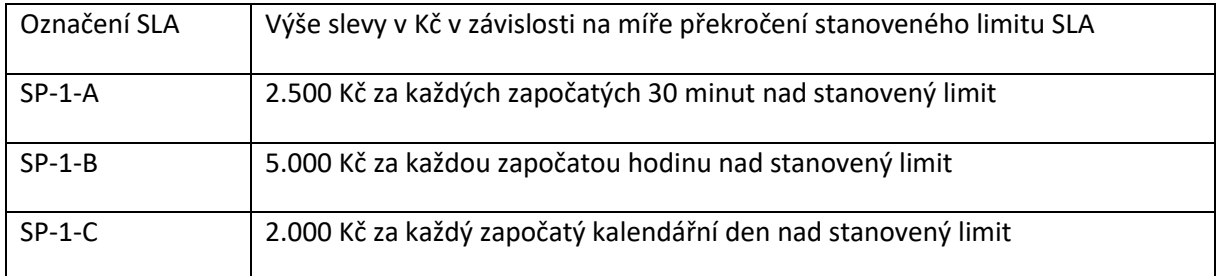

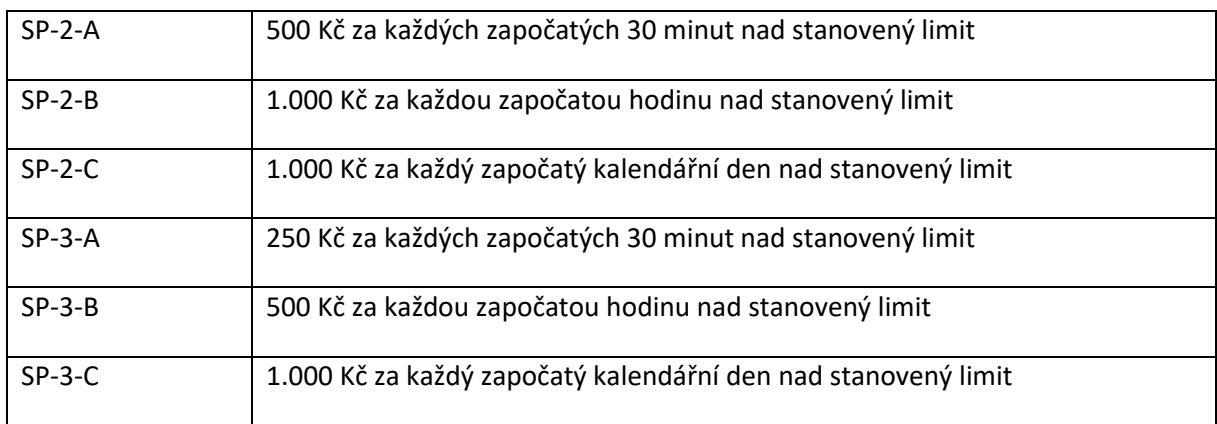

Výpočet míry překročení limitu stanoveného v rámci SLA se řídí odst. 4.3.

#### 5.3. Způsob uplatnění slevy

Poskytovatel je povinen před vystavením faktury na Měsíční paušální platbu vyhodnotit a vypočítat postupem podle odst. 5.2 všechny aplikovatelné slevy. Poskytovatel provádí výpočet slev na základě statistiky plnění požadovaných SLA dle obsahu Měsíčního reportu za předcházející kalendářní měsíc podle Služby RP-1. Součet všech slev vypočtených postupem podle odst. 5.2 za daný kalendářní měsíc činí souhrnnou slevu za daný kalendářní měsíc (dále jen "Celková sleva"). Pokud je součet všech slev z ceny Služeb vypočtených postupem podle odst. 5.2 vyšší než Měsíční paušální platba, pak se Celková sleva za daný kalendářní měsíc rovná výši Měsíční paušální platby.

Poskytovatel má za daný kalendářní měsíc nárok na zaplacení Měsíční paušální platby pouze ve výši, která odpovídá rozdílu mezi výší Měsíční paušální platby a výší Celkové slevy za daný kalendářní měsíc. Poskytovatel je při vystavení faktury povinen zohlednit vypočtenou Celkovou slevu za daný kalendářní měsíc.

V případě, že je součet všech slev vypočtených podle odst. 5.2 za daný kalendářní měsíc vyšší než Měsíční paušální platba, je tato skutečnost považována za porušení Smlouvy podstatným způsobem a Objednatel je oprávněn od Smlouvy bez zbytečného odkladu odstoupit. Případné odstoupení Objednatele nemá vliv na již vzniklý nárok Objednatele na poskytnutí slevy z měsíční paušální platby.

# <span id="page-43-0"></span>**Provozní dokumentace Systému**

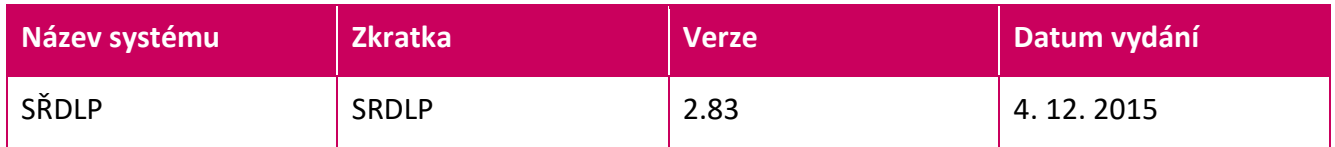

## <span id="page-44-0"></span>1. Obsah

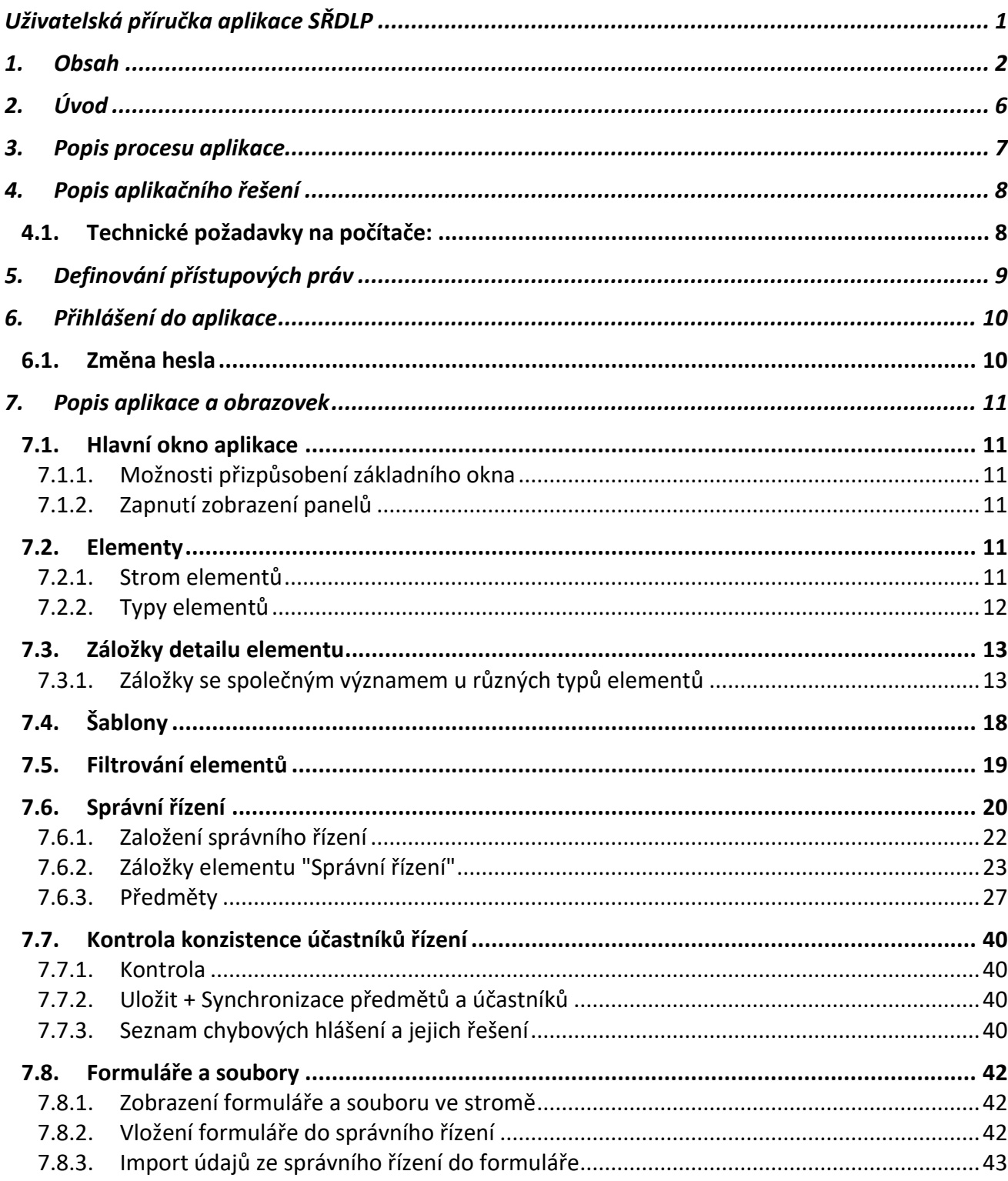

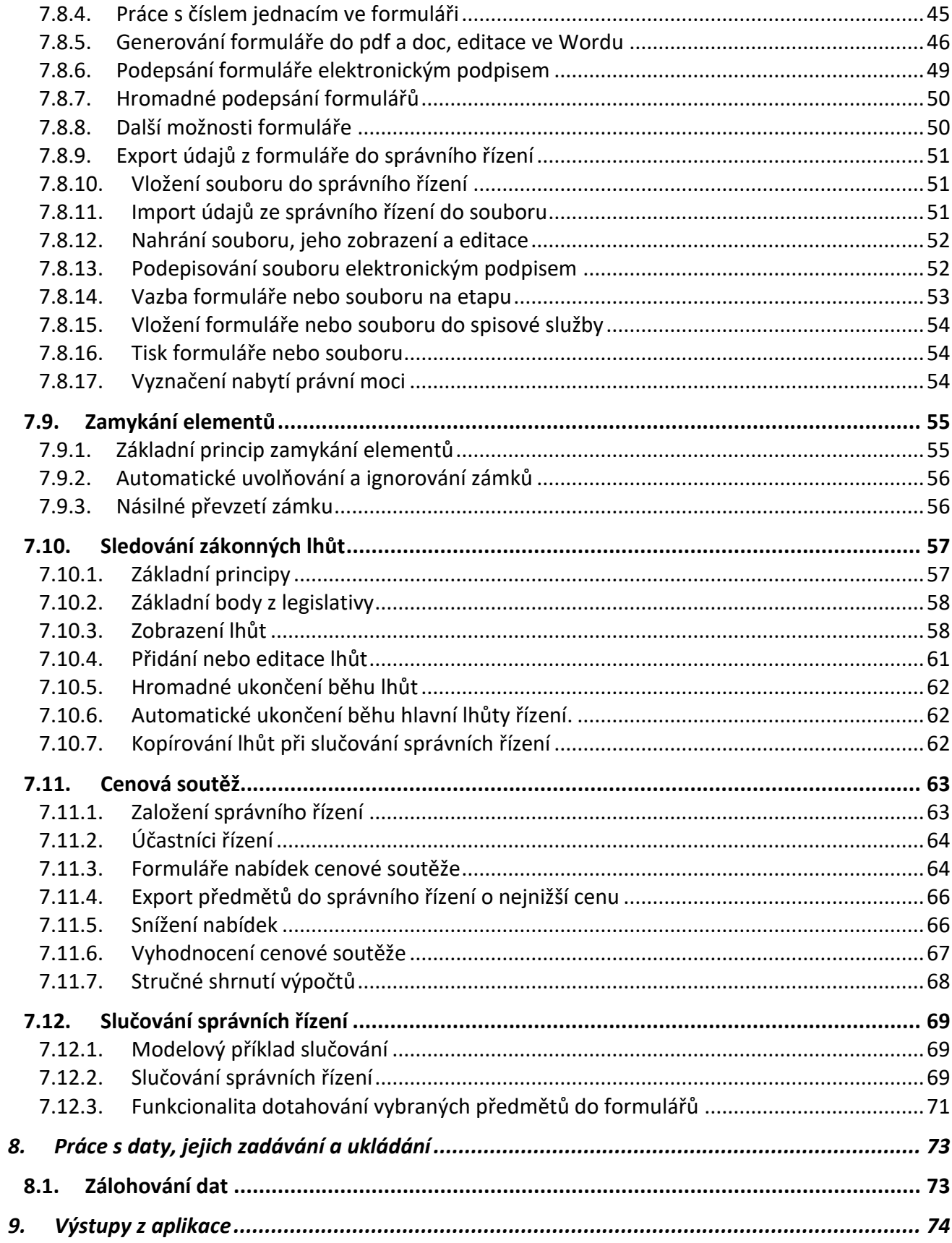

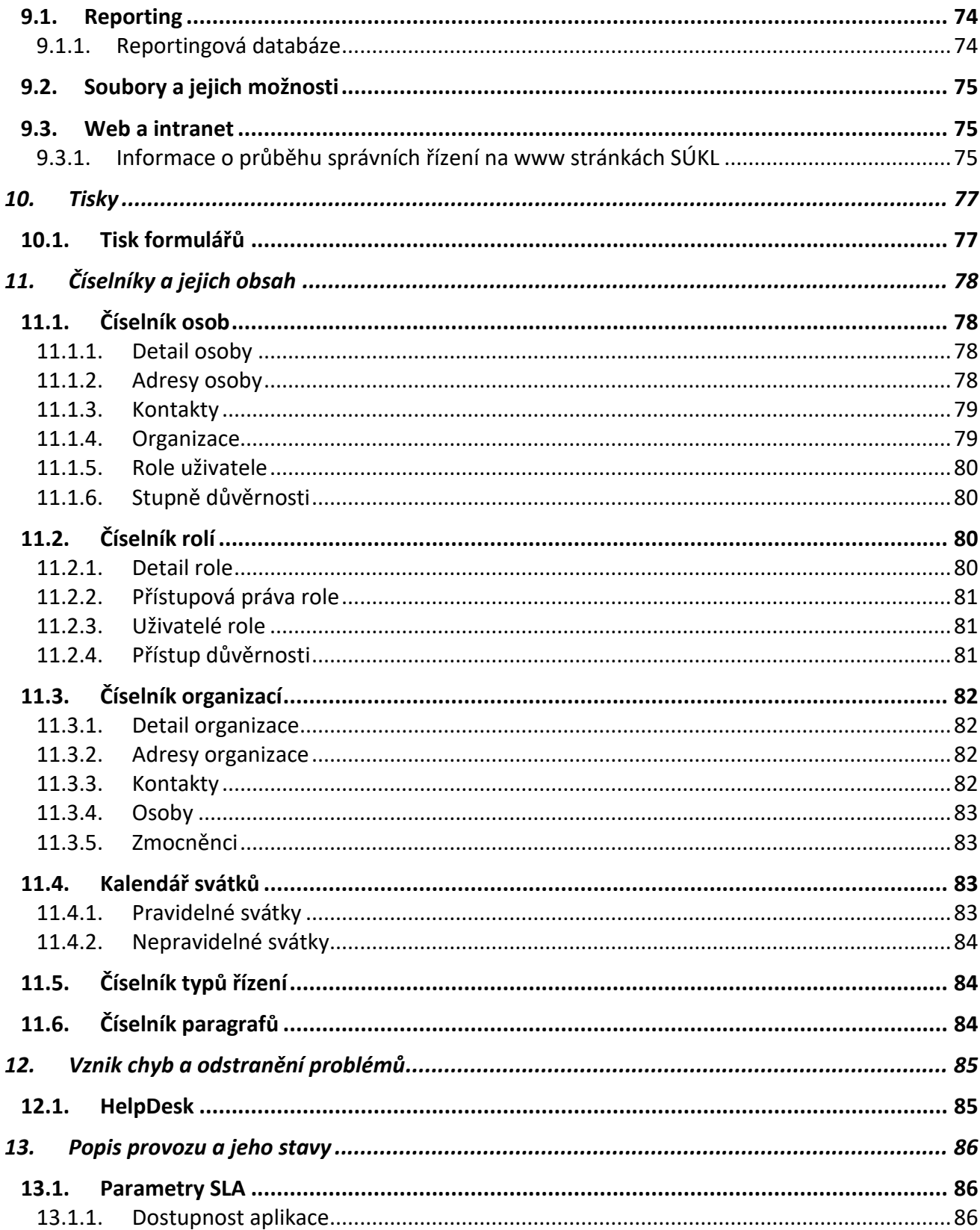

## <span id="page-48-0"></span>2. **Úvod**

Příručka obsahuje uživatelskou dokumentaci systému SŘDLP. Obsahuje popis funkcí a základních postupů.

Systémem SŘDLP se rozumí **Systém pro správní řízení a databáze léčivých přípravků**, vyrobený zhotovitelem DERS s.r.o. pro zadavatele, Státní ústav pro kontrolu léčiv (SÚKL). Systém byl zhotovitelem vyroben v rámci veřejné zakázky č. VZ02/2007 Státního ústavu pro kontrolu léčiv a je dále rozvíjen na základě průběžně zadávaných požadavků SÚKL.

Systém v současné době slouží pro evidenci a podporu činností spojených se správními řízeními o stanovení výše maximální ceny a výše a podmínek úhrady léčivých přípravků a potravin pro zvláštní lékařské účely z veřejného zdravotního pojištění. Část projektu týkající se nové databáze léčivých přípravků a jejího plnění daty na základě řízení o registraci léčivých přípravků byla ze strany SÚKL v r. 2013 zastavena.

## 2.1. **Význam použitých zkratek**

- SŘDLP systém pro správní řízení a databáze léčivých přípravků
- SÚKL Státní ústav pro kontrolu léčiv
- DLP databáze léčivých přípravků (interní databáze SÚKL)
- SSL AA aplikace spisové služby Athena

LP – léčivý přípravek

SŘ – správní řízení

VaPÚ – výše a podmínky úhrady

- MC maximální cena
- PZLÚ potravina pro zvláštní lékařské účely
- ZULP zvlášť účtovaný lékařský přípravek
- ODTD obvyklá denní terapeutická dávka
- LDAP systém pro centrální správu identit

## <span id="page-49-0"></span>3. **Popis procesu aplikace**

Aplikace SŘDLP slouží pro podporu administrativních a odborných činností spojených s administrací správních řízení pro stanovování maximálních cen a úhrad léčivých přípravků (LP ze zdravotního pojištění.

Jedná se především o následující agendy a činnosti:

- Vedení dokumentace jednotlivých správních řízení
- Sledování průběhů, harmonogramů a etap jednotlivých řízení
- Sledování dodržování zákonných lhůt jednotlivých řízení
- Podpora tvorby dokumentů řízení (poloautomatické vyplňování formulářů, tvorba PDF/A, elektronické podepisování a elektronické odesílání do spisové služby)
- Podpora odborných evidencí spojených s agendou správních řízení (evidence zařazení LP do referenčních skupin, vedení číselníku referenčních skupin)
- Tvorba přehledů a manažerských výstupů potřebných pro provoz
- Komunikace s interní databází léčivých přípravků (DLP) Státního ústavu pro kontrolu léčiv
- Komunikace s aplikací spisové služby SSL AA
- Příprava a odesílání podkladů na webové stránky SÚKL o správních řízeních

## <span id="page-50-0"></span>4. **Popis aplikačního řešení**

## <span id="page-50-1"></span>4.1. **Technické požadavky na počítače:**

Pro uživatelskou práci se systémem SŘDLP je třeba mít počítač (pracovní stanici) splňující minimálně následující požadavky:

Operační systém Microsoft Windows XP, Vista, 7.

Java runtime enviroment v aktuální verzi. - ke stažení [www.java.com](http://www.java.com/)

Microsoft Office 2010 a novější.

Pro práci s aplikací je třeba mít připojení do vnitřní počítačové sítě SÚKL.

Volné místo na disku minimálně 250 MB.

## <span id="page-51-0"></span>5. **Definování přístupových práv**

Možnosti práce s aplikací, které má uživatel, jsou určeny přidělenými přístupovými právy. Uživateli nelze přidělit přístupová práva přímo, ale pomocí uživatelských rolí.

Tzn. uživatel má přidělenu jednu nebo více rolí. Každá role má přidělena uživatelská práva.

Přidělení uživatelských rolí uživatelům je řešeno v centrálním systému správ uživatelů SÚKL, odkud si je SŘDLP načítá.

Přidělení přístupových práv jednotlivým uživatelským rolím je řešeno v aplikaci SŘDLP v agendě pro správu Rolí.

Detaily jsou uvedeny v administrátorské a technické dokumentaci.

## <span id="page-52-0"></span>6. **Přihlášení do aplikace**

Po spuštění aplikace se jako první okno zobrazí přihlašovací okno.

Pro přihlášení do aplikace se použije přihlašovací jméno, které uživatel běžně používá pro přihlášení v rámci SÚKLu. Je ve formátu *uzivatel@sukl.cz*. Heslo opět odpovídá přihlašování do počítače. Pozor, aplikace rozlišuje malá a velká písmena.

Heslo a uživatelské jméno je automaticky synchronizováno se správou uživatelských identit pro SÚKL.

## <span id="page-52-1"></span>6.1. **Změna hesla**

Změnu uživatelského hesla nelze provést přímo v aplikaci. Provádí se způsobem platným pro celou správu uživatelských jmen a hesel pro SÚKL.

## <span id="page-53-0"></span>7. **Popis aplikace a obrazovek**

## <span id="page-53-1"></span>7.1. **Hlavní okno aplikace**

Po úspěšném přihlášení je uživateli zobrazeno základní okno. Vzhled okna je uživatelsky definovatelný a může se skládat z několika panelů.

## <span id="page-53-2"></span>7.1.1. **Možnosti přizpůsobení základního okna**

Počet, rozmístění a velikost jednotlivých panelů v okně si může každý uživatel nastavit zcela libovolně. Aplikace si jeho nastavení zapamatuje a při příštím spuštění bude okno otevřeno tak, jak jej uživatel opustil. Jednotlivé panely lze snadno přemístit uchopením myši za jejich záhlaví a tažením. Při přesunu aplikace naznačuje pomocí červeného rámečku, jak bude panel po puštění myší umístěn. Pro pouhou změnu velikosti jednotlivých panelů postačí chytit myší předěl panelů (kurzor myši se nad ním změní na obousměrnou šipku) a potáhnout na požadovanou velikost. Každý panel má ve svém pravém horním rohu vlastní ovládací prvky, kterými jej lze ovládat. Ponecháním kurzoru myši nad těmito prvky se objeví nápověda. Poslední možností je kliknout na záhlaví panelu nebo daného prvku v něm pravým tlačítkem myši. Objeví se kontextové menu, které nabídne další možnosti práce s daným panelem nebo prvkem.

## <span id="page-53-3"></span>7.1.2. **Zapnutí zobrazení panelů**

Všechny panely, ke kterým má uživatel v aplikaci přístup naleznete v menu Window.

## <span id="page-53-4"></span>7.2. **Elementy**

### <span id="page-53-5"></span>7.2.1. **Strom elementů**

Strom elementů uživatel aktivuje v hlavním menu aplikace SŘDLP "**Zobrazit – Správní řízení**". Tím se zobrazí záložka "**Průzkumník**". Ta obsahuje strom správních řízení, včetně jejich písemností a dokumentů. Každá část stromu se nazývá element.

Jednotlivé elementy přidává uživatel do stromu tak, že vybere (označí myší) "rodičovský" element (složku, správní řízení, formulář, …), do kterého chce nový element vložit jako podřízený, a klikne na tlačítko "**Nový element**". Jinou možností je zkopírování elementu z předdefinovaných šablon (viz dále) a vložení do "rodičovského" elementu.

## <span id="page-54-0"></span>7.2.2. **Typy elementů**

Po kliknutí na "**Nový element**" je zobrazen průvodce přidáním nového elementu. Zde může uživatel zadat název nového elementu a jeho typ.

- **Správní řízení** základní element správního řízení. Všechny elementy konkrétního správního řízení jsou jeho součástí (potomci).
- **Složka** slouží pro seskupování podřízených elementů
- **Formulář** speciální typ dokumentu. V aplikaci je mnoho variant formulářů, které se liší různými poli a záložkami, které může uživatel vyplňovat. Plnění může být ruční, či automatické (import z nadřazeného správního řízení). Na formulář je zpravidla navázána tisková předloha, která spolu s vyplněnými daty vytvoří tisk (PDF, DOC). Detailní popis práce s formuláři je uveden v kapitole [7.8](#page-84-0) [Formuláře a soubory](#page-84-0).
- **Soubor** může obsahovat jakýkoli vložený soubor, např. ve formátu DOC, PDF, JPG. Pokud je do souboru nahrán soubor ve formátu PDF, ikona se změní na .
- **Splňuje** slouží pro ruční splnění podmínek při vyhodnocování etapy harmonogramu, používá se tam, kde produktem etapy nebývá žádný dokument (formulář, soubor).
- **Písemnost** (externí nebo interní) obsahuje detaily dané písemnosti (propojení se spisovou službou Athena)

Uživatel zobrazí detaily elementu tak, že na něj ve stromové struktuře dvakrát klikne myší. Detail elementu se skládá z několika záložek, z nichž některé jsou společné pro všechny typy elementů, jiné jsou specifické podle typu elementu.

## <span id="page-55-0"></span>7.3. **Záložky detailu elementu**

## <span id="page-55-1"></span>7.3.1. **Záložky se společným významem u různých typů elementů**

Na první záložce "**Informace o elementu**" jsou základní údaje, jako je název konkrétního elementu, jeho typ, obsah, stav a důvěrnost.

Dále pak údaje **specifické pro daný typ elementu** – např. u elementu správní řízení je to spisová značka, u souboru či formuláře je datum odeslání, datum doručení, řešitel (výběr z číselníku).

Pro datumové položky jsou k dispozici rozbalovací číselníky.

Mezi základní údaje, které systém zobrazuje automaticky, patří i informace o tom, kdo a kdy element **založil**, a kdo a kdy ho naposledy **aktualizoval**.

Záložka "**Písemnosti**" obsahuje seznam písemností navázaných na daný element – propojení se spisovou službou Athena.

U elementu typu "**Správní řízení**" je záložka se stejným významem pod názvem "**Spis**".

Záložka "**Etapy**", která je u většiny elementů (typu Formulář, Soubor, Splňuje, Písemnost), obsahuje informace, na jejichž základě probíhá vyhodnocení splnění etap harmonogramu, neboli na jejichž základě správní řízení prochází nadefinovaným workflow. Vazba elementu na etapu má tedy zásadní význam.

Záložka Etapy má několik dílčích záložek:

• **Vlastnosti** – zde je označeno, zda daný element je ve spisu. Zobrazen je rovněž "**Typ splnění etapy**" – splňuje/ignoruje.

- **Lhůty** po kliknutí na tlačítko "**Zobraz obsah**" se zobrazí seznam lhůt navázaných na daný element (lhůty viz kapitola [7.10](#page-99-0) [Sledování zákonných lhůt](#page-99-0)).
- **Připojené elementy** seznam elementů, které jsou propojeny s aktuálním elementem.

• **Odvolání a přechod** – informace o odvolání (změna harmonogramu) nebo přechodu do některé z předchozích etap harmonogramu, vztažená k danému elementu.

- **Splněné (ignorované) etapy** element (formulář, soubor) se může vztahovat k libovolnému počtu etap, a to i v různých harmonogramech pro různé typy správního řízení. Vazba elementu na etapu, která je zaznamenaná v této dílčí záložce, je rozhodující z hlediska splnění etapy a postupu do další etapy harmonogramu (workflow**).**
- **Přerušení a upomínka** již se nepoužívá, její funkci převzaly lhůty.

## **Záložky odlišné podle typu elementu**

#### **Formulář**

Formulář obsahuje následující záložky:

- **Informace o elementu** (vysvětleno ve společné části)
- **Etapy** (vysvětleno ve společné části)
- **Vygenerovaný formulář** Zobrazuje formulář.
- **Písemnosti** (vysvětleno ve společné části)
- **Záložka specifická pro formulář** je pojmenována podle typu formuláře, na kterém je element založen.

Tato záložka se dále může rozpadat na množství dalších záložek, dle složitosti a požadavků daného typu formuláře.

#### **Soubor**

Soubor obsahuje následující záložky:

- **Informace o elementu** (vysvětleno ve společné části)
- **Etapy** (vysvětleno ve společné části)
- **Písemnosti** (vysvětleno ve společné části)
- **Adresáti** -

Obsahuje seznam adresátů daného souboru. Na tomto panelu je možno přidávat či odstraňovat adresáty daného souboru.

#### • **Import**

Obsahuje seznam předmětů a účastníků řízení. Je určena pro využití při cenové soutěži.

• **Editor souborů** -

Zde je možno vložit soubor do aplikace SŘDLP, soubor stáhnout na počítač a v případě podporovaného typu zobrazit jeho obsah.

Práci se souborem provedete pomocí následujících tlačítek:

*Nahrát soubor* - otevře dialogové okno, pomocí kterého zvolíte soubor, kterých chcete do aplikace vložit. (POZOR, pokud je již soubor vložen, bude tímto krokem přepsán právě vkládaným souborem).

*Stáhnout soubor* - Umožní uložit soubor z aplikace uložit na disk.

*Nahrát editovaný soubor* - Tlačítko se aktivuje po stisku tlačítka Stáhnout soubor. Umožní do aplikace nahrát otevřený soubor po editaci a uložení (např. ve Wordu otevřený soubor změním, Uložím, zavřu Word a tímto tlačítkem do aplikace nahraji upravenou verzi) **Všechny změny provedené se vloženým souborem budou provedeny až po stisku tlačítka ULOŽIT. Do té doby jsou tyto změny neplatné.**

*Otevřít soubor* - zobrazí soubor pomocí asociovaného programu. Tzn., že si aplikace zavolá program, který je určen pro práci s daným typem souboru a který musí být nainstalován na počítači. Pokud pro daný typ souboru na počítači není program, je zobrazeno chybové hlášení.

*Import ze SŘ* - Popsáno v kapitole [Import dat z nadřízeného správního řízení](file:///D:/Temp/SRDLP%20manuÃ¡l%20obrÃ¡zky/KLI/Import+dat+z+nad%25C5%2599%25C3%25ADzen%25C3%25A9ho+S%25C5%2598.html) (SŘ). Vložit do spisu - Soubor se vloží do spisu, který si uživatel vybere. Podepsat - Umožňuje digitálně podepsat vybraný soubor.

**Tisk** vloženého souboru je prováděn pomocí asociovaného programu. Pomocí funkce Otevřít soubor si daný soubor otevřete a poté jej vytiskněte přímo z programu, ve kterém byl otevřen.

### **Složka**

Element typu složka nemá žádné specifické vlastnosti a datová pole.

#### **Správní řízení**

Správní řízení obsahuje tyto základní záložky:

- **Informace o elementu** (vysvětleno ve společné části)
- **Spis** stejné jako záložka písemnost vysvětleno ve společné části
- **Správní řízení** Obsahuje detailní informace o správním řízení. Informace jsou rozděleny do podzáložek:
- **Základní vlastnosti** obsahuje informace o napojení na spisovou službu (identifikace spisu, spisová značka), etapy, ve kterých se správní řízení nachází, základní datové položky (datum

zahájení, ukončení, nabytí právní moci) a údaje popisné údaje pro vnitřní potřebu SÚKL (popis, historie, výsledek)

- **Léčivé přípravky** seznam léčivých přípravků, kterých se SŘ týká.
- **Účastníci řízení** seznam organizací a osob, které jsou účastníci SŘ. U každého účastníka je uveden jeho "typ" (žadatel, držitel registračního rozhodnutí,...)
- **Předměty** seznam předmětů SŘ. Podrobnější popis práci s předměty je zde: [Předměty SŘ](file:///D:/Temp/SRDLP%20manuÃ¡l%20obrÃ¡zky/KLI/P%25C5%2599edm%25C4%259Bty+spr%25C3%25A1vn%25C3%25ADho+%25C5%2599%25C3%25ADzen%25C3%25AD.html)
- Práce s jednotlivými prvky ve formuláři správního řízení je identická s ovládáním obecných formulářů.
- **Upomínky a přerušení** Přehled všech elementů správního řízení, u kterých jsou vyplněny údaje přerušení a upomínek. Tlačítkem Přejít na element je otevřen detail vybraného elementu.
- **Odvolání a přechody** Přehled všech elementů správního řízení, u kterých jsou vyplněny údaje Odvolání a přechodu. Tlačítkem Přejít na element je otevřen detail vybraného elementu.
- **Harmonogramy SŘ** Seznam harmonogramů, které jsou navázané na správní řízení. Příznakem Zahajuje je označen harmonogram, který je výchozí pro dané správní řízení. K doplnění harmonogramů do správního řízení dochází automaticky, při výběru typu správního řízení.
- **Ruční splnění etap** Přehled všech elementů typu Splňuje, které jsou součástí správního řízení a jejich vazba na etapy, které splňují.
- **Průběh** Seznam záznamů o vyhodnocení etap. V poli Popis je zobrazen postup vyhodnocení a údaje, na základě kterých došlo k vyhodnocení.
- **Lhůty** Přehled všech zákonných lhůt v celém řízení (včetně podřízených elementů).
- **Související SŘ** Správní řízení je možno mezi sebou provázat, zde se potom zobrazuje seznam souvisejících správních řízení.

#### *Další tlačítka (funkce) dostupné v záložce Správní řízení*

- Import dat žádosti Slouží pro načtení informací z formuláře žádosti (Max. cena, úhrada, Spojené řízení) do popisu správního řízení. Uživatel je v prvním kroku vyzván, aby vybral element, který obsahuje načtenou žádost, poté je proveden import. Při importu jsou ze žádosti načítány léčivé přípravky (jsou dohledávány v databázi DLP dle SUKL kódu) a organizace (jsou dohledávány v číselníku organizací dle DIČ). Pokud není lék nebo organizace dohledána v příslušném číselníku, tak není načtena do popisu správního řízení.
- Import ZP- Import zdravotních pojišťoven do popisu správního řízení (do záložky Účastníci řízení). Touto funkcí jsou načteny všechny organizace, které mají vyplněnou kategorii "pojišťovna".

### **Písemnost**

Element typu písemnost obsahuje následující záložky:

- **Informace o elementu** (vysvětleno ve společné části)
- **Etapy** (vysvětleno ve společné části)
- **Písemnosti** (vysvětleno ve společné části)
- **Import** Slouží k importu adresátů a předmětů z nadřízeného SŘ a obsahuje podpoložky:
- **Adresáti** Seznam adresátů navázaných k písemnosti
- **Předměty** Seznam předmětů navázaných k písemnosti

### **Přidání nového elementu**

Pro přidání nového elementu vyberte element, pod který chcete nový element přidat a stiskněte tlačítko Nový element – Je umístěno nad stromem elementů.

Zobrazí se dialogové okno pro přidání nového elementu.

Zadejte název elementu, zvolte jeho typ a v případě formuláře vyberte i typ formuláře. Potvrďte volbu. Nový element bude vytvořen.

## <span id="page-60-0"></span>7.4. **Šablony**

Smysl šablon spočívá v tom, že uživatelé mohou mít **předdefinovány** určité elementy, včetně jejich vazby na etapy a včetně odpovídajících lhůt. Do konkrétního správního řízení pak mohou příslušný element jen zkopírovat. Zkopírovaný element obsahuje již všechny odpovídající vazby a předvyplněné údaje.

Správa šablon (stromeček) je přístupná přes menu "**Zobrazit –> Šablony**".

Uživatel klikne pravým tlačítkem myši na element, který chce kopírovat a z nabídky zvolí možnost "**Kopírovat**".

Ve stromu správních řízení označí kliknutím myší element, do kterého chce zkopírovaný element vložit (např. správní řízení). Klikne na něj pravým tlačítkem myši a z nabídky zvolí **Vložit**. Tím bude kopírovaný element včetně vazeb a lhůt vložen pod vybraný element (např. správní řízení).

Pokud by uživatel kopíroval element, který má pod sebou v šabloně další podřízené elementy, zkopírují se a vloží i tyto podřízené elementy, včetně jejich vazeb na etapy harmonogramu a lhůt. S tím je třeba počítat při kopírování elementů, protože např. **zkopírování celé složky, obsahující několik dalších elementů, by mohlo harmonogram posunout do nežádoucí etapy, neodpovídající realitě**.

## <span id="page-61-0"></span>7.5. **Filtrování elementů**

V hlavním menu aplikace SŘDLP, v okně "**Zobrazit – Správní řízení**", je na záložce "**Hledání**" možnost hledat elementy podle kritérií.

Pomocí filtru je možno zadat kombinaci různých podmínek pro vyhledávání v elementech a správních řízeních.

Pro zjednodušení zadávání často používaných filtrů jsou k dispozici předdefinované filtry - worklisty.

Výstupem filtru může být buď seznam nalezených elementů, seznam správních řízení nebo XML soubor pro sledovací tabulku.

Výběr způsobu výstupu je prováděn v poli Vrátit.

Pro lepší přehlednost je filtr rozdělen do logických bloků, které jsou ve výchozím stavu zabaleny (mimo nejpoužívanějších bloků "Info" a "Základní údaje SŘ"). Rozbalit či zabalit blok lze kliknutím na jeho hlavičku (modrý pruh).

- V bloku Info si uživatel zvolí, jaký druh elementů chce najít. Možnosti jsou 3:
- Správní řízení hledá pouze ve správních řízeních.
- Vše hledá dle kritérií ve všech typech elementů.

• Sledovací tabulka – místo tabulky s výsledky filtru uloží výsledek do xls souboru. Při této volbě se ještě zpřístupní upřesňující nastavení sledovací tabulky a možnost výběru cesty k xls souboru.

V horní části záložky "Hledání" se nacházejí následující ovládací prvky:

- Tlačítko Provést, které spustí hledání, výsledky se poté zobrazí na záložce "Výsledky hledání", která se po dokončení hledání sama aktivuje.
- Tlačítko Vymazat, které nastaví všechny položky filtru do výchozího stavu.
- Výběr předdefinovaných filtrů a tlačítko pro jejich načtení, které způsobí doplnění předpřipravených hodnot do filtru (ostatní položky zůstanou nezměněny, předpřipravené filtry lze tedy kumulovat).

Bloky, v nichž se při načtení předpřipraveného filtru některá položka změní, se automaticky rozbalí, aby byla změna patrná.

## <span id="page-62-0"></span>7.6. **Správní řízení**

Uživatel založí správní řízení, buď přímým přidáním elementu "správní řízení" příslušného typu do stromečku nebo využitím předdefinované šablony. Vyplní potřebné údaje (spisovou značku, datum, koordinátora, účastníky řízení, předměty), jak je popsáno níže. Tyto údaje budou zobrazeny na záložkách "Základní údaje", "Účastníci řízení" a "Předměty".

- **Základní údaje**
- **Účastníci řízení**
- **Předměty**

Podle potřeby pak uživatel **přidává** pod element správního řízení **jednotlivé elementy** (formuláře, soubory, elementy typu "splňuje" apod.), navázané na etapy tak, jak to odpovídá reálnému průběhu konkrétního správního řízení. Může přitom využívat předdefinovaných šablon z menu "**Zobrazit – Šablony**", je však nutno dávat pozor na vazbu elementu na etapu, jejíž splnění má ovlivnit. Tímto způsobem postupuje uživatel ve workflow správního řízení, přičemž systém mu při dodržování správného postupu zobrazuje postupně etapy, ve kterých se správní řízení nachází, včetně maximálního data pro jejich splnění.

Podmínky splnění jednotlivých etap jsou nadefinovány v definici harmonogramu. Podle typu správního řízení systém automaticky natáhne odpovídající harmonogramy. Harmonogramy odpovídající danému typu správního řízení budou zobrazeny na záložce "Harmonogramy SŘ" elementu správního řízení.

Pokud uživatel v některém kroku správní řízení **přerušuje**, vyplní v záložce "**Etapy/ Přerušení a upomínka"** příslušného elementu, kterým řízení přerušuje (= formuláře), potřebné údaje (důvod, typ přerušení, počet dnů na přerušení).

Tyto údaje, včetně možnosti přejít na konkrétní element (= formulář, kterým bylo řízení přerušeno) následně systém zobrazuje v elementu správního řízení na záložce "**Správní řízení /Upomínky a přerušení**". Pokud bylo řízení přerušeno opakovaně, budou na této záložce v tabulce zobrazována všechna jednotlivá přerušení.

Na záložkách, na kterých je tlačítko , zobrazí systém uživateli obsah tabulky až po kliknutí na toto tlačítko.

Detailní popis průběhu správního řízení systém uživateli zobrazuje na podzáložce "**Správní řízení/Průběh",** kde jsou v tabulce automaticky řazeny záznamy jak o jednotlivých etapách, tak o každém jednotlivém uložení záznamu, včetně informace o tom, kdo a kdy změnu/uložení provedl.

Na záložce "Správní řízení/Ruční splnění etap" jsou v tabulce automaticky řazeny záznamy o elementech typu "Splňuje", tedy o krocích, kdy uživatel posunul harmonogram do další etapy "ručně", tedy bez vytvoření nějakého dokumentu. Typickým příkladem jsou elementy indikující předání z jednoho oddělení na druhé.

Na záložce "Lhůty" jsou zobrazeny informace o lhůtách vázaných na dané správní řízení – lhůty viz samostatný manuál.

Na záložce "**Odvolání a přechody**" jsou zobrazeny záznamy o odvoláních nebo o zpětných přechodech do již splněných etap.

Záložka "Související SŘ" je určena po případy slučování správních řízení – podrobně viz samostatný manuál **"Dotahování vybraných předmětů do formulářů".**

## <span id="page-64-0"></span>7.6.1. **Založení správního řízení**

### **Založení správního řízení přímým přidáním elementu**

Uživatel označí myší ve stromečku složku, do které chce správní řízení přidat a klikne na tlačítko "**Nový element**".

Z nabídky elementů vybere typ "Správní řízení", uvede název (systém ho později změní na základě vyplněných předmětů/LP), vybere typ řízení, vyplní datum zahájení řízení a postup dokončí kliknutím na tlačítko "Finish".

**Na správném výběru typu správního řízení závisí vazba harmonogramů i předmětů na dané správní řízení.**

## **Založení správního řízení pomocí šablony**

Uživatel založí (zkopíruje) správní řízení za použití stromečku šablon z menu **"Zobrazit" –> "Šablony"** (např. složka "Validace" –> "Zakládání nových SŘ (sekretariát)"). Vybere element správního řízení (např. VaPÚ) a zkopíruje (pravým tlačítkem myši).

Element správního řízení, zkopírovaný ze šablon, vloží (opět pravým tlačítkem myši) do příslušného nadřazeného adresáře ve stromové struktuře **správních řízení**.

Tím je založen element správního řízení zvoleného typu, přičemž jeho **šablona v sobě už obsahuje příslušné harmonogramy i lhůty navázané na daný typ správního řízení**. **Podrobnější informace viz příslušné manuály.**

## <span id="page-65-0"></span>7.6.2. **Záložky elementu "Správní řízení"**

Správní řízení má, stejně jako každý element, obecnou záložku "Informace o elementu" (název elementu, jeho typ, stav, důvěrnost, dále záložku "Spis", která obsahuje seznam písemností navázaných na dané správní řízení. Obecné informace o elementech viz rovněž manuál "Elementy a jejich vazby na etapy".

Na záložce "Informace o elementu" systém rovněž automaticky zobrazuje spisovou značku, kterou uživatel zadá na podzáložce správního řízení "Základní údaje" (viz dále).

Detailní údaje týkající se správního řízení jsou uvedeny na záložce "Správní řízení", kde jsou rozděleny do několika **podzáložek**.

## **Základní údaje**

Uživatel zde může vyplnit:

- **datum zahájení** správního řízení/start harmonogramu,
- **spisovou značku**, pod kterou je správní řízení vedeno ve spisové službě SSL AA,
- **koordinátora**.

Záznam uloží kliknutím na tlačítko "Uložit".

Systém automaticky doplní do pole "Vypočtená etapa" název první etapy příslušného harmonogramu, doplní předdefinovaný údaj do pole "Vypočtená etapa text", který se následně bude zobrazovat ve výstupu na webové stránky SÚKL, a automaticky dopočítá maximální datum ukončení dané etapy harmonogramu (položka "**Limit ukončení etapy**").

Položky "Nastavená etapa" a "Nastavená etapa text" jsou určeny pro výjimečné použití, kdy na webových stránkách má být zveřejněna informace o jiné etapě než je etapa skutečná, vypočtená systémem.

Na záložce jsou dále datumové položky, které uživatel vyplňuje podle potřeby (datum nabytí právní moci, datum předání odvolacímu orgánu) a další specifické položky. Systém na této záložce rovněž automaticky zobrazuje údaje o vytvoření a poslední provedené změně v daném správním řízení (kdo a kdy záznam vytvořil, naposledy změnil). Položka "Zveřejnit" je standardně zaškrtnuta.

## **Účastníci řízení**

Do záložky "**Účastníci řízení**" přidává uživatel záznamy o jednotlivých účastnících kliknutím na symbol v editačním panelu tlačítek.

Systém automaticky založí záznam, ve kterém je předvyplněn typ osoby "právnická" (možno změnit). Uživatel vybere z nabídky Typ uživatele, zaškrtne, zda zadaná osoba je v daném SŘ **žadatelem** a z číselníku vybere organizaci.

V případě, že v dané organizaci je možnost vybrat z více osob, systém uživateli nabídne výběr.

Pokud je k organizaci přiřazen **zmocněnec**, dotáhne ho systém automaticky (případně nabídne výběr z více).

Záznam uživatel potvrdí tlačítkem . K případnému odstranění záznamu nebo jeho editaci slouží další tlačítka v editačním panelu.

Po kliknutí na tlačítko "Import ZP" v dolním panelu tlačítek dotáhne systém automaticky do záložky "Účastníci řízení" záznamy o všech zdravotních pojišťovnách současně.

## **Hromadná změna účastníků na typ Žadatel**

Po značení libovolného počtu účastníků myší a použití této funkce dojde ke změně účastníků na typ Žadatel.

Pro označení více účastníků klikněte na řádek účastníky myší a při stisknuté klávese CTRL klikněte na další. Označení účastníci budou modře podbarveni.

### **Léčivé přípravky**

Na této záložce systém automaticky zobrazuje kódy SÚKL, odpovídající zadaným předmětům. Jedná se o dříve používanou záložku, která předcházela záložce "Předměty". Záložka se již aktivně nepoužívá, z toho důvodu nejsou v editačním panelu tlačítek na této záložce aktivní tlačítka pro přidání nebo mazání záznamu.

## **Upomínky a přerušení**

Na této záložce je zobrazen přehled všech elementů daného správního řízení, u kterých uživatel vyplnil údaje o přerušení. Seznam se uživateli zobrazí po kliknutí na tlačítko "**Zobraz obsah**".

**Detailní informace** o každém záznamu jsou zobrazeny pod tabulkou, kliknutím na tlačítko "**Přejít na element**" se uživateli otevře element, např. formulář, kterým se správní řízení přerušovalo.

**Např.:**

Na záložce "**Etapy – Přerušení a upomínka**" daného elementu uživatel vyplnil detailní údaje o přerušení správního řízení.

### **Odvolání a přechody**

Na této záložce je zobrazen přehled všech elementů daného správního řízení, u kterých uživatel vyplnil údaje o odvolání nebo přechodu do některé předchozí etapy harmonogramu. Seznam se uživateli zobrazí po kliknutí na tlačítko "Zobraz obsah".

Detailní informace o každém záznamu jsou zobrazeny pod tabulkou, kliknutím na tlačítko "Přejít na **element**" se uživateli otevře element, např. formulář, který se k odvolání/ přechodu do jiné etapy vztahuje.

Na záložce "**Etapy – Přerušení a upomínka**" daného elementu (např. formuláře rozhodnutí o řešení odvolání) uživatel vyplnil detailní údaje o odvolání/přechodu.

- **Důvod** přechodu/odvolání.
- **Typ** (přechod/odvolání).
- **Etapa po (harmonogram/etapa)** určuje, do jaké etapy (v daném harmonogramu) bude správní řízení přepnuto.
- Příznak "**Etapa je v HMG SŘ**" určuje, zda je vybraná etapa v harmonogramu, který je určen pro daný typ správního řízení.
- **Datum**, kdy došlo k přechodu/odvolání.

## <span id="page-69-0"></span>7.6.3. **Předměty**

**Předmětem** správního řízení se rozumí to, o čem je ve správním řízení rozhodnuto (např. stanovená úhrada konkrétního kódu). Předměty v aplikaci SŘDLP **musí být nadefinovány tak, aby vždy celý předmět nabyl právní moci nebo proti němu bylo podáno odvolání**. Nemůže nabýt právní moci pouze část předmětu (předmět je nejmenší a dále nedělitelnou částí SŘ). V jednom správním řízení mohou např. nabýt právní moci stanovené úhrady několika kódů, proti jiným v témže správním řízení může být podáno odvolání. Nemusí tedy celé správní řízení nabýt právní moci najednou.

Z hlediska generování údajů na formulář rozhodnutí lze současně říci, že **pro samostatný výrok musí být samostatný předmět.**

Tabulka v záložce "**Předměty**" správního řízení je jediným místem v aplikaci, kde se mohou setkat **konkrétní údaje z rozhodnutí** (např. výše a podmínky úhrady ke konkrétnímu kódu) a **datum**, kdy daný předmět nabyl právní moci. Pouze z údajů vyplňovaných do specifické části předmětů v tabulce "Předměty" ve správním řízení je proto možné získávat **podklady pro generování Seznamu hrazených LP/PZLÚ.** 

**Proto je důležité mít ve specifické části předmětů v tabulce správního řízení nadefinovány správně potřebné strukturované položky a do této tabulky vyplňovat údaje, které jsou výstupem z rozhodnutí**.

### Typy předmětů

Typy předmětů v aplikaci SŘDLP jsou v současné době tyto:

- VaPÚ stanovení výše a podmínek úhrady
- Maximální cena
- Druhá úhrada
- Třetí úhrada
- Referenční skupina
- Příloha 2 (P2)
- Zrušení VaPÚ
- Zrušení MC
- Úhradová soutěž
- Přípravek v aukci

Z dříve používaných předmětů jsou v aplikaci SŘDLP tyto:

- VaPÚ v1 (OLD)
- VaPÚ v2 (OLD)
- Maximální cena (OLD)
- Zvýšená úhrada (OLD)
- Referenční skupina (OLD)
- Přípravek
- Cenová soutěž

Dřívější verze předmětů, které mají aktuálně platné ekvivalenty, např. VaPÚ, jsou označovány jako OLD, případně číslem, označujícím verzi předmětu z hlediska časového vývoje.

### **Zobrazení předmětů a funkce editačních tlačítek**

Předměty správního řízení jsou evidovány v tabulce na záložce "**Předměty**". V dolní části tabulky je umístěn **editační panel tlačítek**, pod tabulkou jsou **detaily záznamů** jednotlivých předmětů.

**Význam těchto editačních tlačítek je v celé aplikaci stejný.**

Tlačítkem uživatel **přidá do tabulky nový předmět**, tlačítko slouží k **odstranění předmětu** v případě potřeby.

**Pro editaci** (změnu údajů v detailu předmětu) je určeno tlačítko se symbolem tužky , místo něj lze vybraný záznam **otevřít pro editaci dvojklikem**.

Pokud by uživatel kliknul na tlačítko pro editaci, aniž by předtím vybral záznam předmětu (označil ho myší - modrý záznam), systém uživatele upozorní.

Po otevření záznamu tlačítkem se symbolem tužky nebo dvojklikem jsou aktivována dvě tlačítka. Tlačítkem uživatel **provedené změny potvrdí**, tlačítko slouží k případům, kdy uživatel provedl omylem nějaké změny, které nechce uložit. Tímto tlačítkem **vrátí záznam do původního stavu před editací.**

Tlačítko slouží k **hromadnému vytvoření předmětů pro vepsané kódy**. Uživatel po kliknutí na toto tlačítko vybere typ předmětu, např. VaPÚ, systém zobrazí panel, do kterého uživatel vepíše kódy SÚKL, oddělené čárkou bez mezery a klikne na OK. Systém založí záznamy předmětů pro zadané kódy.

Místo ručního zápisu po jednotlivých kódech je možné kódy vložit i **hromadně zkopírováním z excelové tabulky** (na výšku i na šířku).

Tlačítko slouží k hromadnému **vložení textu do položky "Opakování textu"** do detailů záznamů vybraných předmětů.

Funkce tlačítka bude podrobně popsána v samostatné kapitole dále, tlačítko slouží k **hromadné editaci předmětů,** a to jak jejich obecné, tak specifické části.

Tlačítko je určeno k načtení tzv. "bratrských" kódů k jednomu či více vybraných předmětů, podrobněji bude rovněž popsáno v samostatné kapitole.

Pod tlačítkem je zobrazován panel s informací o jméně uživatele, který vybraný předmět vytvořil, resp. naposledy změnil, včetně data a času vytvoření, resp. změny.
U speciálních typů předmětů, jakým je úhradová nebo cenová soutěž, jsou zobrazována i další tlačítka, např. u úhradové soutěže tlačítko pro načtení přípravků odpovídajících zadaným kritériím.

### **Obecná část předmětu**

Obecná část je pro všechny typy předmětů stejná a obsahuje základní parametry předmětu:

#### **Položky v obecné části předmětu:**

**"Aktuální stav"-** stav předmětu vůči správnímu řízení. Předvolená hodnota je: "běží". Hodnoty mají následující význam:

- **Běží** předmět běží standardně ve správním řízení.
- **Vyřazeno s okamžitou platností** předmět byl ze správního řízení vyřazen, aniž bylo nutno čekat na nabytí právní moci úkonu, kterým byl předmět vyřazen.
- **Vyřazeno po nabytí právní moci** předmět byl vyřazen (např. bylo o něm rozhodnuto), po nabytí právní moci.

Skupina položek, které vyplňuje automaticky systém, uživatel tyto položky nemůže editovat: **"První změna stavu"**

- **na** do pole systém automaticky doplňuje hodnotu, na kterou byla poprvé změněna hodnota v položce "Aktuální stav"
- **datum** datum provedení první změny hodnoty v položce "Aktuální stav"
- **provedl** jméno uživatele, který provedl první změnu v položce "Aktuální stav"

**"Datum nabytí PM"** - datum nabytí právní moci předmětu.

"**PM naposledy změnil**" - uživatel, který provedl poslední změnu hodnoty v položce "Datum nabytí PM". Needitovatelná položka, vyplňuje systém automaticky.

**"PM naposledy změněno"** - datum a čas poslední změny hodnoty v položce "Datum nabytí PM". Needitovatelná položka, vyplňuje systém automaticky.

"**Text na web**" - ruční nastavení stavu předmětu na web. Položka je určena pro ruční řízení výjimečných stavů, kdy předmět neběží s ostatními předměty a není vyřazen ze SŘ.

**"Text změnil"** - uživatel, který provedl poslední změnu v položce "Text na web". Needitovatelná položka, vyplňuje systém automaticky.

**"Text změněn"** - datum a čas poslední změny hodnoty v položce "Text na web". Needitovatelná položka, vyplňuje systém automaticky.

"**Úkon**" - úkon, kterým byl předmět vyřazen

"**Připuštěn**" - pokud není zaškrtnuto, předmět není importován do formulářů

"**Vložen při sloučení**" - položka je needitovatelná, automaticky zaškrtává systém, pokud dojde ke sloučení předmětů z více řízení

**"Nadřízený předmět**" - výběr předmětu, který je danému předmětu nadřízen (typickým případem je předmět typu referenční skupina do které daný předmět (navázaný léčivý přípravek) patří. Výběr se provádí z předmětů aktuálního SŘ.

### **Specifická část předmětu**

**Specifická část se liší pro jednotlivé typy předmětů**. Pokud je v předmětu kód SÚKL, systém po vložení kódu zobrazuje vybrané hodnoty z databáze SÚKL.

Ve specifické části jsou editovatelné položky, do kterých uživatel zapisuje výstupy ze správního řízení. Vyplněné hodnoty se pak generují do formulářů rozhodnutí.

Příklad 1: předmět typu VaPÚ

Příklad 2: předmět typu Maximální cena

### **Navázaní účastníci na předmět**

Na této podzáložce systém zobrazuje účastníka řízení, navázaného na daný předmět.

- Systém umožňuje automatické vytvoření vazby mezi předměty a účastníky řízení.
- Účastníkem řízení, pro něhož systém vytváří tuto vazbu, je **držitel registrace**. Pokud má zmocněného zástupce, pak je **účastníkem řízení** míněna kombinace držitel registrace + jeho zmocněný zástupce.
- Vždy musí být zadán jak kód organizace, tak kód osoby, odpovídající této organizaci (případně fiktivní osoba s kódem 001).
- Pro kódy SÚKL, u nichž není v databázi SÚKL (aislp) vyplněn držitel (**PZLÚ a specifické léčebné programy**), **systém vazbu nevytvoří**. V těchto případech je nutno, aby uživatel zadal účastníka (výrobce/dovozce) ručně do záložky "Účastníci řízení".

### **Předmět typu VaPÚ**

V předmětu pro stanovení výše a podmínek úhrady je vytvořeno několik specifických funkcí.

Při vyplnění editovatelných položek "**Síla CAU**", "**Velikost balení**" a "**ODTD**" systém automaticky dopočítá hodnotu do položky "**Počet ODTD v balení**" (síla CAU x velikost balení / ODTD).

Systém automaticky zobrazuje sílu a velikost balení z aktuální databáze DLP, kde tyto hodnoty nejsou uvedeny tak, aby s nimi systém mohl přímo automaticky počítat (položka pro velikost balení obsahuje někdy i písmena a další znaky, síla je uváděna s ohledem na registrace, nikoli CAU). Z toho důvodu je nutno, aby uživatel vyplnil čísla do editovatelných položek.

Položku "**Způsob stanovení základní úhrady**" systém nastavuje **automaticky** pro takové typy řízení, která mají v číselníku "**Typy řízení**" zaškrtnut typ "**Revize**" nebo "**Zkrácené řízení**". Pro ostatní typy řízení uživatel vybere hodnotu v položce "**Způsob stanovení základní úhrady**" ručně.

Pokud by pro některý typ řízení byly v číselníku typů řízení byly zaškrtnuty obě hodnoty, "Revize" i "Zkrácené řízení", systém nastaví jednu z nich, umožní ji však změnit na druhou z nich. Na jinou hodnotu (Fixem z …) systém v těchto případech změnit hodnotu neumožní.

Položky "**Základní úhrada stanovena podle**" a "**Stanovení bonifikace**" mají **editovatelný číselník**. Číselník "**Paragrafy**" obsahující zákonná ustanovení, je pro obě položky společný, obsahuje však položku "**Typ**", na jejímž základě se pak výběr z číselníku zobrazuje v příslušné položce.

Položky "**Vykazovací limit**" a "**Specializace lékaře**" mají umožněn multivýběr z číselníků. Uživatel může vepsat hodnoty přímo do nečíselníkových položek nebo použít výběr z číselníku (systém je automaticky vkládá rovněž do nečíselníkové položky). Systém vkládá hodnoty tak, jak mají být uváděny v Seznamu hrazených LP (hodnoty vykazovacího limitu max. 2 znaky, hodnoty specializace lékaře oddělené čárkou).

Pokud by uživatel vložit např. jinou hodnotu než je povolena, systém ho upozorní.

"**Příznak indikačního omezení**" - pokud uživatel zaškrtne tuto položku, systém následně zobrazí textové pole pro vepsání detailu indikačního omezení.

Pokud uživatel zaškrtne položku "**Další úhrada**", systém automaticky vytvoří **nový předmět typu "Druhá úhrada"**, do kterého automaticky dotáhne tentýž kód SÚKL, jaký byl ve výchozím předmětu VaPÚ (včetně hodnot dotažených z databáze DLP). Systém nejprve uživateli nabídne dotaz, zda chce skutečně nový předmět typu Druhá úhrada vytvořit. Pokud uživatel klikne na "Ne" (protože např. položku "Druhá úhrada" zaškrtl omylem, předmět Druhá úhrada se nevytvoří a položka "Další úhrada" se odškrtne.

Předmět typu druhá úhrada bude uložen v okamžiku, kdy uživatel uloží výchozí předmět VaPÚ.

Podle vybraných položek v předmětu VaPÚ je možno filtrovat.

### **Vazba předmětu na nadřízený předmět**

V obecné části předmětu je položka "**Nadřízený předmět**", která slouží k vytvoření vazby mezi dvěma předměty. Praktický význam má tato položka **pro navázání předmětu obsahujícího kód SÚKL, např. VaPÚ, na referenční skupinu**. Na základě této vazby pak systém umožňuje jednak **synchronizaci s číselníkem referenčních skupin -** modul "SÚKL a kódy a referenční skupiny", jednak se na základě této vazby mohou generovat **výroky do formulářů**.

Vazbu je možno vytvořit i mezi referenční skupinou a skupinou P2 jako nadřízeným předmětem, tato vazba však podobný praktický význam nemá.

#### **Referenční skupina, pro niž byla vytvořena vazba, je pak zobrazena v předmětu VaPÚ.**

**V tabulce předmětů** je po vytvoření vazby u záznamu každého předmětu obsahujícího kód SÚKL (VaPÚ) **zobrazeno číslo referenční skupiny, která je nadřízeným předmětem**.

### **Synchronizace předmětů správního řízení s referenčními skupinami**

Aby byl kód SÚKL kód přiřazen trvale do referenční skupiny v číselníku "**SÚKL kódy a referenční skupiny**", musí uživatel provést synchronizaci správního řízení, s tímto číselníkem.

Ve správním řízení, kde uživatel kódy zařadil do referenční skupiny tím, že vytvořil vazbu kódů SÚKL na nadřízený předmět, klikne na tlačítko "**Uložit + Synchronizace SŘ s RS**". Tím provede přiřazení vybraných kódů SÚKL do dané referenční skupiny.

V tabulce "**SÚKL kódy a referenční skupiny**" je referenční skupina ve stavu **navrhovaná** přiřazena danému kódu SÚKL v době, kdy příslušné správní řízení, v němž byl kód do referenční skupiny zařazen, ještě nenabylo právní moci.

Poté co je ve správním řízení vyplněn záznam o nabytí právní moci a znovu provedena synchronizace, stav v tabulce se změní na **platná**.

### **Hromadná editace předmětů**

Operace je určena pro hromadné vyplnění určité položky nebo více položek v libovolném počtu předmětů. **Hromadně je možno editovat jak obecnou, tak specifickou část**. Pro hromadnou editaci specifické části musí být všechny předměty stejného typu, obecnou část je možno hromadně editovat i při současném výběru různých typů předmětů.

Uživatel vybere předměty, které chce hromadně editovat (pomocí klávesy Shift nebo CTRL) a klikne na tlačítko .

Systém zobrazí panel, kde je předvybrána volba pro specifickou část předmětu, kterou uživatel může změnit na obecnou část. Uživatel potvrdí volbu kliknutím na OK a systém zobrazí panel s položkami detailu předmětu.

**Položky, ve kterých jsou aktuálně ve všech předmětech vyplněny stejné hodnoty, jsou vyplněny i na tomto panelu.**

**Položky, v nichž je v různých předmětech vyplněna rozdílná hodnota, jsou prázdné, jsou oranžově orámovány a je u nich tlačítko s tužtičkou**. Pokud uživatel chce údaje v takové položce sjednotit pro všechny předměty, **klikne na tužtičku. Tím je položka uvolněna pro editaci** a uživatel do ní vepíše potřebný údaj. Pokud si tuto operaci rozmyslí, novým kliknutím na tužtičku vrátí původní stav, tzv. údaje v jednotlivých předmětech budou zase rozdílné.

V dolní části panelu je pod symbolem zobrazena legenda k tomuto rozlišení.

**Položky, které jsou u různých předmětů vyplněny rozdílně, ale nelze je editovat, jsou oranžově orámovány, ale tužtička u nich není**. Jedná se o takové položky, které vyplňuje systém automaticky nebo je dotahuje ke kódu SÚKL z databáze DLP. **Hromadně needitovatelný je rovněž kód SÚKL**, aby bylo zabráněno tomu, že by uživatel omylem kliknutím na tužtičku vyprázdnil kódy SÚKL u celého řízení.

Jestliže uživatel provede v položkách panelu potřebné změny a klikne na **OK**, systém zobrazí informaci o tom, které položky byly změněny, případně údaj v nich smazán.

Pokud uživatel operaci potvrdí kliknutím na **OK**, je operace dokončena a změny vloženy do všech předmětů, které byly pro hromadnou operaci vybrány.

Provedené změny jsou v jednotlivých předmětech zobrazeny rovnou, do databáze se ovšem dostanou až uložením celého řízení standardním způsobem, kliknutím na tlačítko "**Uložit**".

Hromadnou operaci je možno využít např. i k **hromadné změně stavu předmětu, hromadnému navázání předmětu na nadřízený předmět (VaPÚ na referenční skupinu),** hromadnému vložení data nabytí právní moci aj. (hromadná editace obecné části předmětu).

### **Bratrské kódy**

U předmětů VaPÚ, Druhá úhrada, Třetí úhrada a Maximální cena je vytvořena funkcionalita, která umožní dotáhnout z databáze DLP tzv. **bratrské kódy**. Operaci je možno spustit nad jedním vybraným předmětem (SÚKL kód) nebo nad všemi či několika současně. Pokud systém najde ekvivalentní kódy (vzniklé např. převodem na jiného držitele nebo změnou názvu přípravku), dotáhne je na podzáložku "Bratrské kódy". Systém současně vygeneruje odpovídající informační hlášku.

Systém nenačítá kódy ve stavu N, pouze kódy aktuálně platné. Předpokládá se, že operaci dotažení bratrských kódů uživatel provede předtím, než bude chtít generovat formulář rozhodnutí, aby měl k dispozici aktuální data. Během správního řízení může dojít ke vzniku nových bratrských kódů nebo ke zrušení platnosti dřívějších.

#### **Odstranění duplicit bratrských kódů**

Součástí doplňování bratrských kódů je i automatické odstranění jejich duplicit. Duplicity se vyhodnocují pouze v rámci vybraných předmětů, ke kterým jsou aktuálně bratrské kódy doplňovány. Touto operací je zajištěno, že je v rámci těchto vybraných předmětu jeden kód SÚKL uveden pouze jednou. Tzn., není duplikován.

Odstranění duplicity může být odmítnuto, pokud uživatel při doplňování bratrských kódů odpoví na kontrolní dotaz negativně.

### **Editace předmětů v Excelu**

Pro hromadnou editaci více předmětů současně slouží funkce editace předmětů v Excelu. Tato funkce pracuje pouze s programem MS Excel.

Pomocí ní lze editovat vždy pouze jeden typ předmětu v jednom řízení. Postup je následující:

- 1. Stiskněte tlačítko pro editaci v Excelu.
- 2. Aplikace uloží řízení a nabídne výběr typu předmětu, který chcete editovat
- 3. Po výběru je otevřen MS Excel, ve kterém jsou zobrazeny předměty určené k editaci. Detaily chování MS Excelu jsou v následující kapitole.
- 4. Po provedení změn uložte soubor a Excel zavřete.
- 5. Aplikace načte změněná data a provede jejich kontrolu. Pokud nalezne chyby, zobrazí jejich výpis a nabídne znovuotevření Excelu k jejich opravě.
- 6. Při znovuotevření Excelu k opravě dat jsou chybné buňky podbarveny červeně.
- 7. Pokud je Excelu v pořádku načten, obsahují zobrazené předměty upravené údaje.
- 8. Pro uložení změn je třeba celé řízení uložit.

#### **Jak jsou předměty zobrazeny v Excelu a co která barva znamená:**

Zobrazení předmětů v Excelu má následující formát:

**První dva řádky** obsahují **záhlaví sloupců**. První řádek obsahuje popisy polí z předmětu, druhý jejich kódy, podle kterých aplikace dohledá, kam dané údaje patří. **Obsah polí ve druhém řádku v žádném případě neměňte.**

**První tři sloupce** obsahují informace o léčivém přípravku, kterého se daný předmět týká.

Záhlaví sloupců a řádků jsou v Excelu ukotveny tak, aby byly uživateli stále zobrazeny.

#### *Význam barev buněk:*

**Bílé podbarvení** – obsah buňky je určen k editaci.

**Šedé podbarvení** – buňka je určena pouze ke čtení – případné změny jejího obsahu buď mohou znemožnit načítání dat, nebo budou ignorovány a nebudou do předmětů načteny.

**Červené podbarvení** – objeví se po znovuotevření excelu kvůli chybám importu. Tato buňka obsahuje chybné údaje, které nemohou být načteny.

#### *Možné formáty obsahu buněk v Excelu:*

Možný obsah buněk v Excelu kopíruje možnosti a obsah polí v editovaných předmětech.

Text – může obsahovat libovolně cokoliv.

Datum – správné datum ve formátu DD.MM.RRRR

Číslo – celé nebo desetinné číslo

Výběr z hodnot – po kliknutí na buňku je otevřen seznam s možnými hodnotami. Je nutno vybrat jednu z nich. V opačném případě bude detekována chyba při načítání dat.

Logická hodnota (zaškrtávátko) – jsou zastoupeny čísly. 1 = ANO (zaškrtnuto); 0=NE (nezaškrtnuto). Jiné hodnoty vyvolají chybu při načítání.

Ostatní číselníky – například státy. Hodnota v buňce musí být hodnotou z číselníku. Vzhledem k jejich rozsahu nedokáže Excel nabídnout výběr z hodnot. Soulad s číselníkem je kontrolován až při importu.

### **Import dat z Excelu do předmětů řízení**

Tato funkce navazuje na editaci předmětů v Excelu. Importovaný Excel musí být ve stejné struktuře a formátu v jakém jsou vložena do Excelu při editaci.

Podmínky jsou následující:

- Název listu v Excelu musí odpovídat předmětu
- Obsah buněk v druhém řádku (záhlaví) musí odpovídat atributům předmětu. V importovaném Excelu nemusí být všechny atributy předmětu, ale pouze ty, které jsou určeny k importu. Pořadí sloupců může být také odlišné od pořadí v předmětu.
- Pokud jsou některé atributy předmětu při editaci v Excelu označeny šedě (pouze ke čtení) tak nebudou importovány.
- Řádky Excelu jsou na předměty párovány pomocí kódů SÚKL. Tzn., importovaný Excel musí vždy obsahovat tento atribut ve správně pojmenovaném sloupci.
- Při načítání dat jsou prováděny stejné kontroly jako při editaci v Excelu, nalezené chyby jsou nabídnuty k odstranění
- Pokud je v Excelu nalezen řádek pro přípravek (předmět) který není uveden v řízení (a případně naopak), je na to uživatel při závěrečné kontrole upozorněn.
- Pokud jsou v Excelu nalezeny sloupce, které nelze napárovat na atributy v předmětech, jsou tyto sloupce ignorovány.
- Přepisování hodnot v předmětech z Excelu probíhá následovně:
	- o Pokud je dohledán předmět a atribut, je přepsán hodnotou z Excelu.
	- o Pokud není v Excelu dohledán sloupec pro daný atribut, tak jsou ponechána původní hodnoty (tzn., v Excelu nejsou data, je tedy ponechána původní hodnota, i když ostatní atributy předměty jsou měněny).
	- o V Excelu je pro daný atribut v předmětu prázdná buňka. Atribut v předmětu je přepsán hodnotou z Excelu – tzn. je vyprázdněn.

Postup importu dat je následující:

- 1) Uživatel zvolí funkci importu. Aplikace uloží řízení
- 2) Aplikace se dotáže na typ předmětu, který má být importován. Po potvrzení nabídne vyhledání souboru určeného k importu.
- 3) Ve vybraném souboru dohledá záložku s daty dle typu předmětu, který byl zvolen v předchozím kroku.
- 4) Aplikace načte změněná data a provede jejich kontrolu. Pokud nalezne chyby, zobrazí jejich výpis a nabídne znovuotevření Excelu k jejich opravě.
- 5) Při znovuotevření Excelu k opravě dat jsou chybné buňky podbarveny červeně.
- 6) Pokud je Excel v pořádku načten, obsahují zobrazené předměty upravené údaje.
- **7) Pro uložení změn je třeba celé řízení uložit.**

# 7.7. **Kontrola konzistence účastníků řízení**

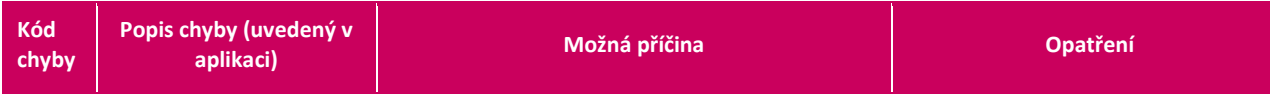

### 7.7.1. **Kontrola**

- Při založení správního řízení, dojde ke zkopírování aktuálního stavu z číselníku kontaktů. Od tohoto okamžiku se změny v číselníku kontaktů SŘDLP neprojevují ve správních řízeních.
- Při otevření správního řízení nebo formuláře, dochází k těmto kontrolám:
	- o Kontrola informací o účastnících vůči číselníku kontaktů SŘDLP.
	- o Porovnání držitelů registrace pro přípravky řešené v SŘ (proti DLP).
	- o Kontrola, zde všechny řešené LP mají v kontaktech uvedeného držitele registrace.

### 7.7.2. **Uložit + Synchronizace předmětů a účastníků**

Ve správním řízení je tlačítko "Uložit + Synchronizace předmětů a účastníků", které nabídne opravení držitelů registrací dle aktuálního stavu v DLP.

### 7.7.3. **Seznam chybových hlášení a jejich řešení**

• **Níže je uveden seznam všech chybových hlášení, která mohou být zobrazena uživateli při kontrole konzistence účastníků:**

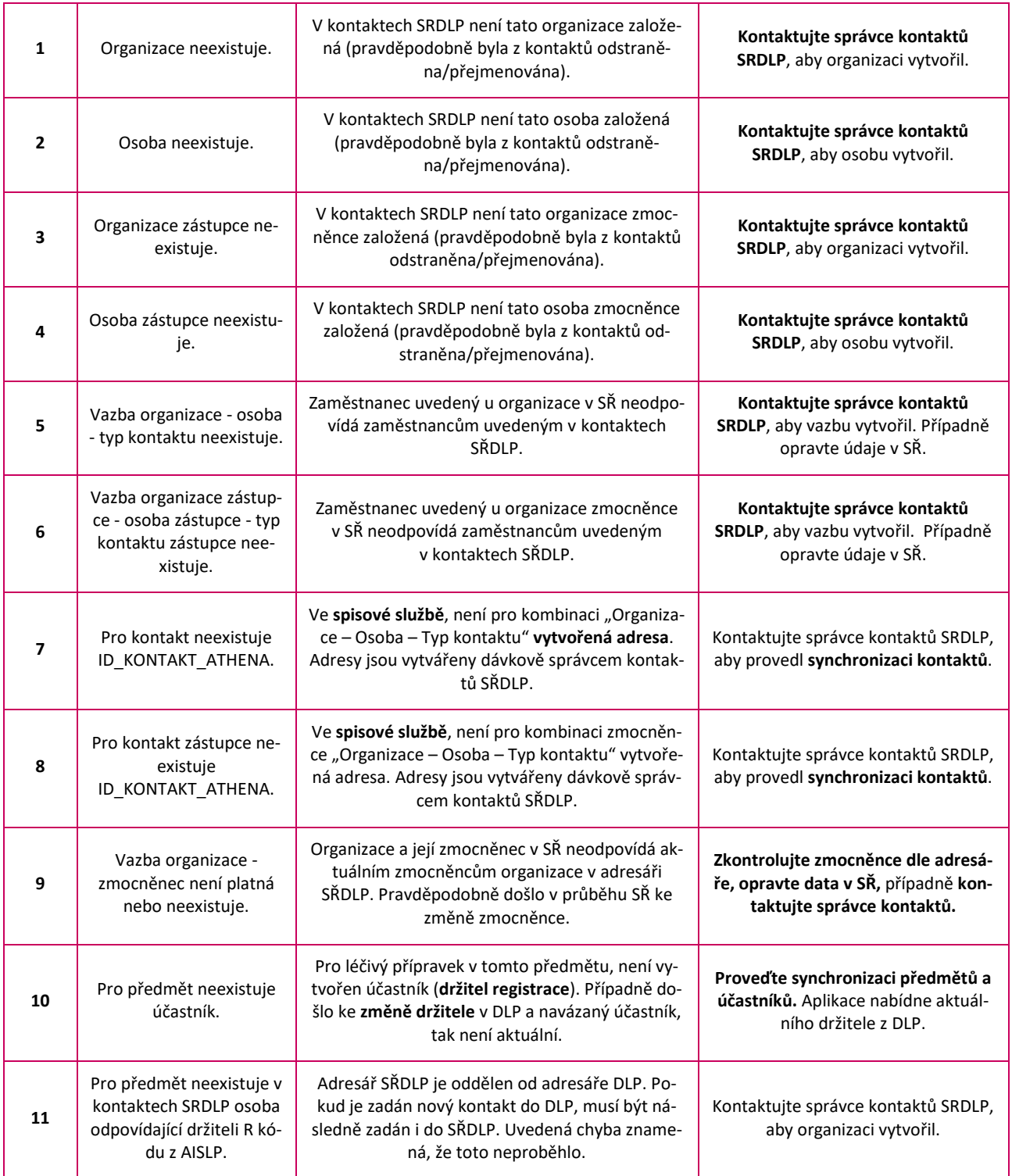

# 7.8. **Formuláře a soubory**

### 7.8.1. **Zobrazení formuláře a souboru ve stromě**

V hlavním menu aplikace SŘDLP, v okně "**Zobrazit – Správní řízení**", je na záložce "**Průzkumník**" zobrazen **strom správních řízení**, včetně jejich písemností a dokumentů. Každá část stromu se nazývá **element**. Elementů je několik typů.

Element typu **Formulář** - speciální typ dokumentu, do kterého je možno **importovat data ze správního řízení** (např. údaje o předmětech řízení, adresy účastníků aj.). Takové **specifické údaje, které není možné ze správního řízení naimportovat, vyplňuje uživatel přímo do formuláře**, kde jsou k tomu určené položky. Konfigurování jednotlivých formulářů je ve správě SÚKL (administrátor aplikace).

**Formulář** je ve stromě správních řízení zobrazen s **ikonou F**

- F Testovací formulář 2

Pokud je ve formuláři obsažen vygenerovaný dokument ve **formátu .doc**, ikona se změní na F<sub>ill</sub> Testovací formulář 2

Pokud je ve formuláři obsažen vygenerovaný dokument ve **formátu .pdf**, ikona se změní na F<sub>n</sub> Testovací formulář 2

Pokud je ve formuláři obsažen **podepsaný** dokument ve formátu .pdf, ikona se změní na For Testovací formulář 2

Element typu **Soubor** – může obsahovat jakýkoli vložený soubor, např. ve formátu .doc, .pdf, .jpg

**Soubor** je ve stromě správních řízení zobrazen s ikonou **S**.

S 1.1. Posouzení formálních náležitostí žádosti

Pokud je do elementu typu soubor nahrán **soubor ve formátu .pdf**, ikona se změní na symbol pdf --- 門 Plné moci pro ZP

## 7.8.2. **Vložení formuláře do správního řízení**

Formulář je možno **navázat na správní řízení dvojím způsobem**:

• pomocí tlačítka "**Nový element**" nad stromem správních řízení a následným vybráním z číselníku (nutno doplnit vazbu na etapy, navázat lhůty)

• **zkopírováním připravené šablony** formuláře a jejím vložením do správního řízení.

V prvním případě uživatel vybere konkrétní správní řízení ve stromové struktuře (označí myší), klikne na "**Nový element**" a z nabídky vybere typ elementu Formulář.

Zadá jeho název a vybere konkrétní nadefinovaný typ formuláře.

Druhou možností je **zkopírovat formulář z předdefinované šablony**. V tom případě může mít formulář, stejně jako jiné typy elementů kopírované ze šablon, **již vytvořenou vazbu na etapy**, může mít navázané lhůty vztahující se k tomuto typu formuláře - využití šablony je tedy praktičtější.

Jestliže byl formulář zkopírován z předdefinovaných šablon, jsou na dílčí záložce "**Splněné (ignorované) etapy**" již zobrazeny etapy, na které může být daný element navázán, neboli jejichž splnění může přítomnost daného elementu ovlivnit.

Uživatel formulář uloží tlačítkem "**Uložit**".

### 7.8.3. **Import údajů ze správního řízení do formuláře**

Hlavní údaje, které mají být obsahem formulářů, jsou takové, které se týkají předmětů správního řízení, jeho účastníků, obsahu rozhodnutí.

**Předmětem** správního řízení se rozumí to, o čem je ve správním řízení rozhodnuto (např. stanovená úhrada konkrétního kódu). Předměty v aplikaci SŘDLP musí být nadefinovány tak, aby vždy celý předmět nabyl právní moci nebo proti němu bylo podáno odvolání.

Tabulka v záložce "**Předměty**" správního řízení je jediným místem v aplikaci, kde se mohou setkat **konkrétní údaje z rozhodnutí** (např. výše a podmínky úhrady ke konkrétnímu kódu) a **datum**, kdy daný předmět nabyl právní moci. Pouze z údajů vyplňovaných do specifické části předmětů v tabulce "Předměty" ve správním řízení je proto možné získávat podklady pro generování Seznamu hrazených LP/PZLÚ.

Proto je důležité mít ve specifické části předmětů v tabulce správního řízení nadefinovány správně potřebné strukturované položky a do této tabulky vyplňovat údaje, které jsou výstupem z rozhodnutí.

Tlačítkem "Import ze SŘ" uživatel naimportuje z nadřazeného správního řízení do formuláře údaje: předměty, účastníky řízení (systém je automaticky rozdělí do příslušných záložek (držitel, zdravotní pojišťovny …), spisovou značku, datum zahájení, datum ukončení.

Při importu je uživateli zobrazen panel se seznamem předmětů ve správním řízení. **Jako automatic**ky předzaškrtnuté se zobrazují ty, které mají označen stav "běží", vyřazené jsou sice zobrazeny, ale ve sloupečku Import nejsou zaškrtnuty. Uživatel může nicméně zaškrtnutím ve sloupečku "Import" navolit předměty, které chce do formuláře naimportovat, podle potřeby.

Funkce importu údajů ze správního řízení do formulářů je upravena tak, že pokud jsou některé **předměty ve stavu vyřazen** s okamžitou platností nebo vyřazen po nabytí právní moci, nenačítají se automaticky (nejsou v dialogovém okně předzaškrtnuté) nejen tyto předměty, ale v následujícím dialogovém okně nejsou předzaškrtnuty ani s nimi **vyřazení účastníci**.

Jestliže je z řízení vyřazen kód SÚKL, a na jemu odpovídajícího účastníka nejsou navázány žádné další předměty, účastník je vyřazen a do formulářů se nenačítá. Pokud na něj nějaké další předměty navázány jsou, účastník se načítá do formulářů i nadále.

V příslušných **záložkách formuláře se po importu ze správního řízení zobrazí údaje o předmětech a účastnících řízení**.

Importovány jsou rovněž přípravky z příslušné záložky správního řízení.

**Do detailu jednotlivých předmětů formuláře systém přenesl údaje ze správního řízení** - např. tedy výši úhrady **ze specifické části předmětů**, která tímto může být generována do tiskové sestavy formuláře.

Na **první záložku formuláře systém automaticky dotáhl spisovou značku, datum zahájení správního řízení a jméno pracovníka, který spis vyřizuje**.

Uživatel vyplní do editačních polí další potřebné údaje k doplnění textu do formuláře, např. zdůvodnění rozhodnutí.

**Speciální typ formuláře** umožňuje uživatelům **importovat vybrané předměty do formulářů v případě postupného slučování správních řízení.** Je možno nasimulovat stav v kterékoli fázi řetězce slučování a vytisknout formulář tak, aby na něm byl tento stav zohledněn (předměty, účastníci řízení, spisové značky).

*Podrobněji viz manuál "Dotahování vybraných předmětů do formulářů při slučovaných správních řízeních".*

## 7.8.4. **Práce s číslem jednacím ve formuláři**

Pro možnost vložení čísla jednacího přímo do textu formuláře je toto číslo získáváno ještě před samotným vložením formuláře do spisové služby.

Pro získání čísla jednacího musí být ve spisové službě vytvořena nová písemnost, které spisová služba přidělí číslo jednací. Toto číslo je poté předáno do SŘDLP a použito ve formuláři. Při vložení formuláře do spisové služby je formulář vložen do této předem založené písemnosti.

Vzhledem k tomu, že formuláře ve stavu PDF/A již není možné editovat, tak se číslo jednací musí vytvořit před převodem do tohoto stavu. Tzn. písemnost v SSL AA je založena nejpozději před převodem do PDF/A.

### **Získání čísla jednacího (založení písemnosti) tedy proběhne:**

- Při převedení formuláře do stavu PDF/A.
- Při přepnutí formuláře do stavu "K podpisu (PDF/A)".
- Při odeslání do SSL AA.
- Při stisku tlačítka "Založit písemnost"

Pokud je číslo jednací vytvořeno ve formuláři, který je ve stavu "Formulář" tak je vloženo do pole, které je pro něj určeno, tzn. může být automaticky vloženo do textu dokumentu.

V případě, že je formulář ve stavu "Word nebo "K podpisu (Word)", tak je číslo jednací je do jeho textu automaticky vloženo.

#### Získání čísla jednacího pomocí tlačítka "Založit písemnost"

- 1) Ve formuláři stiskněte tlačítko "Založit písemnost"
- 2) Aplikace založí písemnost a zobrazí získané číslo jednací:
- 3) Okno je přizpůsobené tak, aby číslo jednací bylo možno označit myší a pomocí CTRL+C a CTRL+V zkopírovat na libovolné místo.
- 4) Po kliknutí na OK aplikace zobrazí okno s logem a informací o průběhu zakládání čísla jednacího.

## 7.8.5. **Generování formuláře do pdf a doc, editace ve Wordu**

Systém umožňuje **vygenerovat z formuláře tiskovou sestavu do formátu PDF/A** a připravit ho tak k podpisu a vložení do spisové služby. **Podepisovat lze pouze soubory, které jsou ve formátu PDF/A.**

Mohou však nastat případy, kdy je vhodné vygenerovaný formulář ještě dále **editovat**, a k tomu účelu je umožněno **převedení formuláře do formátu .doc** (MS Word).

#### **Je rozlišováno několik stavů formuláře**:

- **stav "formulář"** základní stav, kdy jsou naimportovány údaje ze správního řízení, případně uživatelem vyplněny potřebné položky
- **stav "word"** přechodný stav, ve kterém je z formuláře vygenerován dokument ve formátu .doc, který je možno editovat
- **stav "pdf"** konečný tvar dokumentu ve formátu PDF/A
- **stav** "**k podpisu (word)**" dokument připravený k elektronickému podepsání, je ale ještě ve formátu doc, kvůli možnosti doplnění čísla jednacího
- **stav** "**k podpisu (pdf)**" dokument připravený k elektronickému podepsání, je ve formátu PDF/A
- **stav** "**pdf podepsaný**" konečný podepsaný dokument připravený k vložení do spisové služby

Jednotlivé stavy je možné v sebe **vzájemně převádět** prostřednictvím k tomu určených tlačítek. **Tlačítka zobrazená na liště záložky "Vygenerovaný formulář" jsou aktivována v závislosti na tom, v jakém stavu formulář je.**

Změna stavu se rovněž automaticky projevuje na záložce formuláře "Informace o elementu", v položce "**Stav**". Tato položka je **ručně needitovatelná, systém ji mění automaticky.**

Pokud je formulář **v jiném než základním stavu, jsou deaktivovány položky v základním okně formuláře**. Ty je možno editovat pouze v případě, že je formulář ve svém základním stavu.

S funkcionalitou, která umožňuje existenci přechodného stavu "word", ve kterém uživatel může dokument editovat, souvisí nutnost vyplnit na hlavní záložku formuláře **jméno podepisující osoby.** Původní funkcionalita, která umožňovala automatické vložení jména přihlášeného do položky "**Podepisující osoba**" přímo při podepisování, kdy systém formulář přegenerovával, nemůže být již použita, protože uživatel po vygenerování mohl provést ve Wordu nějaké změny. Z toho důvodu již systém formulář při podepisování nepřegenerovává znovu, ale vždy jsou zachovány změny, které uživatel provedl.

Aby bylo možno formulář podepsat, musí být vyplněno **jméno podepisující osoby na hlavní záložce formuláře.** Jestliže jméno vyplněno není, systém tento stav rozpozná a **upozorní uživatele již při generování wordu nebo PDF/A.**

Je vhodné mít vyplněno **jméno podepisujícího přímo v šablonách** formulářů.

Jestliže má uživatel připraven formulář s naimportovanými údaji ze správního řízení, může ho bez dalších úprav prostřednictvím **tlačítka s ikonkou pdf** převést přímo do formátu pdf.

Systém zobrazí informaci o tom, že probíhá generování do PDF/A. Vygenerovaný dokument je následně uložen a automaticky zobrazen na záložce "**Vygenerovaný formulář**".

**Ikonka pdf v levém horním rohu** informuje o tom, v jakém formátu je dokument vygenerován.

Jestliže chce uživatel před převedením do PDF/A v dokumentu provést úpravy, klikne na **tlačítko s ikonkou Wordu.**

Systém zobrazí informaci o tom, že probíhá generování do wordu. Vygenerovaný dokument je následně uložen a zobrazen na záložce "**Vygenerovaný formulář**".

**Ikonka wordu v levém horním rohu** informuje o tom, v jakém formátu je dokument vygenerován.

Pokud je na záložce "Vygenerovaný formulář" vložen **soubor ve formátu pdf, na liště jsou aktivní**

- tlačítka, která umožňují **vrátit pdf zpět do základního stavu "formulář**" nebo **převést pdf do přechodného stavu "word"**
- tlačítko, které umožní pdf nastavit "**K podpisu**" po kliknutí na toto tlačítko se aktivuje tlačítko "Podepsat"
- tlačítko "**Nahrát nový soubor**", které umožní nahrát do elementu jiný soubor z disku
- tlačítko, které umožní soubor **stáhnout na disk**
- tlačítko "**Otevřít/Upravit**", které v případě pdf souboru má význam jen pro jeho zobrazení

V případě, že uživatel klikne na tlačítko , systém **odstraní vložený pdf soubor** a **vrátí formulář do základního stavu**. Tlačítka, která umožňovala návrat, zmizí, je zobrazena hlavní záložka formuláře a na její dolní liště jsou **aktivována tlačítka pro generování pdf nebo wordu.**

V případě, že uživatel klikne na tlačítko , systém **změní pdf formulář na soubor ve wordu**. **Aktivováno je tlačítko, které umožní návrat formuláře do základního stavu**, i tlačítko, které umožní **přechod z wordu do pdf**. Ostatní tlačítka (např. "Otevřít/Upravit") jsou beze změny.

Pokud je na záložce "Vygenerovaný formulář" vložen **soubor ve formátu doc, na liště jsou aktivní**

- tlačítka, která umožňují **vrátit Word zpět do základního stavu "formulář**" nebo **převést Word do formátu pdf**
- tlačítko, které umožní formulář nastavit "**K podpisu**" po kliknutí na toto tlačítko se systém zeptá, zda převést do formátu PDF/A nebo ponechat ve formátu doc, následně aktivuje tlačítko "Podepsat"
- tlačítko "**Nahrát nový soubor**", které umožní nahrát do elementu jiný soubor z disku
- tlačítko, které umožní soubor **stáhnout na disk**
- tlačítko "**Otevřít/Upravit**", které umožní soubor ve wordu editovat

Jestliže chce uživatel **dokument ve Wordu upravovat**, klikne na tlačítko "**Otevřít/Upravit**".

Systém otevře dokument v samostatném okně editoru MS Word, ve kterém ho uživatel může podle potřeby upravit. Dokument uloží kliknutím na příslušný symbol (není třeba ukládat na žádné zvláštní místo na disk) a zavře okno editoru.

Při použití **původního typu formulářů,** navázaných na tiskovou předlohu na **Jasper Server,** jsou **možnosti editace určitým způsobem omezené** (text je ve Wordu zobrazen formou **textových polí**).

Při použití **nového typu formulářů**, navázaných na tiskovou předlohu na **Birt Server**, je možné **editovat Word standardním způsobem.**

Systém zobrazí informaci o tom, že soubor byl editován a načten, a na záložce "Vygenerovaný formulář" bude **automaticky zobrazen změněný text ve Wordu**.

## 7.8.6. **Podepsání formuláře elektronickým podpisem**

Po kliknutí na tlačítko "**K podpisu**" se aktivuje tlačítko "**Podepsat**" a uživatel podepíše formulář elektronickým podpisem.

Jestliže uživatel klikne na tlačítko "K podpisu" a **formulář je přitom ve Wordu, systém se zeptá, zda převést do PDF/A nebo ponechat ve formátu .doc.**

U podepsaného formuláře je aktivováno tlačítko **"Vložit do spisu".**

### 7.8.7. **Hromadné podepsání formulářů**

Hromadné podepsání formulářů, které jsou ve stavu "K podpisu (Word)" nebo "K podpisu (PDF)" je umožněno **operací pod výsledky hledání filtru.**

Uživatel si vyfiltruje formuláře, které jsou ve stavu "K podpisu (Word)" nebo "K podpisu (PDF)" a provede příslušnou operaci.

### 7.8.8. **Další možnosti formuláře**

Pro pouhý předběžný náhled toho, jak bude formulář po vygenerování vypadat, je možno použít tlačítko "**Náhled**", které je aktivní v základním stavu "formulář". Pokud uživatel klikne na toto tlačítko, systém zobrazí samostatně pdf soubor, na záložce "Vygenerovaný formulář" však nebude nic uloženo.

**Tlačítko se symbolem stromu** slouží k zobrazení formuláře ve stromě správních řízení.

Tlačítko "**Uložit**" slouží k uložení všech provedených změn ve formuláři, tlačítko "**Obnovit**" slouží k znovunačtení údajů z databáze. Uživatel ho může využít, pokud provedl na formuláři nějaké operace, které nechce uložit a chce vrátit formulář do stavu, v jakém byl původně. Použití tohoto tlačítka je ekvivalentní postupu, jako by uživatel formulář bez uložení zavřel a znovu otevřel ve stromě.

## 7.8.9. **Export údajů z formuláře do správního řízení**

V případě, že uživatel provede přímo ve formuláři v předmětech nějakou změnu, kterou by chtěl z formuláře naimportovat zpět do správního řízení (**standardně by nemělo být používáno**), klikne na tlačítko "**Export předmětů do SŘ**" na dolní liště formuláře.

Systém následně zobrazí panel "**Synchronizace předmětů se SŘ**", na kterém jsou barevně odlišeny různé situace:

**Zeleně** (předmět je předvybraný) – předmět je ve formuláři, ale není vůbec na záložce Předměty ve správním řízení. Tento případ by měl nastávat jen u soutěže o nejnižší cenu.

**Černě** (předmět je předvybraný) – předmět ve správním řízení nebyl od doby importování do formuláře změněn. Uživatel má tak jistotu, že export změn provedených na daném předmětu ve formuláři "nezničí" úpravy někoho jiného.

**Červeně** (předmět není předvybraný) – od okamžiku, kdy byl předmět ze správního řízení naimportován do formuláře, byla u něj ve správním řízení provedena nějaká změna. Jedná se tedy o varování uživateli, že pokud vyexportuje daný předmět zpět do správního řízení, tuto změnu "přebije" změnou, kterou provedl předtím ve formuláři. Uživatel by tedy měl provést kontrolu, proč k nesouladu došlo.

## 7.8.10. **Vložení souboru do správního řízení**

Do správního řízení uživatel vloží element typu **Soubor** – vybere konkrétní správní řízení ve stromové struktuře, klikne na tlačítko "**Nový element**", z nabídky vybere typ Soubor a zadá jeho název.

Uživatel soubor uloží tlačítkem "**Uložit**".

### 7.8.11. **Import údajů ze správního řízení do souboru**

Tlačítkem "**Import ze SŘ**", které je zobrazeno na dolní liště elementu typu Soubor při otevřené záložce "**Editor souborů**", uživatel naimportuje z nadřazeného správního řízení do souboru předměty a jejich prostřednictvím účastníky řízení, ekvivalentním způsobem jako je popsáno u importu dat ze správního řízení do formuláře (viz výše).

Smysl importu dat ze správního řízení do souboru je ten, že tímto způsobem systém **vytvoří vazbu účastníků řízení na soubor**, takže umožní dokument po vložení do spisové služby Athena navázaným účastníkům řízení **adresovat**.

### 7.8.12. **Nahrání souboru, jeho zobrazení a editace**

Na záložce Editor souborů uživatel klikne na tlačítko "**Nahrát nový soubor**" v levém dolním rohu okna. Uživatel vybere soubor, který chce nahrát (např. ve formátu doc, pdf)

Tlačítky na panelu záložky "**Editor souborů**" může uživatel nahraný soubor zobrazit, případně dále editovat "**Otevřít/Upravit**" nebo ho může uložit na disk tlačítkem "**Stáhnout soubor**".

Po kliknutí na tlačítko "Otevřít/Upravit", je soubor zobrazen. Jestliže uživatel v otevřeném souboru MS Word provede nějaké změn, které následně uloží kliknutím na příslušný symbol v editoru (není třeba ukládat na žádné zvláštní místo na disk) a zavře okno editoru, systém zobrazí informaci o tom, že soubor byl změněn a znovu načten.

V případě, že uživatel nahraje soubor ve formátu **pdf**, tento se ihned po nahrání zobrazí v aplikaci přímo ke čtení.

## 7.8.13. **Podepisování souboru elektronickým podpisem**

Elektronicky lze podepsat **pouze soubor ve formátu pdf**. V případě, že je takový soubor nahrán, systém zviditelní na dolní liště tlačítko "**K podpisu**".

Po kliknutí na tlačítko "**K podpisu**" se aktivuje tlačítko "**Podepsat**". Na záložce "Informace o elementu" je stav změněn na "K podpisu"

Po podepsání je na liště editoru souborů zviditelněno tlačítko "**Vložit do spisu".**

Na záložce "**Písemnosti**" je po vložení do spisové služby Athena automaticky vytvořen záznam obsahující číslo jednací, pod kterým byl soubor vložen.

### 7.8.14. **Vazba formuláře nebo souboru na etapu**

Vazba formulářů, případně souborů na etapu harmonogramu souvisí v aplikaci SŘDLP s automatickým vyhodnocováním postupu harmonogramu.

Pokud není formulář kopírován ze šablon, je třeba ho v jeho záložce "**Etapy**" navázat na etapu, jejíž splnění ovlivňuje. Toto ruční navázání provádí uživatel v dílčí záložce "**Splněné (ignorované) etapy**", kde klikne na tlačítko se symbolem (přidání záznamu)

Z číselníků následně vybere harmonogram a etapu, na kterou má být formulář navázán.

Po výběru harmonogramu a etapy uživatel vazbu potvrdí tlačítkem a celý záznam uloží tlačítkem "**Uložit**".

V záložce "**Splněné (ignorované) etapy**" je tak vytvořen záznam o vazbě formuláře na etapu harmonogramu.

**Vazba souboru na etapu, se provádí stejným způsobem jako vazba formuláře na etapu** (viz výše), na záložce "**Etapy**", resp. její podzáložce "**Splněné (ignorované) etapy**".

*Podrobnější informace viz manuál "Elementy a jejich vazby na etapy" a manuál" Správa předmětů a harmonogramů".*

## 7.8.15. **Vložení formuláře nebo souboru do spisové služby**

K vložení do spisové služby uživatel použije tlačítko "Vložit do spisu". Předtím musí být formulář elektronicky podepsán, jinak není tlačítko "Vložit do spisu" aktivní.

Po stisknutí "Vložit do spisu" je zobrazeno okno, ve kterém na záložce "Písemnost" je jako "Věc" uveden název souboru. Uživatel zvolí způsob vyřízení písemnosti, způsob odeslání a další atributy podle potřeby. Na záložce "Účastníci" je seznam účastníků správního řízení, kterým bude písemnost případně doručena.

## 7.8.16. **Tisk formuláře nebo souboru**

Tisk formuláře nebo souboru je umožněn po kliknutí na **tlačítko se symbolem tiskárny**. Následně je otevřeno standardní okno umožňující vybrat tiskárnu.

## 7.8.17. **Vyznačení nabytí právní moci**

V případě, že je formulář ve stavu Word, PDF, K podpisu (Word i PDF) nebo Podepsaný a má již v SSL AA založenu písemnost (tedy má číslo jednací), pak se zaktivní tlačítko "Vyznačit NPM".

Po kliknutí na tlačítko je uživateli zobrazeno okno, ve kterém si zvolí následující:

- Název elementu, který vznikne ve stromě (viz níže) automaticky se k názvu aktuálního formuláře přidá "NPM".
- Položky popis, datum a kdo odpovídá, které budou přidány do formuláře na konec.
- Výběr certifikátu pro elektronický podpis

Po vyplnění a potvrzení probíhá následující postup:

- Je vytvořena kopie elementu formuláře ve stromě (na stejné úrovni jako je původní formulář), všechny další operace probíhají již na této kopii, původní formulář zůstane bez jakékoli změny.
- Nový formulář je vrácen zpět do stavu Word (v případě že již byl ve stavu PDF/A nebo pozdějším).
- Do tohoto wordu je na konec přidána informace o nabytí právní moci
- Tento dokument je poté automaticky převeden do PDF/A a elektronicky podepsán
- Dokument se vloží do SSL AA jako nová písemnost

# 7.9. **Zamykání elementů**

## 7.9.1. **Základní princip zamykání elementů**

Cílem zamykání elementů (správních řízení, formulářů, souborů,…) je zabránit současné editaci více uživateli.

Pokud si uživatel zobrazí element, je mu zobrazen s plným přístupem k jeho editaci a současně se v aplikaci vytvoří zámek. Pokud se současně tentýž element pokusí otevřít jiný uživatel, je mu zobrazeno upozornění, že je zamknut pro editaci, s informacemi kdo a od kdy ho má zamčený (otevřený).

Druhý uživatel má poté element přístupný pouze pro čtení. Může si procházet jeho obsah a provádět operace, které element nemění (tisk, stažení souboru,…)

Když první uživatel zavře záložku s daným elementem, je zámek automaticky uvolněn. Druhý uživatel může stisknout tlačítko **Obnovit**, a pokud je element volný, je mu zobrazen v editačním režimu a je vytvořen zámek pro druhého uživatele.

Zamčené elementy jsou také blokovány proti ostatním formám změny:

- Nelze je přesouvat ve stromu elementů
- Nelze je smazat
- Nelze s nimi provádět změny v rámci hromadné operace

## 7.9.2. **Automatické uvolňování a ignorování zámků**

**Uvolňování zámků jednoho uživatele:**

Zámky jednoho uživatele jsou uvolněny vždy:

- Při korektním ukončení aplikace SŘDLP
- Při spuštění aplikace SŘDLP a přihlášení uživatele (řeší stav, kdy aplikace mohla být nekorektně ukončena, a zůstaly neuvolněné zámky)

#### **Ignorování zámků**

Pokud je v aplikaci detekován zámek, který je z jiného než aktuálního dne a současně je starší než pět hodin, je ignorován – tzn. je automaticky uvolněn.

Pokud tedy někdo nechal otevřenou aplikaci přes noc a měl v ní vytvořené zámky, budou následující den ignorovány.

Pokud probíhá práce přes noc, zámky z předchozího dne (třeba vytvořené těsně před půlnocí) platí 5 hodin, poté jsou ignorovány.

## 7.9.3. **Násilné převzetí zámku**

Pro řešení nestandardních situací bylo v aplikaci SŘDLP vytvořeno právo **ZRUSENI\_ZAMKU**.

Uživatel, který má toto právo přiděleno, může zrušit jakýkoliv zámek elementu.

Při otevření zamčeného elementu je mu nabídnuta možnost zámek odstranit:

Pokud zvolí Ano, je původní zámek odemčen a vytvořen nový na uživatele, který odemčení provedl.

**POZOR! Uživatel, který měl původní zámek a prováděl editaci, se o tomto převzetí nedozví a aplikace mu nedovolí uložit rozpracovaný element. Proto je třeba tuto funkci používat pouze v případě, kdy není možné původní zámek odemknout standardním způsobem.**

# 7.10. **Sledování zákonných lhůt**

## 7.10.1. **Základní principy**

Agenda lhůt slouží pro evidenci a vyhodnocování lhůt u správního řízení. Systém vyhodnocování lhůt odpovídá Správnímu řádu.

Lhůty jsou obecně dostupné u elementů typu **správní řízení** a typů **formulář a soubor**.

**Pauza lhůty** - pokud je běh lhůty zahájen a je z nějakého důvodu přerušen (nezaplacení správního poplatku, výzva k doplnění ad.), jedná se o pauzu lhůty.

**Přerušení** - stav správního řízení, kdy jsou pauzovány všechny lhůty daného správního řízení, s výjimkou lhůt pro splnění povinností, které jsou důvodem pro přerušení správního řízení

**Ukončení lhůty uplynutím** - lhůta je obecně definována prvním dnem běhu a počtem dnů (délkou lhůty). Na tomto základě systém automaticky vypočítá poslední den běhu lhůty, tedy den, kdy lhůta uplyne a běh lhůty automaticky ukončí. Typicky je toto používáno pro lhůty, které definují možnost vyjádření účastníka řízení (např. lhůta pro navrhování důkazů, pro možnost odvolání apod.)

**Lhůta je po termínu** - pro některé typy lhůt systém automaticky neukončuje jejich běh, lhůty se dostávají do stavu po termínu a pro jejich ukončení je třeba, aby uživatel vyplnil ručně datum ukončení lhůty. Jedná se zpravidla o lhůty, které ukládají povinnost něco splnit na straně účastníka řízení (např. zaplatit poplatek, poskytnout součinnost), o lhůtu pro vydání rozhodnutí apod.

Pokud poslední den připadá na sobotu, neděli nebo svátek, systém dopočítá běh lhůty na nejbližší následující **pracovní den**.

Pokud je pauzující lhůta zahájena a ukončena ve stejný den (např. účastník SŘ doplní v den doručení výzvy), systém stav vyhodnotí, jako by bylo doplněno před datem doručení, tedy počet dní pauzy (přerušení) je 0.

### **Základní typy lhůt:**

- **Hlavní lhůta správního řízení** lhůta pro vydání rozhodnutí
- **Vedlejší lhůta správního řízení** ostatní lhůty SŘ, zahajovány se lhůtou pro vydání rozhodnutí. Typickým příkladem je lhůta pro navrhování důkazů.
- **Běžné lhůty** ostatní lhůty, vznikající v průběhu správního řízení (lhůta pro zaplacení správního poplatku, lhůta pro poskytnutí součinnosti, lhůta pro odvolání aj.)

#### **Zobrazování konečných stavů hlavní lhůty a vedlejších lhůt SŘ:**

- Lhůta pro vydání rozhodnutí je ve stavu "Po termínu", pokud je datum aktuálního dne vyšší, než je datum posledního dne lhůty
- Lhůta pro vydání rozhodnutí je ve stavu "Doběhla", pokud je ručně ukončena (uživatel vyplní datum ukončení)
- Vedlejší lhůty (lhůta pro navrhování důkazů a lhůty pro odvolání) jsou ve stavu "Doběhla", pokud je datum aktuálního dne vyšší, než je poslední den lhůty

## 7.10.2. **Základní body z legislativy**

- Podle § 39o zákona č. 48/2007 Sb., **o veřejném zdravotním pojištění**, ve znění pozdějších předpisů, se v řízeních o stanovení, změně nebo zrušení maximální ceny nebo výše a podmínek úhrady veškeré písemnosti doručují pouze **veřejnou vyhláškou**, a to způsobem umožňujícím dálkový přístup.
- Podle § 25 zákona č. 500/2004 Sb., **Správního řádu,** ve znění pozdějších předpisů, se písemnost doručená veřejnou vyhláškou považuje za doručenou **15.dnem po vyvěšení**.
- Podle § 25 odst. 1a) zákona č. 500/2004 Sb., **Správního řádu,** ve znění pozdějších předpisů, se v případě, kdy je provedení určitého úkonu ve správním řízení vázáno na lhůtu, **nezapočítává se do běhu lhůty den, kdy došlo ke skutečnosti určující počátek lhůty.**
- Podle § 25 odst. 1c) zákona č. 500/2004 Sb., **Správního řádu,** ve znění pozdějších předpisů, **je v případě, kdy připadne konec lhůty na sobotu, neděli nebo svátek, posledním dnem lhůty nejbližší příští pracovní den**

## 7.10.3. **Zobrazení lhůt**

### **Záložka "Lhůty"**

Lhůta pro vydání rozhodnutí a lhůta pro navrhování důkazů jsou obecně navázány na element **správní řízení**. Výjimkou jsou správní řízení o zrušení maximální ceny a zrušení úhrady, kde jsou lhůty pro navrhování důkazů navázány na formulář "Vyrozumění o zahájení SŘ + Usnesení o lhůtě pro navrhování důkazů".

U správního řízení je seznam lhůt zobrazen pod záložkou "**Lhůty"**. Uživatel si ho zobrazí po kliknutí na tlačítko "**Zobraz obsah**". Pokud chce uživatel zobrazit i lhůty, jejichž průběh už byl ukončen, zaškrtne položku "**Zobrazit i ukončené lhůty**".

Ostatní lhůty (pro doplnění po přerušení, odvolání, součinnost apod.), jsou navázány na příslušné elementy typu **formulář** nebo **soubor.**

Lhůty jsou u těchto elementů pod záložkou "**Etapy"**, v podzáložce "**Lhůty"**. Po kliknutí na tlačítko "**Zobraz obsah**" systém uživateli zobrazí seznam lhůt navázaných na daný element (formulář, soubor). Analogicky jako u správního řízení může uživatel zaškrtnutím příznaku "Zobrazit i ukončené lhůty" zobrazit i seznam lhůt, které už doběhly.

### **Stav běhu lhůty**

V tabulce s přehledem lhůt na záložce "Lhůty" je v prvním sloupci uveden **stav běhu lhůty** s rozlišenými stavy:

- **Nezahájena** běh lhůty není ještě zahájen, první den běhu lhůty je v budoucnu.
- **Běží** aktuální datum odpovídá 1. dni běhu lhůty nebo pozdějšímu dni, zároveň není starší než poslední den běhu lhůty.
- **Pauza** aktuální datum odpovídá 1. dni běhu lhůty nebo pozdějšímu dni, zároveň není starší než poslední den běhu lhůty. Na rozdíl od stavu "běží" ale lhůta neběží, je pauzována.
- **Doběhla** datum ukončení lhůty odpovídá aktuálnímu dni nebo dni staršímu
- **Po termínu** aktuální datum je vyšší než poslední den běhu, zároveň není vyplněno datum ukončení lhůty.
- **Doběhla po termínu** datum ukončení lhůty je vyplněno, odpovídá aktuálnímu dni nebo dni staršímu, zároveň je vyšší než poslední den lhůty.

Ve druhém sloupci tabulky je zaškrtnut příznak u těch lhůt, které právě běží.

### **Podrobné informace ke lhůtě**

Pod tabulkou se seznamem lhůt na záložce "Lhůty" jsou uvedeny podrobné údaje ke každé lhůtě. Po vybrání lhůty (označení myší) se zobrazí detailní informace o příslušné lhůtě

V poli "**Důvod"** je uváděn textový popis (důvod) lhůty, např. Lhůta pro vydání rozhodnutí. Jedná se o interní názvy definovatelné SÚKLem.

V poli "**Typ"** je uváděn výběr ze seznamu předdefinovaných typů lhůt

Významy dalších položek:

- **První den lhůty** datum, od kterého lhůta běží
- **Počet dnů** číslo vyjadřující délku lhůty
- **Poslední den lhůty** datum, na které připadne poslední den lhůty. Systém ho automaticky vypočítá na základě data zahájení, počtu dnů, případného přerušení (pauzy)
- **Datum ukončení** datum, kdy byla lhůta ukončena (splněna). Např. u lhůty pro vydání rozhodnutí je to datum odeslání rozhodnutí. U některých lhůt, které jsou ukončeny uplynutím, vyplní systém toto datum automaticky (např. lhůta pro navrhování důkazů), u jiných musí toto datum vyplnit uživatel ručně.
- **Navázáno na element** informace o elementu, na který je daná lhůta navázána. Pokud je pole nevyplněno, je lhůta navázána přímo na aktuálně otevřený element.
- **Zahájení synchronizovat dle doručení/zahájení SŘ** pokud je tento příznak zaškrtnut, datum zahájení lhůty je automaticky synchronizováno s datem zahájení správního řízení, resp. s datem doručení elementu (formuláře, souboru), podle toho, na co je lhůta navázána.
- **Datum zahájení pauzy** pokud lhůta aktuálně neběží, ale je pauzována (při přerušení), je v tomto poli zobrazeno datum, ke kterému byl přerušen běh dané lhůty
- **Uplynulých dnů pauzy**  počet kalendářních dnů, po které je běh lhůty pozastaven. Je vždy dopočítáván k aktuálnímu dni
- **Den běhu** označuje, kolikátý den lhůty probíhá. Systém počítá kalendářní dny, kdy lhůta běžela. Pokud lhůta aktuálně neběží, číslo není navyšováno.
- **Den od zahájení** počet kalendářních dnů, které uběhly od data zahájení (bez ohledu na to, zda lhůta běžela či ne).
- **Poznámka** možnost pro vepsání jakéhokoli upřesnění
- **Průběh** systémem generovaná informace o průběhu lhůt

### 7.10.4. **Přidání nebo editace lhůt**

Pokud uživatel zkopíruje element **ze šablony**, zkopírují se spolu s tímto elementem i předdefinované lhůty, které jsou k tomuto elementu navázány.

Pokud uživatel chce přidat lhůtu ručně, bez využití šablon, provádí tak na záložce **Lhůty** příslušného elementu.

Potřebnou **editaci lhůty u konkrétního elementu** provádí uživatel rovněž na záložce Lhůty daného elementu.

Uživatel klikne na tlačítko "**Přidat**" (pokud není toto tlačítko při otevření záložky aktivní, klikne nejprve na tlačítko "Zobraz obsah"). Tím se zaktivují položky, které jsou **editovatelné**. Uživatel položky vyplní podle potřeby a záznam uloží tlačítkem "**Uložit**".

Pokud uživatel chce změnit údaje v již existující lhůtě, klikne na tlačítko "**Upravit**" a postupuje obdobně. Pokud provedl změny, které uložit nechce, tlačítkem "**Zrušit**" uloží záznam tak, jak byl před změnami.

Pokud uživatel chce smazat lhůtu, klikne na tlačítko "**Odebrat**".

**Na záložce Lhůty u správního řízení lze editovat jen lhůty, které jsou přímo na něj navázány**. **Lhůty, které jsou vázány na jednotlivé formuláře či soubory,** se sice zobrazují rovněž u správního řízení, **editovat je ale možno jen u příslušného elementu** (formuláře, souboru). Tlačítko "Upravit" je

proto aktivní pouze u daného elementu. Uživatel přejde na tento element po kliknutí na tlačítko "**Přejít na element**" a zde může lhůtu editovat (na záložce "Etapy/Lhůty")

## 7.10.5. **Hromadné ukončení běhu lhůt**

Tato funkce je určena pro ukončení běhu více lhůt na jednom elementu současně, např. v případě, kdy uživatel potřebuje ukončit běh lhůty pro zaplacení poplatku a zároveň běh lhůty pro přerušení správního řízení.

Po kliknutí na tlačítko "**Hromadné ukončení**" systém uživateli zobrazí seznam neukončených lhůt.

Uživatel označí zaškrtnutím položek v prvním sloupci lhůty, které chce ukončit, zvolí datum pomocí šipek a klikne na tlačítko OK. Poté je nutno celý element uložit.

## 7.10.6. **Automatické ukončení běhu hlavní lhůty řízení.**

V případě, že je do spisové služby odeslána písemnost s vybraným obsahem (Rozhodnutí), jsou ke dni odeslání ukončeny hlavní lhůty (lhůty pro vydání rozhodnutí) na elementu Správní řízení.

Tzn. pokud je vyvěšeno rozhodnutí, systém ukončí běh lhůty pro vydání rozhodnutí v daném správním řízení.

Tato funkce pracuje pouze s elementy s těmito hodnotami v poli Obsah:

- Rozhodnutí- meritorní
- Rozhodnutí zastavení
- Rozhodnutí zamítnutí

## 7.10.7. **Kopírování lhůt při slučování správních řízení**

Při slučování správních řízení na záložce "**Související SŘ**" se uživateli otevře panel, na kterém jsou zobrazeny lhůty ze slučovaného řízení, které jsou ve stavu "běží". Uživatel označí zaškrtnutím, zda chce lhůty zkopírovat do cílového správního řízení. Toto se netýká lhůty pro vydání rozhodnutí.

# 7.11. **Cenová soutěž**

### 7.11.1. **Založení správního řízení**

Uživatel vybere ve stromové struktuře správních řízení složku **Cenová soutěž** a kliknutím na **Nový element** v ní založí **Správní řízení**. Správní řízení pojmenuje, vybere typ Soutěž o nejnižší cenu a zadá datum zahájení.

V založeném správním řízení jsou vyplněny jen základní atributy. Uživatel postupuje obdobně jako u jiných typů správních řízení (zadá spisovou značku, koordinátora, účastníky řízení).

Uživatel odškrtne příznak **Zveřejnit**, které je v aplikaci standardně nastaven pro všechny ostatní typy správních řízení o maximální ceně nebo výši a podmínkách úhrady, protože v případě soutěže o nejnižší cenu nemá docházet ke zveřejňování nabídek on-line, ale podle metodiky SÚKl pouze v určité etapě formou Věstníku SÚKL.

## 7.11.2. **Účastníci řízení**

Do záložky **Účastníci řízení** uživatel zadá pro účely případné korespondence záznamy o jednotlivých účastnících kliknutím na symbol v editačním panelu tlačítek.

Systém automaticky založí záznam, ve kterém je předvyplněn typ osoby "právnická" (možno změnit). Uživatel vybere z nabídky Typ uživatele a z číselníku vybere organizaci.

V případě, že v dané organizaci je možnost vybrat z více osob, systém uživateli nabídne výběr. Pokud je k organizaci přiřazen zmocněnec, dotáhne ho systém automaticky. Po kliknutí na tlačítko se vytvoří záznam, kde jsou pro daného účastníka SŘ (včetně jeho zmocněnce) uvedeny zkratky z číselníku kontaktů.

K případnému odstranění záznamu nebo jeho editaci slouží další tlačítka v editačním panelu.

### 7.11.3. **Formuláře nabídek cenové soutěže**

Uživatel vytvoří jednotlivé formuláře, odpovídající podaným nabídkám a neimportuje do nich nabídky v xml formátu. Formuláře vytváří tak, že vybere příslušné správní řízení ve stromové struktuře, klikne na **Nový element**, z nabídky vybere typ **Formulář** a **Soutěž o cenu** a zadá název (např. název držitele, který nabídku podává).

Záložka **Předměty** je po vytvoření formuláře prázdná.

Uživatel provede import nabídky v xml formátu do formuláře kliknutím na tlačítko **Import soutěž o cenu** v pravém dolním rohu monitoru. Následně se otevře okno, z něhož uživatel do formuláře naimportuje uložený xml soubor.

V záložce **Předměty** se objeví konkrétní údaje o předmětu. Číslo referenční skupiny a kód SÚKL jsou naimportovány přímo z formuláře vyplněného navrhovatelem na webových stránkách SÚKL. Název referenční skupiny se automaticky dotahuje z číselníku referenčních skupin v SŘDLP. Přitom jsou brány v úvahu jak **referenční skupiny podle vyhlášky** č. 384/2007 Sb. (VRS), tak tzv. **pseudoreferenční skupiny** definované SÚKLem (SRS).

V záložce **Specifická část**, kde jsou uživateli po vybrání záznamu daného předmětu zobrazeny konkrétní údaje o předmětu, se zobrazují údaje k danému kódu, které systém automaticky dotahuje z Knihovny léků DLP.

Z webového formuláře zaslaného navrhovatelem se zde zobrazuje hodnota navrhované ceny a typ ceny. Přitom jsou rozlišeny typy cen – **cena původce (CP)**, **cena pro konečného spotřebitele (CKS) bez odpočtu** a **cena pro konečného spotřebitele (CKS) s odpočtem** (viz Cenový předpis).

Z aktuálního Seznamu hrazených LP/PZLÚ se automaticky zobrazuje hodnota obvyklé denní terapeutické dávky (**ODTD**), její jednotka (**ODTDJ**) a příznak, zda daný přípravek patří mezi **ZULP** (zvlášť účtované léčivé přípravky). Vyhodnocení ZULP je založeno na symbolu v položce LIM1 Seznamu hrazených LP/PZLÚ (vykazovací limit). Pro ZULP platí, že symbolem je některý z řady H U K O T B S A D Y X Q nebo R.

Pro informaci je rovněž zobrazena aktuální výše základní úhrady léčivé látky na ODTD (položka **EKV** ze Seznamu hrazených LP/PZLÚ).

Na záložce Navrhovatel jsou zobrazeny kontaktní údaje o navrhovateli, dotažené automaticky z webového formuláře, neimportovaného v xml formátu.

Ve stromě správních řízení je po rozbalení formuláře po importu vidět, že součástí formuláře je i plná moc, prohlášení navrhovatele, které je povinnou součástí nabídky, jakož i zdrojové xml. Tyto jednotlivé elementy si může uživatel standardním způsobem zobrazit.

Stejným způsobem postupuje uživatel se všemi ostatními nabídkami v daném správním řízení o nejnižší cenu, tj. vytvoří pro ně jednotlivé formuláře a do nich naimportuje příslušné xml soubory.
## 7.11.4. **Export předmětů do správního řízení o nejnižší cenu**

Pro každý jednotlivý formulář je nutno vždy na závěr provést export jeho předmětů do správního řízení. Uživatel klikne na tlačítko Export předmětů do SŘ.

Uživateli se zobrazí kontrolní panel s informacemi, zda se jedná o první export uvedených předmětů z formuláře do správního řízení nebo o jejich změnu. Pokud uživatel export předmětů do správního řízení potvrdí, proběhne synchronizace, v jejímž závěru jsou předměty naimportovány do správního řízení tak, jako jsou uvedeny ve formulářích obsahujících jednotlivé nabídky.

V záložce **Předměty** ve **Správním řízení** jsou na závěr zobrazeny souhrnně všechny předměty ze všech nabídek cenové soutěže. Tzn., jsou zde zobrazeny záznamy jednotlivých kódů a referenčních skupin. Pokud by v některé nabídce navrhovatel uvedl jiné číslo referenční skupiny, může uživatel seřazením předmětů podle položky Ref.sk.(kliknutím na horní lištu) zjistit, u které nabídky došlo při podání k takovéto chybě.

Jako aktuální stav je u všech předmětů správního řízení automaticky zaznamenán stav **běží**. Pro uložení dat je standardně používáno tlačítko **Uložit** v levém dolním rohu monitoru, tak jako u ostatních typů správních řízení v aplikaci SŘDLP.

## 7.11.5. **Snížení nabídek**

V případě, že při průběhu správního řízení dojde u některého z předmětů ke **snížení cenové nabídky**, uživatel **vyřadí příslušný předmět ze správního řízení.** Pro editaci použije standardního způsobu pomocí editačního panelu tlačítek a změní **v obecné části** daného předmětu původní stav Běží na stav **Vyřazeno s okamžitou platností**.

Poté **opakuje původní postup** s vytvořením formuláře ve správním řízení, **importem snížené nabídky** v xml formátu do formuláře a **exportem předmětu** do správního řízení.

# 7.11.6. **Vyhodnocení cenové soutěže**

K vyhodnocování nabídek přistoupí uživatel v příslušné etapě *(harmonogram včetně podmínek splnění etap si nadefinuje SÚKL).*

Pokud bude správní řízení v jiné etapě, systém vyhodnocení neumožní.

Vlastní vyhodnocení cenových nabídek je **nutno provést pro všechny předměty současně**, aby bylo zajištěno, že pro všechny platí stejné podmínky, dané aktuálně platným Seznamem hrazených LP/PZLÚ, z kterého systém přebírá hodnoty ODTD pro jednotlivé kódy SÚKL a příznak, zda se v daném okamžiku jedná či nejedná o ZULP.

Z téhož důvodu je **vyhodnocení uživateli umožněno pouze jednou**. Výsledky platné ke dni vyhodnocení si však může kdykoli zobrazit.

Pro účely vyhodnocení je třeba, aby uživatel doplnil do specifické části každého předmětu číselné údaje pro **velikost balení**, **sílu** a **frekvenci dávkování**.

Úpravu provádí uživatel standardním způsobem za využití editačního panelu tlačítek. Kliknutí na symbol **Upravit vybraný záznam** zviditelní příslušné položky pro editaci, které příslušným tlačítkem potvrdí.

Uživatel může podle okolností nastavit přepočet podle koeficientu dle § 16 zákona č. 48/2007 Sb. Vlastní výpočet provede uživatel kliknutím na tlačítko se symbolem kalkulačky.

V případě, že uživatel u některého z předmětů nedoplnil požadované položky nebo není k dispozici hodnota ODTD oficiálně zveřejněná v Seznamu hrazených LP/PZLÚ, systém uživatele o této skutečnosti informuje a nedovolí výpočet provést.

Pro pozdější zobrazení přehledu výpočtů slouží tlačítko, po jehož kliknutí se zobrazí souhrnně přehled všech pomocných výpočtů i konečných výsledků. Tytéž hodnoty jsou rovněž zobrazeny pro každý předmět zvlášť v jeho specifické části.

V případě, že je při výpočtu použit koeficient podle § 16, zobrazí se oba výsledky (bez koeficientu i s ním).

Uživatel může ručním zaškrtnutím označit vítěze cenové soutěže.

## 7.11.7. **Stručné shrnutí výpočtů**

Jestliže je jako typ ceny zadána **cena původce**, systém provede nejprve výpočet podle Cenového předpisu s tím, že pokud se nejedná o ZULP, provede se výpočet ceny pro konečného spotřebitele (CKS) s odpočtem, pokud se jedná o ZULP, provede se výpočet ceny pro konečného spotřebitele (CKS) bez odpočtu. Provádí se zaokrouhlení na 2 desetinná místa. S takto vypočtenou cenou se provádějí další výpočty.

Jestliže je jako typ ceny zadána **CKS bez odpočtu**, počítá se pro ZULP dále přímo s touto navrženou cenou. Pro případy, kdy přípravek **nepatří mezi ZULP, se výpočet neprovede**.

Jestliže je jako typ ceny zadána **CKS s odpočtem**, počítá se případy, kdy přípravek nepatří mezi ZULP, dále přímo s touto navrženou cenou. **Pro ZULP se výpočet neprovede**.

Pokud dojde k některému z uvedených nevalidních případů, systém zobrazí informaci

Přepočet s využitím velikosti balení, síly, ODTD a frekvence dávkování:

- **1. ODTD v balení** : síla krát balení, výsledek vydělit ODTD
- **2. CKS/ODTD**: cenu, určenou výše uvedeným postupem, vydělit výsledkem kroku 1
- **3. ODTD/síla**: ODTD vydělit frekvencí dávkování, to dále vydělit silou
- **4. Koeficient podle vyhlášky**: výsledek výpočtu ad 3) umocnit na -0,5845, zaokrouhlit na 3 desetinná místa

**5. CKS/ODTD v balení**: = CKS/ODTD, krát koeficient podle vyhlášky. Tzn. výsledek výpočtu 2 krát výsledek výpočtu 4

**Výsledek** CKS/ODTD v balení **vynásobit** podle uvážení hodnotitele a) koeficientem **1,5 , b) 0,667** 

Cílem je porovnat CKS/ODTD v balení (případně vynásobené koeficientem) vypočtené na základě všech navržených cen a vybrat z nich nejnižší.

Podle přijatého návrhu má Státní ústav pro kontrolu léčiv následně upravit základní úhradu referenční skupiny.

# 7.12. **Slučování správních řízení**

Cílem funkcionality je umožnit uživatelům v případě postupného slučování správních řízení nasimulovat stav v kterékoli fázi řetězce slučování a vytisknout formulář tak, aby na něm byl tento stav zohledněn (předměty, účastníci řízení, spisové značky).

## 7.12.1. **Modelový příklad slučování**

Na následujícím diagramu je zobrazen model postupného slučování správních řízení.

- 1. Správní řízení sukls222/2011 bylo sloučeno do sukls111/2011 **sloučení 1**
- 2. Poté bylo takto sloučené sukls111/2011 sloučeno do sukls333/2011 **sloučení 2**
- 3. Následně bylo sukls444/2011 sloučeno do sukls333/2011 **sloučení 3**

## 7.12.2. **Slučování správních řízení**

Postup sloučení správních řízení provádí uživatel na záložce Související SŘ.

Ve správním řízení, **do kterého** chce uživatel sloučit druhé správní řízení, vytvoří dávku na záložce **Dávky** a záznam uloží.

Na záložce **Připojené SŘ** připojí správní řízení, které chce sloučit a přiřadí dávku.

Záznam opět uloží.

Na záložce **Dávky** provede uživatel vlastní sloučení.

Po dokončení operace bude na záložce Dávky automaticky zaškrtnut stav sloučení jako Uzavřeno.

V záložce **Předměty** správního řízení, **do kterého se slučovalo**, budou po této operaci všechny předměty z obou řízení, v záložce **Účastníci řízení** budou obdobně účastníci z obou řízení (s odstraněním duplicit).

**V původním řízení, které bylo sloučeno do jiného**, bude v záložce předměty automaticky zobrazován **text na web** Spojeno pod sukls …

Ve stromové struktuře bude automaticky vytvořena složka pro sloučené správní řízení, do které budou zkopírovány všechny dosavadní elementy řízení původního.

**Stav po opakovaném slučování** do správního řízení sukls333/2010 (viz modelový příklad v úvodu) bude tedy takovýto:

Záložka **Související SŘ**:

Záložka **Předměty**:

Záložka **Účastníci řízení**:

Ve stromovém zobrazení je znázorněno, že výsledné správní řízení sukls333/2010 bylo sloučeno ze sukls111/2010 a sukls444/2010, přičemž do sukls111/2010 bylo předtím sloučeno sukls222/2010.

Např. správní řízení sukls111/2010 má v tomto případě na záložce **Předměty** zobrazeno, že bylo spojeno pod sukls333/2010 a to pro všechny své předměty (jak původní, tak připojené sloučením se sukls222/2010).

**Systém vždy automaticky eviduje, pod kterou spisovou značkou byl který předmět původně vložen, i když uživateli se zobrazuje jen aktuální stav.**

## 7.12.3. **Funkcionalita dotahování vybraných předmětů do formulářů**

Do správního řízení vzniklého sloučením uživatel vloží **formulář** (vzor pod názvem Rozšířené slučování)

Tlačítkem **Import ze SŘ** uživatel importuje do formuláře **předměty**,

**vybere dávku** – zvolí tak, zda chce **nasimulovat stav po** prvním, druhém aj. **sloučení**

**Příklad 1:**

Pokud uživatel v modelovém příkladu vybere sloučení 2, zobrazí se na záložce **Související** (ve formuláři) záznamy, které zohledňují skutečnost, že přestože jsou ve formuláři v záložce **Předměty** souhrnně naimportovány všechny předměty za všech 4 původních, postupně slučovaných řízení, **vybráno** za základ pro tiskovou sestavu je sloučení sukls333/2010 jen se sukls111/2011. Na výsledném formuláři bude tedy zohledněn stav, jaký byl v době, kdy probíhalo sloučení těchto dvou řízení. Konečné sloučení sukls333/2010 se sukls444/2010, ke kterému došlo až později, je označeno jako **nevybrané** a jeho předměty a účastníci řízení se na vytištěném formuláři neobjeví.

Tomu odpovídají i detaily záznamů v dolní části okna

#### **Příklad 2:**

Naopak, pokud uživatel vybere při importu dávku Sloučení 3, zobrazí se na záložce **Související** záznamy tak, že zohledňují skutečnost, že **vybráno** za základ pro tiskovou sestavu je konečné sloučení sukls333/2010 se sukls444/2010. Předměty, které se do výsledného správního řízení suskl333/2010 dostaly již při sloučení se sukls 111/2010, jsou označeny jako **před vybraným**.

Výběr stavu **vybráno – nevybráno – před vybraným**, určuje v případě, kdy došlo k opakovanému slučování, to, jak se budou zobrazovat slučovaná řízení ve výsledném vytištěném formuláři. Na tomto principu je založeno generování do tiskové sestavy.

Uživatel může záznamy na záložce Související editovat, tzn. zvolit druh správního řízení (**stanovení – změna – zrušení**).

Případně může uživatel změnou položky **Vybráno** dále nasimulovat podle potřeby, jak vypadalo SŘ v době sloučení jiné dávky. Tedy změnit stav, který nastavil zvolením dávky v rámci importu předmětů do formuláře (viz výše).

Výsledný formulář uživatel vygeneruje tlačítkem **Uložit a tisk.**

# 8. **Práce s daty, jejich zadávání a ukládání**

Veškerá data v aplikaci jsou ukládána na centrální server. Na uživatelských počítačích nelze tím pádem pracovat bez připojení na centrální server.

Při vyplňování polí, dat nebo formulářů jsou data na server odesílána po stisku tlačítka *ULOŽIT*. Do té doby nejsou data nikde uložena a případná havárie počítače nebo jeho nenadálé vypnutí způsobí jejich ztrátu.

# 8.1. **Zálohování dat**

Zálohování dat je řešeno na úrovni centrálního serveru, přímo SÚKLem. Vše probíhá bez jakékoliv součinnosti s běžnými uživateli.

# 9. **Výstupy z aplikace**

SŘDLP umožňuje pracovat s následujícími výstupy a exporty:

# 9.1. **Reporting**

Pro základní provozní reporting slouží **Sledovací tabulka**. Jedná se o jeden z možných výstupů filtru, viz kapitola [7.5](#page-61-0) [Filtrování elementů](#page-61-0).

Podle zvolené formy výstupu má Sledovací tabulka několik variant:

- Účastníci (informace o účastnících správního řízení)
- Základní část (obsahuje základní informace o správním řízení a jeho průběhu)
- Průběh řízení (informace o datech rozhodnutí, dnech běhu správního řízení, ve kterých bylo rozhodnutí vydáno a počtech podaných odvolání)
- Přípravky (detaily o LP ve správním řízení)
- Přerušení (počty, data a důvody přerušení správního řízení)
- Odvolání (počty, data a důvody podaných odvolání)
- Lhůty (stav, typ, důvod a data o zákonných lhůtách ve správním řízení)
- Předměty MC (podrobnosti o předmětech typu MC ve správním řízení)
- Bratrské kódy (Bratrské kódy přípravků v předmětech správního řízení)

*Sledovací tabulka je uživateli vždy vygenerována jako tabulka ve formátu MS Excel.*

Podrobný popis struktury a obsahu a způsobu výpočtu dat ve sledovací tabulce jsou v externím dokumentu *Sledovací tabulka popis.xls.*

### 9.1.1. **Reportingová databáze**

Pro lepší práci s daty reportingu jsou v databázi aplikace vytvořeny tabulky, které jsou obsahově i strukturálně totožné se sledovací tabulkou. Jedná se o následující tabulky:

- MIS SR DRZITELE
- MIS SR LHUTY
- MIS\_SR\_ODVOLANI
- MIS\_SR\_PREDET\_MC
- **MIS\_SR\_PRERUSENI**
- MIS\_SR\_PRIPRAVKY
- MIS SR PRUBEH RIZENI
- MIS SR ZAKLADNI UDAJE
- MIS\_SR\_UCASTNICI
- MIS\_SR\_BRATRSKE\_KODY

Jsou plněny předpočítanými daty. Jejich výpočet probíhá jednou denně v noci. Na rozdíl od sledovací tabulky tedy práce s nimi nevytěžuje databázi aplikace.

# 9.2. **Soubory a jejich možnosti**

**Standardním výstupem z aplikace**, určeným pro **komunikaci SÚKL s účastníky správního řízení**, jsou **poloautomaticky generované formuláře**. Formulářem se rozumí speciální typ dokumentu, do kterého je možno importovat data ze správního řízení (např. údaje o předmětech řízení, adresy účastníků řízení aj.). Takové specifické údaje, které není možné ze správního řízení naimportovat, vyplňuje uživatel přímo do formuláře, kde jsou k tomu určené položky. Podrobněji je práce s formuláři popsána v kapitolách 7.8.1 – 7.8.9. a kapitole 7.8.17.

Aplikace ovšem standardně umožňuje i **práci s externími soubory**. Uživatel může do aplikace podle potřeby nahrát soubory běžných formátů, např. ve Wordu, PDF/A, XLS, JPG apod. K nahrání souboru do stromu správních řízení slouží element typu Soubor, viz kapitola 7.2.

S některými typy souborů je možné provádět v aplikaci analogické operace jako s generovanými formuláři. Např. soubory ve formátu PDF/A je možné prostřednictvím aplikace SŘDLP elektronicky podepsat a vložit do spisu. Podrobněji je práce se soubory popsána v kapitolách 7.8.10 – 7.8.16.

# 9.3. **Web a intranet**

## 9.3.1. **Informace o průběhu správních řízení na www stránkách SÚKL**

SŘDLP poskytuje rozhraní ve formě webové služby, které poskytuje data pro www stránky SÚKL, kde jsou informace o stavu a průběhu správních řízení o stanovení maximálních cen a výše a podmínek úhrady LP.

Toto rozhraní poskytuje informace o všech správních řízeních, které jsou typu určeného ke zveřejnění. Správa typů řízení a jejich detailů je řešena v číselníku typů řízení:

A současně musí mít každé řízení určené ke zveřejnění povoleno zveřejnění – záložka Správní řízení elementu Správní řízení.

Aby bylo řízení zahrnuto do tohoto rozhraní, musí mít splněny obě podmínky současně. Tedy být správného typu a mít povoleno zveřejnění.

Technické detaily o tomto rozhraní jsou uvedeny v Systémové příručce.

# 10. **Tisky**

# 10.1. **Tisk formulářů**

Každý typ formuláře (elementy v aplikaci) může mít vytvořenou tiskovou šablonu, pomocí které je možno vygenerovat nebo vytisknout dokument.

Struktura, chování a vzhled těchto šablon je vytvářena pracovníky SÚKL, pomocí nástrojů, které jsou součástí systému SŘDLP.

Práce s těmito šablonami a definicí formulářů je nad rámec běžných uživatelských znalostí a je podrobněji popsána v Systémové příručce.

# 11. **Číselníky a jejich obsah**

Číselníky, které aplikace používá, jsou dostupné pomocí menu Číselníky

# 11.1. **Číselník osob**

Osoby jsou určeny jak pro ukládání fyzických osob, uživatelů a pro ukládání osob, které jsou v určitém vztahu k organizaci.

Evidovaná osoba může/nemusí mít uloženy vazby na organizace, případně založen uživatelský účet.

### 11.1.1. **Detail osoby**

- **Kód** Kód osoby, slouží pro vazbu na LDAP
- **Příjmení** Příjmení osoby
- **Jméno** Křestní jméno osoby
- **Titul před** Titul před jménem
- **Titul za** Titul za jménem
- **Funkce** Funkce osoby
- **Poznámka** Libovolná poznámka k osobě.
- **Podpis** Umožňuje přidat osobě naskenovaný podpisový vzor

### 11.1.2. **Adresy osoby**

Obsahuje všechny adresy, které jsou k osobě uloženy.

- **Typ** Definuje typ adresy (např. sídlo). Pro jeden typ může být uložena pouze jedna adresa. Tzn., u organizace může být vždy pouze jedna adresu typu sídlo.
- **Kontaktní** zda se jedná o kontaktní adresu. V případě, že je k osobě více adres, je možné jednu z nich označit jako kontaktní. Kontaktní může být vždy pouze 1 adresa. Pokud je ukládána adresa s příznakem Kontaktní, je tento příznak u předchozí kontaktní adresy přepsán.
- **Ulice** Název ulice
- **ČP** číslo popisné
- **Město** město
- **PSČ** poštovní směrovací číslo, výběr z číselníku
- **Stát** stát výběr z číselníku

### 11.1.3. **Kontakty**

- **Druh kontaktu** druh kontaktu, výběr z číselníku
- **Hodnota kontaktu** vlastní hodnota (tzn. vlastní e-mail nebo telefonní číslo)

Přidání kontaktu typu **Datová schránka** je shodné jako u Číselníku [organizací](https://wiki.ders.cz/pages/viewpage.action?pageId=29163533), viz kapitola 11.3.

## 11.1.4. **Vazba osoby na Organizaci**

Zobrazuje organizace, ve kterých je osoba zařazena. Každá osoba může mít libovolný počet vazeb na organizace. Vazbou se rozumí vztah mezi organizací a osobou. Každá z těchto vazeb je dále charakterizována podrobnější specifikací: pozice, typ správního řízení, a zda se jedná o zmocněnce.

Tímto způsobem lze tedy charakterizovat, zda osoba zastupuje danou organizaci a pro jaká správní řízení.

Pro přidání vazby osoby na organizaci stiskněte tlačítko Přidat. Zobrazí se seznam organizací, ze kterého můžete vybrat. Výběr potvrďte tlačítkem OK.

Detaily vazby mezi osobou a organizací upravte pomocí tlačítka Přidat v pravém dolním rohu okna. Vazbu je možno charakterizovat následujícími poli:

- **Pozice** popis pozice osoby v organizaci
- **Typ řízení** název typu správního řízení, v rámci kterého může osoba organizaci zastupovat
- **Kontaktní** zda je osoba kontaktní osobou organizace
- **Zmocněnec** zda se jedná o zmocněnce.

Je třeba zdůraznit, že číselníky osob a organizací byly vytvořeny na základě původního základního požadavku SÚKL, který definoval, že ke každé organizaci musí být vždy přiřazena konkrétní osoba. Toto se z právního hlediska ukázalo jako neudržitelné, na základě dalších požadavků SÚKL bylo rovněž nutno přistoupit k úpravám, umožňujícím rozlišit právnickou a fyzickou osobu, jakož i rozlišit pořadí, ve kterém bude v adrese uváděna případná osoba a organizace. Kombinace těchto požadavků

je v aplikaci řešena využitím zástupné hodnoty 001 v případech, kde není evidována k organizaci konkrétní osoba, resp. ke konkrétní osobě není evidována organizace.

## 11.1.5. **Role uživatele**

Přiřazení rolí osobě - uživateli.

Role určuje, jaká přístupová práva má uživatel přiřazena, a na kterou část struktury správních řízení a dokumentů mu bude umožněn přístup.

V případě přiřazení více rolí může uživatel využít všech práv a přístupů, které jsou obsaženy ve všech rolích.

Role může být uživateli přidělena i s časovou platností.

V případě změny nastavení rolí nebo změny přidělení rolí uživateli se daný uživatel musí odhlásit a opětovně přihlásit, aby bylo načteno nové nastavení.

Role jsou synchronizovány se systémem pro centrální správu identit.

# 11.1.6. **Stupně důvěrnosti**

Pomocí přidělení stupňů důvěrnosti je možno nadefinovat, k jak citlivým dokumentům a spisům bude mít daný uživatel přístup.

Uživateli je možno povolit libovolnou kombinaci stupňů důvěrnosti.

Vlastní přiřazení proveďte stiskem tlačítka Přidat, výběrem požadovaného stupně a potvrzením výběru.

# 11.2. **Číselník rolí**

Základním kamenem pro přidělování práv uživatelům jsou uživatelské role.

Uživateli je možno řídit přístupy k aplikaci pouze pomocí rolí.

## 11.2.1. **Detail role**

Detail role obsahuje následující pole:

- **Kód** kód role, jednoznačná identifikace
- **Název** název role
- **Organizace** označuje Role organizace, tedy role, které jsou přímo vázány na organizaci a všechny osoby s vazbou na organizaci jsou automaticky zařazeny do této role.
- **Popis** libovolná poznámka k roli
- **Uložil** kdo roli naposledy uložil
- **Uloženo** kdy byla role naposledy uložena

## 11.2.2. **Přístupová práva role**

Přístupová práva umožňují uživateli pracovat s definovanými částmi aplikace (např. zapisovat organizace nebo osoby). Není ovšem možno uživateli přidělit přímo, ale pouze pomocí rolí.

Uživatelská práva jsou tedy přidělena roli a ta je přidělena jednomu nebo více uživatelům. Role v tomto případě nahrazují skupiny uživatelů a umožňují zjednodušit správu uživatelských přístupů.

Ke každé roli je možno přidělit libovolný počet přístupových práv.

Když je uživateli přiděleno více rolí s více právy, systém je vyhodnotí a uživateli jsou přidělena všechna práva všech rolí (princip sjednocení všech práv všech přidělených rolí).

Pro přidělení práva roli stiskněte tlačítko Přidat, vyberte právo a potvrďte volbu.

## 11.2.3. **Uživatelé role**

Zobrazí seznam osob, které mají danou roli přidělenu (bez ohledu na to, zda je pro daného uživatele role aktuálně platná).

Vlastní přidělování rolí osobám se provádí v okně Správa osob, ke kterému je přístup pomocí tlačítka.

## 11.2.4. **Přístup důvěrnosti**

Stejně jako uživatelé, tak i role mohou mít definován přístup k určitým stupňům důvěrnosti spisů a dokumentů

Pokud má osoba sama povolena určité stupně důvěrnosti, bude povolen přístup tak, že povolí přístup ke sloučeným stupňům povolených jak roli, tak přímo osobě.

# 11.3. **Číselník organizací**

## 11.3.1. **Detail organizace**

Obsahuje detailní pole pro popis organizace

- **Kód organizace** Kód organizace potřebný pro vazby na LDAP.
- **Název organizace** Vlastní název organizace
- **IČ** identifikační číslo z živnostenského rejstříku
- **DIČ** daňové identifikační číslo
- **Kategorie organizace** kategorizace organizací (např. pojišťovny, držitelé registračního rozhodnutí ,...)
- **Poznámka** libovolná poznámka k organizaci
- **Synchronizace** tlačítko slouží k synchronizaci organizací z aplikace do SSL AA
- **i (info)** tlačítko slouží k zobrazení průběhu aktualizace a případných chyb při synchronizaci

## 11.3.2. **Adresy organizace**

Obsahuje všechny adresy, které jsou k organizaci uloženy.

- **Typ** Definuje typ adresy. Pro jeden typ může být uložena pouze jedna adresa. Tzn., u organizace může být vždy pouze jedna adresa typu sídlo.
- **Kontaktní** zde se jedná o kontaktní adresu. V případě, že je k organizaci více adres, je možné jednu z nich označit jako kontaktní. Kontaktní může být vždy pouze 1 adresa. Pokud je ukládána adresa s příznakem Kontaktní, je tento příznak u předchozí kontaktní adresy přepsán.
- **Ulice** Název ulice
- **ČP** číslo popisné
- **Město** město
- **PSČ** poštovní směrovací číslo, výběr z číselníku
- **Stát** stát organizace výběr z číselníku

### 11.3.3. **Kontakty**

- **Druh kontaktu** druh kontaktu, výběr z číselníku
- **Hodnota kontaktu** vlastní hodnota (tzn. vlastní e-mail nebo telefonní číslo).

V případě výběru "Datová schránka" z číselníku Druh může uživatel zadat ID datové schránky. Tlačítkem "X" se odstraní záznam o datové schránce a pomocí tlačítka "I" se zobrazí stejné okno jako pro výběr datové schránky, s tím rozdílem, že je pouze pro čtení.

Není-li známo ID datové schránky, lze ji najít dle parametrů po kliknutí na **Vyber datovou schránku**. Otevře se následující okno:

### 11.3.4. **Osoby**

Zobrazí seznam osob, které jsou k organizaci navázány. Lze přidávat nové osoby do organizace a odstraňovat vybrané.

## 11.3.5. **Zmocněnci**

Zobrazí seznam zmocněnců organizace. Lze přidávat nové zmocněnce organizace, odstraňovat vybrané, či upravovat detaily zmocněnce.

V okně přidávání či editace detailů zmocněnce lze nejprve vyhledat organizaci, v ní poté vybrat osobu a tomuto zmocněnci nastavit dobu platnosti, či typ plné moci.

# 11.4. **Kalendář svátků**

Pro potřeby správného vyhodnocování zákonných lhůt je třeba mít v aplikaci evidován číselník nepracovních dnů. K tomuto účelu slouží kalendář svátků.

Je rozdělen na dvě agendy:

### 11.4.1. **Pravidelné svátky**

Obsahuje nepracovní dny, které se každoročně opakují ve stejném termínu.

Kromě názvu a termínu je možné u každého pravidelného svátku vyplnit i platnost od a do. Je to vhodné pro případ, kdy vzniknou svátky nové, nebo jsou některé stávající svátky zrušeny. U zrušených svátků nesmí být záznam smazán, pouze je třeba ukončit jeho platnost.

# 11.4.2. **Nepravidelné svátky**

Seznam svátků, u kterých se jejich termín každý rok liší. Typický příklad jsou Velikonoce.

# 11.5. **Číselník typů řízení**

Slouží pro správu typů správních řízení, jejich popisu a povolování zveřejňování na internetových stránkách SÚKL.

Každé řízení je popsáno následujícími atributy:

**Typ řízení** – vnitřní (v rámci aplikace) kód pro typ řízení. Musí být unikátní.

**Popis** – Textový popis typu řízení. Je z něj generován název řízení a používá v seznamech a exportech.

**Zkratka** – pole není v aplikaci využíváno

**Název** – pole není v aplikaci využíváno

**Lhůta rozhodnutí** – počet dnů určených pro vydání rozhodnutí. Slouží pouze pro orientační výpočty. Není využita pro lhůty ani harmonogramy.

**Maximální cena, Ex-offo, Zrušení, VaPÚ, Revize, Zkrácené řízení** – strukturovaná kategorizace řízení. Je možno zvolit jakoukoliv kombinaci.

**Zveřejnit** – zatržením tohoto atributu umožníte export správních řízení tohoto typu webovou službou (rozhraním) pro zveřejňování informací o stavu a průběhu správních řízení na www stránkách SÚKL.

# 11.6. **Číselník paragrafů**

Spravuje seznam paragrafů použitých ve specifické části předmětu VaPÚ.

Vznik chyb a odstranění problémů

**Kód** – vnitřní kód záznamu. Musí být unikátní.

**Název** – název, resp. obsah záznamu.

**Typ** – volba typu paragrafu (Bonifikace, Stanovení ZÚ)

# 12. **Vznik chyb a odstranění problémů**

Při provozu aplikace SŘDLP mohou vznikat chyby. V případě nestandardního chování aplikace nebo podezření na možnou chybu kontaktujte klíčového uživatele aplikace, kterým je:

Michaela Matoušová.

# 12.1. **HelpDesk**

Pro hlášení a řešení připomínek, chyb a problémů s aplikací je dostupná aplikace HelpDesk, která je dostupná na :

XXX

Pro přístup do této aplikace je třeba mít zřízen uživatelský účet. Jejich zřizování koordinuje klíčový uživatel.

# 12.2. **Komunikace s interní databází SÚKL (DLP)**

Aplikace SŘDLP není přímo propojena s databází léčivých přípravků (interní databáze SÚKL, DLP), která je jakožto základní evidence podkladem pro veškerá správní řízení o stanovení maximální ceny a výše a podmínek úhrady LP/PZLÚ. Aplikace SŘDLP získává potřebné údaje z DLP výhradně prostřednictvím view, která jsou ve správě SÚKL.

V případě, že SÚKL provede v DLP takové změny, které by měly vliv na aplikaci SŘDLP a zhotovitele SŘDLP o tom neinformuje, může dojít k situaci, kdy aplikace SŘDLP nenačte správné informace. Např.: pokud administrátor DLP zařadí nový symbol pro stav kódu SÚKL a neinformuje o takové změně zhotovitele SŘDLP, může se stát, že aplikace SŘDLP takový kód nenačte.

# 13. **Popis provozu a jeho stavy**

Aplikace SŘDLP je v provozu bez časových omezení. Uživatelé se do ní mohou kdykoliv přihlásit a pracovat s ní.

Během nočních hodin probíhá synchronizace dat s ostatními aplikacemi SÚKL, což může mít za následek delší odezvy aplikace na požadavky uživatelů.

Např.: Potraviny pro zvláštní lékařské účely nejsou standardně evidovány v interní databázi SÚKL (DLP), jejich distribuce nepodléhá regulaci SÚKL. Pokud je však u PZLÚ podána žádost o schválení úhrady z veřejného zdravotního pojištění, pracovník oddělení validací takovému výrobku přidělí kód SÚKL a zanese ho do DLP. V aplikaci SŘDLP se však záznam tohoto kódu SÚKL objeví až následující den.

# 13.1. **Parametry SLA**

Na základě servisní smlouvy je poskytována podpora výrobcem v pracovních dnech od 8:00 do 17:00 hodin.

Tato podpora je poskytována pomocí telefonického kontaktu na hotline:

731 166 941.

## 13.1.1. **Dostupnost aplikace**

Dostupnost aplikace je hodnocena v rámci každého kalendářního měsíce. V každém kalendářním měsíci je poskytovatel povinen zajistit dostupnost aplikace v rozsahu 98 %. Procento dostupnosti (D) se pro tento účel stanoví takto D = 100 – (celková doba výpadků během měsíce v hodinách / počet hodin podpory denně x počet dnů, kdy podpora je poskytována, tj. 20x8 / 30x24).

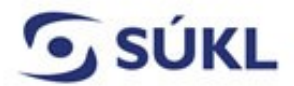

E-mail: posta@sukl.cz Web: www.sukl.cz

Příloha č. 2 smlouvy o poskytování servisní podpory systému pro zpracování správních řízení a databáze léčivých přípravků

#### <u>………………….. IČ: ………… (dále jen "žadatel") žádá o zavedení přidělení přístupu na servery SÚKL</u>

Pro své následující zaměstnance : .........................................................................................

..........................................................................................

žádáme o přístupové oprávnění na servery:

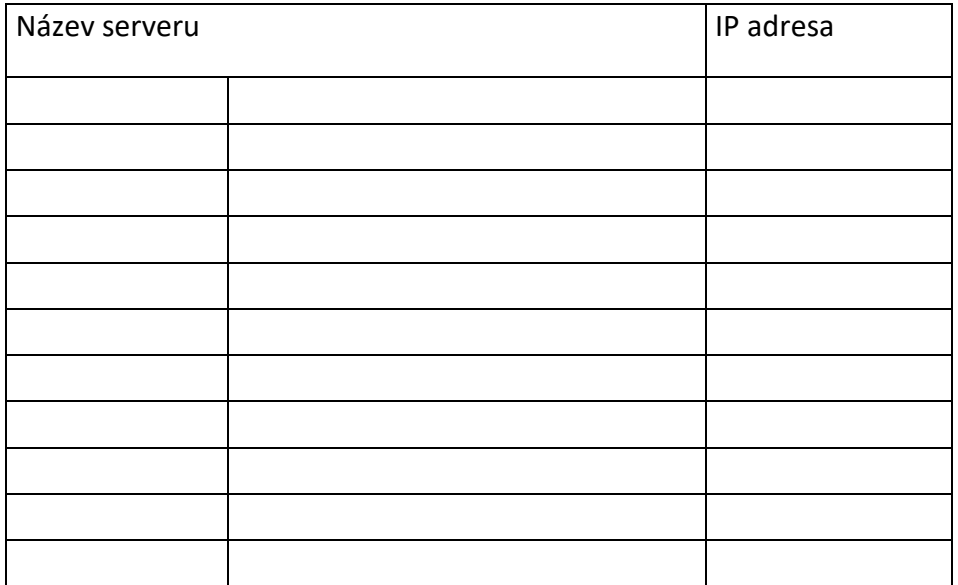

za účelem plnění smlouvy .……………. ze dne ……. /objednávky .……………. ze dne …….

Přístupy k serverům lze použít pouze za uvedeným účelem. Žadatel a jeho zaměstnanci jsou povinni přístupová oprávnění chránit proti neoprávněnému použití či jakémukoliv zneužití. Současně se zavazují, že informace, se kterými se seznámí, použijí pouze k účelu, pro který jim byl přístup povolen, a nebudou je dále šířit.

Žadatel zpřístupní přístupová oprávnění pouze svým výše uvedeným zaměstnancům pověřeným prováděním činností v rámci plnění výše uvedené smlouvy / objednávky. Žadatel se zavazuje, že bude přistupovat pouze k serverům, o které požádal a pokud skončí potřeba přístupu, neprodleně o tomto SÚKL informuje. Žadatel je povinen SÚKL neprodleně informovat o skutečnosti, že zaměstnanec, kterému bylo přiděleno přístupové oprávnění, přestal pro žadatele vykonávat činnosti, pro něž mu

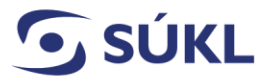

Telefon: +420 272 185 111 Fax: +420 271 732 377

E-mail: posta@sukl.cz Web: www.sukl.cz

byla přístupová oprávnění udělena. Převod přístupového oprávnění na jiného zaměstnance žadatele podléhá předchozímu schválení ze strany SÚKL, o nějž je žadatel povinen požádat novou žádostí.

Neoprávněné použití přístupových oprávnění žadatelem či jeho zaměstnancem je považováno za porušení uděleného povolení, které zakládá plnou odpovědnost za takové porušení dle platných právních předpisů.

Žadatel i jeho zaměstnanci přistupující k serverům SÚKL se zavazují k dodržování veškerých povinností vyžadovaných při ochraně osobních údajů příslušnými platnými právními předpisy, zejména Obecným Nařízením Evropského parlamentu a Rady (EU) 2016/679 ze dne 27.dubna 2016 o ochraně fyzických osob v souvislosti se zpracováním osobních údajů a o volném pohybu těchto údajů a o zrušení směrnice 95/46/ES (obecné nařízení o ochraně osobních údajů) a zákonem č. 127/2005 Sb. o elektronických komunikacích a neumožní žádné jiné osobě získat a zpracovávat takovéto údaje. V případě porušení ochrany osobních údajů je žadatel povinen neprodleně informovat písemně SÚKL odesláním informace o incidentu na adresu posta@sukl.cz. Podpisem této žádosti žadatel osvědčuje, že jeho zaměstnanci jsou plně obeznámeni s povinnostmi stanovenými v právních předpisech dle předchozí věty a že získal souhlas uvedených zaměstnanců k tomu, aby jejich zde uvedené osobní údaje byly předány SUKL a jím evidovány/zpracovávány pro účely plnění smlouvy/objednávky.

Žadatel odpovídá SÚKL za veškeré škody, způsobené porušením povinností stanovených v této žádosti či v platných právních předpisech ze strany žadatele či jeho zaměstnance. Každou takovou škodu je žadatel povinen nahradit SÚKL v plné výši.

Datum: ……………………. ……………………….……………………

Podpis

Schválil manažer bezpečnosti informací SUKL

Datum: ……………………. ……………………….……………………

Podpis

### **BEZPEČNOSTNÍ PRAVIDLA PRO VÝZNAMNÉ DODAVATELE dle ZÁKONA O KYBERNETICKÉ BEZPEČNOSTI (č. 181/2014 Sb.) a VYHLÁŠKY č. 82/2018 Sb.**

#### **1 PERSONÁLNÍ BEZPEČNOST**

1.1 Smluvní partner Státního ústavu pro kontrolu léčiv (dále jen "SÚKL") a jeho případní subdodavatelé (smluvní partner a subdodavatelé dále jen souhrnně "dodavatel") mají povinnost ve svých interních procesech realizovat tato opatření:

a) mít stanoven vlastní plán rozvoje bezpečnostního povědomí, jehož cílem je zajistit odpovídající vzdělávání a zlepšování bezpečnostního povědomí a který obsahuje formu, obsah a rozsah:

- i. poučení uživatelů, administrátorů, osob zastávajících bezpečnostní role a dodavatelů o jejich povinnostech a o bezpečnostní politice;
- ii. potřebných teoretických i praktických školení uživatelů, administrátorů a osob zastávajících bezpečnostní role, nebo zajišťujících podporu provozu informačního systému SÚKL;

b) mít určeny osoby odpovědné za realizaci jednotlivých činností, které jsou v plánu uvedeny;

c) v souladu s plánem rozvoje bezpečnostního povědomí zajišťovat poučení uživatelů, administrátorů, osob zastávajících bezpečnostní role a dodavatelů o jejich povinnostech a o bezpečnostní politice formou vstupních a pravidelných školení;

d) pro osoby zastávající bezpečnostní role v souladu s plánem rozvoje bezpečnostního povědomí zajišťovat pravidelná odborná školení, přičemž vychází z aktuálních potřeb v oblasti kybernetické bezpečnosti;

e) v souladu s plánem rozvoje bezpečnostního povědomí zajišťovat pravidelné školení a ověřování bezpečnostního povědomí zaměstnanců v souladu s jejich pracovní náplní;

f) zajišťovat kontrolu dodržování bezpečnostní politiky ze strany uživatelů, administrátorů a osob zastávajících bezpečnostní role;

g) v případě ukončení smluvního vztahu s administrátory a osobami podílejících se na podpoře vývoje či provozu systému SÚKL či jakékoliv jeho infrastrukturní části,zajišťovat předání odpovědností, zrušení jejich přístupových účtů a informovat SÚKL o této skutečnosti;

h) stanovit interní pravidla a postupy pro řešení případů porušení stanovených bezpečnostních pravidel ze strany administrátorů a osob zastávajících bezpečnostní role;

i) vést o provedených školeních přehledy, které obsahují předmět školení a seznam osob, které školení absolvovaly.

1.2 SÚKL si vyhrazuje právo vést záznamy a prověřovat činnosti dodavatele, vést záznamy o incidentech a nestandardních činnostech zaměstnanců a dalších osob působících ve prospěch dodavatele (dále jen "zaměstnanci dodavatele"). Na základě těchto záznamů má oprávnění vyhodnocovat důvěryhodnost a spolehlivost zaměstnanců dodavatele, zejména při situacích vzniklých bezpečnostních incidentů. V případě identifikovaného rizika oznámí SÚKL nesoulad dodavateli a obě strany vejdou v jednání pro řešení této situace.

1.3 Kvalifikace zaměstnanců dodavatele musí odpovídat vykonávané pracovní pozici (vykonávané práci a úrovni zabezpečení).

#### **2 FYZICKÁ BEZPEČNOST, POŽÁRNÍ OCHRANA A BOZP**

2.1 Dodavatel jako zaměstnavatel při provádění prací při plnění smlouvy odpovídá za dodržování předpisů BOZP a PO svými zaměstnanci v prostorách SÚKL, popř. dalšími fyzickými osobami vykonávajícími práci v jeho prospěch a odpovídá za dodržování podmínek vstupu osob a vjezdu vozidel do areálů, objektů a na pozemky SÚKL a bezpečnostního režimu pro ně stanoveného.

#### **3 BEZPEČNOSTNÍ POVĚDOMÍ**

3.1 Každý zaměstnanec dodavatele musí být prokazatelně proškolen a mít znalosti příslušných interních předpisů SÚKL souvisejících s předmětem plnění smlouvy. Za proškolení zaměstnanců dodavatele (v roli provozovatele) a za jejich prokazatelné seznámení s požadavky smlouvy a jejích příloh odpovídá dodavatel.

#### **4 IDENTIFIKACE**

4.1 Každý zaměstnanec dodavatele podílející se na plnění smlouvy výpočetními prostředky dodavatele, musí mít v rámci své ICT infrastruktury evidován a veden svůj vlastní jedinečný uživatelský účet, kterému jsou v jednotlivých určených systémech, modulech nebo aplikacích přiřazeny specifické role. Každý zaměstnanec dodavatele musí být veden s platnými identifikačními a aktuálními kontaktními údaji. Na technická zařízení, se kterými zaměstnanci dodavatele přistupují do vymezených částí vnitřní infrastruktury SÚKL, se ze strany SÚKL pohlíží jako na BYOD a pro jejich konfiguraci se vyžaduje dodržování minima dle vnitřního předpisu SÚKL S-069, který je dodavateli předán.

4.2 Každý zaměstnanec dodavatele, pokud přistupuje k interním systémům SÚKL, má u SÚKL veden a evidován jedinečný uživatelský účet, kterému jsou v jednotlivých systémech, modulech nebo aplikacích přiřazeny specifické role související výhradně s plněním předmětu smlouvy.

#### **5 AUTENTIZACE**

5.1 Podmínky pro autentizaci při využití ICT infrastruktury SÚKL:

a) k jednoznačné identifikaci privilegovaných uživatelů určených systémů se preferovaně využívá vícefaktorová autentizace;

b) ověření heslem - pokud není možné použít jednoznačnou identifikaci privilegovaných uživatelů více faktory, je použita autentizace heslem o minimální délce 17 znaků, kdy mezi znaky musí být minimálně jedno velké písmeno, jedno malé písmeno, jedna číslice a jeden metaznak z možností: #, \$, &, %, !, ?, +, - Heslo musí být měněno nejpozději po 18 měsících, případně v kratším intervalu vyžadovaném aktuálně nastavenou politikou hesel, a nesmí se následně zopakovat v následných 12ti změnách.

5.2 Pro vzdálený přístup zaměstnanců dodavatele předkládá dodavatel podklady pro vyplnění žádosti o vzdálený přístup, podle které jsou poté nastavena oprávnění. Žádost podepisuje oprávněná osoba dodavatele jednat ve věcech plnění smlouvy.

5.3 Dodavatel odpovídá za činnosti svých zaměstnanců, popřípadě dalších fyzických osob vykonávajících práci v jeho prospěch, které musí být v souladu s pravidly, předanými ze strany SÚKL. Veškeré škody, které vzniknou porušením těchto pravidel zaměstnanci dodavatele nebo dalšími fyzickými osobami vykonávajícími práci v jeho prospěch, jdou k tíži dodavatele, který je povinen tyto škody v plném rozsahu SÚKL nahradit.

#### **6 AUTORIZACE**

6.1 Zaměstnanci dodavatele jsou povinni v ICT infrastruktuře SÚKL využívat privilegovaná oprávnění jen v přiměřené míře a jen po dobu nezbytně nutnou pro vykonání činností v souladu s plněním předmětu smlouvy. Uživatelé ani administrátoři nesmějí používat účty s privilegovanými oprávněními pro běžnou práci nesouvisející se správou určeného systému a v žádném případě nesmí umožnit pracovat pod tímto účtem jiným osobám.

6.2 Zaměstnanci dodavatele jsou informováni SÚKL, ke kterým chráněným informacím SÚKL mají při plnění smlouvy přístup a jak s nimi mohou nakládat. Tyto informace vyplývají ze smlouvy a dodavatel je oprávněn a povinen své zaměstnance s příslušnými částmi smlouvy prokazatelně seznámit. Jakékoliv manipulace a další operace s chráněnými informacemi SÚKL, které nebyly výslovně v instrukcích uvedeny, nemá dodavatel povoleny.

#### **7 KONCOVÁ PRACOVNÍ STANICE**

7.1 Pro přístup k systémům SÚKL jsou standardně použity vlastní prostředky dodavatele (HW, SW). Dodavatel odpovídá za to, že nejsou používány v rozporu s licenčními podmínkami produktů.

7.2 Přístup výpočetní techniky dodavatele (PC, notebooky) k chráněným interním informacím a k informačním a telekomunikačním systémům je podmíněn schválením příslušného pracoviště SÚKL a odpovědnou osobou systému.

7.3 Pracovní stanice dodavatele přistupující prostřednictvím VPN musí splňovat podmínky uvedené pro používání BYOD v interní směrnici SÚKL S-069.

#### **8 UŽÍVÁNÍ KRYPTOGRAFICKÝCH PROSTŘEDKŮ**

8.1 Je-li v rámci předmětu plnění vyžadováno použití kryptografických prostředků, technické podmínky jsou následující:

a) užití pouze kryptografických prostředků podle doporučení vydávaných a aktualizovaných NÚKIB

b) šifrování pomocí digitálních certifikátů vydaných obecně uznávanou CA nebo CA, které explicitně důvěřují obě strany;

c) pro webové servery prezentující data pocházející z určených informačních systémů mimo samotný systém používat HTTPS protokol;

d) pro webové servery prezentující data pocházející z určených systémů pro uživatele mimo SÚKL se používá certifikát obecně uznávané certifikační autority.

#### **9 MONITORING**

9.1 Přístup zaměstnanců dodavatele k vybraným chráněným interním informacím a k informačním a komunikačním systémům SÚKL může být nepřetržitě zaznamenáván, monitorován a vyhodnocován. Události v systémech jsou SÚKL zaznamenávány do logů.

9.2 Dodavatel je povinen průběžně monitorovat v rámci své ICT infrastruktury zveřejněné a známé bezpečnostní chyby, které mohou ovlivnit hladký a bezpečný provoz systémů souvisejících s jím poskytovanými službami. Jedná se například o zranitelnosti v operačních systémech, software třetích stran, webové komponenty atd.

9.3 V souladu s příslušnými ustanoveními smlouvy je dodavatel povinen neprodleně po zjištění hlásit SÚKL každý nastalý bezpečnostní incident.

#### **10 OCHRANA MÉDIÍ**

10.1 Uložení chráněných informací SÚKL na přenosná média a případný transport médií mimo prostory SÚKL podléhá jeho schválení.

10.2 V případě ukládání chráněných informací SÚKL na přenosná média má dodavatel povinnost, pokud je to technicky možné, ukládat, případně vyžadovat uložení těchto dat v šifrované podobě a vést evidenci těchto médií.

10.3 Dodavatel je povinen zajistit likvidaci operativních dat obsahujících chráněné informace SÚKL ihned po pominutí účelu jejich zpracování a/nebo uložení způsobem dle právních předpisů či metodik vydaných NÚKIB, případně ÚOOÚ. Po likvidaci dat na elektronickém médiu nesmí být možné informaci obnovit. O provedení likvidace dat musí dodavatel vést protokol.

#### **11 BEZPEČNOSTNÍ UDÁLOSTI / INCIDENTY**

11.1 Dodavatel má za povinnost hlásit veškerá podezření na kybernetické bezpečnostní události:

a) odpovědné osobě SÚKL (osoba oprávněná jednat ve věcech plnění smlouvy a manager kybernetické bezpečnosti). Ohlášení provede mailem (případně telefonicky) v termínu bezprostředně (bez prodlení) po zjištění kybernetické bezpečnostní události / incidentu.

b) v ohlášení uvede:

- i. datum a čas zjištění;
- ii. povahu události / incidentu;
- iii. zdroje události;
- iv. cíle / oběti události;
- v. okamžité i potencionální dopady;
- vi. přijatá či navrhovaná opatření k omezení dopadů, případně eliminaci opakování.

#### **12 AUDIT DODAVATELE (PRAVIDLA ZÁKAZNICKÉHO AUDITU)**

12.1 OPRÁVNĚNÍ K PROVEDENÍ AUDITU DODAVATELE

a) SÚKL si v souladu s ustanovením smlouvy vyhrazuje právo provádět audity dodavatele.

b) SÚKL s dostatečným předstihem alespoň 5 pracovních dnů oznámí dodavateli záměr na provedení auditu. Obě strany si dohodnou obsah, potřebnou součinnost a časový plán auditu s tím, že SÚKL se zavazuje postupovat tak, aby nenarušil provozní potřeby dodavatele.

c) SÚKL si vyhrazuje právo v případě závažných důvodů (např. podezření na rizikové chování dodavatele) v souvislosti s plněním smlouvy provést neohlášený audit u dodavatele s přihlédnutím k provozní situaci dodavatele.

d) Dokumentace auditů prováděných SÚKL tvoří pro každý audit:

- i. oznámení o auditu a plán auditu;
- ii. dotazník k auditu (seznam otázek auditora, pokud auditor uzná za vhodné);
- iii. zpráva z auditu;
- iv. písemné, fotografické nebo jiné záznamy provozu, postupů nebo zařízení, které souvisí s auditem (pokud je nezbytné pro dokumentování nálezů);
- v. záznam o zjištění (nápravných opatřeních a následné kontrole).

f) Auditovaná strana (dodavatel) obdrží k vyjádření závěrečnou zprávu auditu obsahující případná zjištění:

- i. dodavatel navrhne na základě zjištění uvedených v závěrečné auditní zprávě návrh opatření a termíny řešení a předá jejich seznam SÚKL k odsouhlasení;
- ii. SÚKL potvrdí souhlas s navrženými opatřeními. Souhlas vydává osoba oprávněná jednat ve věcech smlouvy.

#### 12.2 NÁPRAVNÁ OPATŘENÍ

a) Auditovaná strana (dodavatel) má za povinnost v určeném čase zajistit realizaci dohodnutých nápravných opatření;

b) Zprávu o realizovaných opatřeních dodavatel oznamuje a předává SÚKL cestou člena jeho auditního týmu.

#### **13 PODMÍNKY PŘI UKONČENÍ SMLOUVY**

13.1 V případě ukončení smluvního vztahu musí být ukončeny veškeré přístupy dodavatele a jeho zaměstnanců k aktivům společnosti (VPN, systémy, informace) nejpozději k termínu ukončení smluvního vztahu.

13.2 Pokud byla zaměstnancům dodavatele poskytnuta aktiva SÚKL, musí být tato aktiva vrácena nejpozději k termínu ukončení smluvního vztahu.

13.3 Pokud byla dodavateli poskytnuta informační aktiva (data) SÚKL, musí být nejpozději k termínu ukončení smluvního vztahu vrácena a beze zbytku smazána způsobem určeným v právních předpisech o kybernetické bezpečnosti, či metodice NÚKIB, resp. ÚOOÚ, ze všech systémů dodavatele a nosičů dodavatele taková aktiva obsahujících. O smazání či předání takových aktiv musí být vypracován protokol, který je předán SÚKL.

13.4 V případě předčasného ukončení smluvního vztahu jiným způsobem než splněním závazku (např. výpovědí, odstoupením od smlouvy, dohodou o ukončení smlouvy apod.), mohou být přístupy dodavatele, pokud je to nutné, ze strany SÚKL ukončeny před uplynutím doby trvání smluvního vztahu. Příloha č. 5 Smlouvy o poskytování servisní podpory systému pro zpracování správních řízení a databáze léčivých přípravků

# **Seznam oprávněných poddodavatelů**

Poskytovatel v rámci plnění Smlouvy využije služeb své dceřiné společnosti DERS s.r.o., sídlem Polákova 737/1, 500 02 Hradec Králové, IČO: 25924362, zastoupená XXX